# HITACHI Inspire the Next

# **WJ200 Series Inverter Quick Reference Guide**

- Single-phase Input 200V class
- Three-phase Input 200V class
- Three-phase Input 400V class

Manual Number: NT3381AX April 2016

Refer to the user manual for detail

Hitachi Industrial Equipment Systems Co., Ltd.

### Introduction

Thank you for purchasing the Hitachi WJ200 series inverter.

Please read this Quick Reference Guide (QRG) and Instruction manual, and understand perfectly how to handle properly and the safety cautions of the product before operation, for safety and proper usage.

Note that this QRG is intended for each product and should be delivered to the end user of the inverter.

#### Safety precautions

Be sure to read this QRG and appended documents thoroughly before installing, operating the inverter.

Maintenance and service items in this QRG are only caution related items. Read the Instruction manual carefully before starting the maintenance and service. (Instruction manual can be downloaded from our website.)

In the Instruction Manual, safety instructions are classified into two levels, namely WARNING and CAUTION.

A WARNING

G: Indicates that incorrect handling may cause hazardous situations, which may result in serious personal injury or death.

CAUTION

: Indicates that incorrect handling may cause hazardous situations, which may result in moderate or slight personal injury or physical damage alone.

Note that even a <u>ACAUTION</u> level situation may lead to a serious consequence according to circumstances. Be sure to follow every safety instruction, which contains important safety information. Also focus on and observe the items and instructions described under "Notes" in the text.

### 

Many of the drawings in the Instruction Manual show the inverter with covers and/or parts blocking your view being removed.

Do not operate the inverter in the status shown in those drawings. If you have removed the covers and/or parts, be sure to reinstall them in their original positions before starting operation, and follow all instructions in the Instruction Manual when operating the inverter.

#### 1. Installation

### 

- Install the inverter on a non-flammable surface, e.g., metal. Otherwise, you run the risk of fire.
- Do not place flammable materials near the installed inverter. Otherwise, you run the risk of fire.
   When carrying the inverter, do not hold its top cover. Otherwise, you run the risk of injury and damage by dropping the inverter.
- Prevent foreign matter (e.g., cut pieces of wire, sputtering welding materials, iron chips, wire, and dust) from entering the inverter. Otherwise, you run the risk of fire.
- Install the inverter on a structure able to bear the weight specified in this document. Otherwise, you run the risk of injury due to the inverter falling.
- Install the inverter on a vertical wall that is free of vibrations. Otherwise, you run the risk of injury due to the inverter falling.
- Do not install and operate the inverter if it is damaged or its parts are missing. Otherwise, you run the risk of injury.
- Install the inverter in a well-ventilated indoor site not exposed to direct sunlight. Avoid places where the inverter is exposed to high temperature, high humidity, condensation, dust, explosive gases, corrosive gases, flammable gases, grinding fluid mist, or salt water. Otherwise, you run the risk of fire.
- The inverter is precision equipment. Do not allow it to fall or be subject to high impacts, step on it, or place a heavy load on it. Doing so may cause the inverter to fail.

2. Wiring

#### WARNING - Be sure to ground the inverter. Otherwise, you run the risk of electric shock or fire. Commit wiring work to a qualified electrician. Otherwise, you run the risk of electric shock or fire. - Before wiring, make sure that the power supply is off. Otherwise, you run the risk of electric shock or fire Perform wiring only after installing the inverter. Otherwise, you run the risk of electric shock or injury. The inverter must be powered OFF before you change any of the slide switch settings. Otherwise, you run the risk of electric shock or injury. ⟨∧ CAUTION Make sure that the voltage of AC power supply matches the rated voltage of your inverter. Otherwise, you run the risk of injury or fire. Do not input single-phase power into the 3-phase inverter. Otherwise, you run the risk of fire. Do not connect AC power supply to any of the output terminals (U, V, and W). Otherwise, you run the risk of injury or fire. Connect an earth-leakage breaker to the power input circuit. Otherwise, you run the risk of fire. Use only the power cables, earth-leakage breaker, and magnetic contactors that have the specified capacity (ratings). Otherwise, you run the risk of fire. Do not use the magnetic contactor installed on the primary and secondary sides of the inverter to stop its operation. Tighten each screw to the specified torque. No screws must be left loose. Otherwise, you run the risk of fire Before operating slide switch in the inverter, be sure to turn off the power supply. Otherwise, you run the risk of electric shock and injury. Please make sure that earth or ground screw is tightened properly and completely. First, check the screws of output terminal (U, V and W) are properly tightened, and then tighten the screws of input terminal (R,S and T) 3. Operation

#### WARNING While power is supplied to the inverter, even if the inverter has stopped, do not touch any terminal or internal part of the inverter, insert a bar in it, check signals, or connect or disconnect any wire or connector. Otherwise, you run the risk of electric shock, injury or fire. Be sure to close the terminal block cover before turning on the inverter power. Do not open the terminal block cover while power is being supplied to the inverter or voltage remains inside. Otherwise, you run the risk of electric shock. Do not operate switches with wet hands. Otherwise, you run the risk of electric shock. If the retry mode has been selected, the inverter will restart suddenly after a break in the tripping status. Stay away from the machine controlled by the inverter when the inverter is under such circumstances. (Design the machine so that human safety can be ensured, even when the inverter restarts suddenly.) Otherwise, you run the risk of injury. - Do not select the retry mode for controlling an elevating or traveling device because output free-running status occurs in retry mode. Otherwise, you run the risk of injury or damage to the machine controlled by the inverter. If an operation command has been input to the inverter before a short-term power failure, the inverter may restart operation after the power recovery. If such a restart may put persons in danger, design a control circuit that disables the inverter from restarting after power recovery. Otherwise, you run the risk of injury. Prepare the additional emergency stop switch in addition to the stop key of the integrated operator and/or the optional operator. Otherwise, there is a danger of injury. If an operation command has been input to the inverter before the inverter enters alarm status, the inverter will restart suddenly when the alarm status is reset. Before resetting the alarm status, make sure that no operation command has been input.

| F | <ul> <li>Do not touch the heat sink, which heats up during the inverter operation. Otherwise, you run the risk of burn injury.</li> </ul>                                                                                                    |
|---|----------------------------------------------------------------------------------------------------|
| - | <ul> <li>The inverter allows you to easily control the speed of motor or machine operations. Before operating the inverter, confirm the capacity and ratings of the motor or machine controlled by the inverter. Otherwise, you run the risk of injury.</li> </ul>                                                                               |
|   | - Install an external brake system if needed. Otherwise, you run the risk of injury.                                                                                                    |
| - | <ul> <li>When using the inverter to operate a standard motor at a frequency of over 60 Hz, check the<br/>allowable motor speeds with the manufacturers of the motor and the machine to be driven and obtain<br/>their consent before starting inverter operation. Otherwise, you run the risk of damage to the motor<br/>and machine.</li> </ul> |
| L | <ul> <li>During inverter operation, check the motor for the direction of rotation, abnormal sound, and<br/>vibrations. Otherwise, you run the risk of damage to the machine driven by the motor.</li> </ul>                                                                                                    |
| - | <ul> <li>HIGH VOLTAGE: Dangerous voltage exists even after the Safe Stop is activated. It does NOT mean<br/>that the main power has been removed.</li> </ul>                                                                                                    |

4. Maintenance, inspection, and parts replacement

### 

- Before inspecting the inverter, be sure to turn off the power supply and wait for 10 minutes or more. Otherwise, you run the risk of electric shock. (Before inspection, confirm that the Charge lamp on the inverter is off.)
- Commit only a designated person to maintenance, inspection, and the replacement of parts. (Be sure to remove wristwatches and metal accessories, e.g., bracelets, before maintenance and inspection work and to use insulated tools for the work.) Otherwise, you run the risk of electric shock and injury.
- Do not rely upon the STO feature to disconnect the power from the motor circuit. It is required isolate the supply before any maintenance is carried out on the motor circuit. See Functional Safety for detail.
- 5. Others

- Never modify the inverter. Otherwise, you run the risk of electric shock and injury.

### 

- Do not discard the inverter with household waste. Contact an industrial waste management company in your area who can treat industrial waste without polluting the environment.

#### 6. When using Safe Stop Function

When using Safe Stop function, make sure to check whether the safe stop function properly works when installation (before starting operation). Please carefully refer to Functional Safety for detail.

Contact an industrial waste management company in your area who can treat industrial waste without polluting the environment.

### UL® Cautions, Warnings and Instructions

### Warnings and Cautions for Troubleshooting and Maintenance

(Standard to comply with : UL508C,CSA C22.2 No.14-05) Warning Markings GENERAL:

These devices are open type Power Conversion Equipment. They are intended to be used in an enclosure. Insulated gate bipolar transistor (IGBT) incorporating microprocessor technology. They are operated from a single or three-phase source of supply, and intended to control three-phase induction motors by means of a variable frequency output. The units are intended for general-purpose industrial applications.

#### MARKING REQUIREMENTS:

Ratings - Industrial control equipment shall be plainly marked with the Listee's name, trademark, File number, or other descriptive marking by which the organization responsible for the product may be identified;

- a) "Maximum surrounding air temperature rating of 50 °C."
- b) "Solid State motor overload protection reacts with max. 150 % of FLA".
- c) "Install device in pollution degree 2 environment."

d) "Suitable for use on a circuit capable of delivering not more than 100,000 rms Symmetrical Amperes, 240 or 480 Volts Maximum."

e) "When Protected by CC, G, J or R Class Fuses." or "When Protected By A Circuit Breaker Having An Interrupting Rating Not Less Than 100,000 rms Symmetrical Amperes, 240 or 480 Volts Maximum."

f) "Integral solid state short circuit protection does not provide branch circuit protection.
 Branch circuit protection must be provided in accordance with the National Electrical
 Code and any additional local codes."

g) "Motor over temperature protection is not provided by the drive."

### Terminal symbols and Screw size

| Inverter Model           | Screw Size | Required<br>Torque (N-m) | Wire range                       |  |
|--------------------------|------------|--------------------------|----------------------------------|--|
| WJ200-001S               |            |                          |                                  |  |
| WJ200-002S               | M3.5       | 1.0                      | AWG16 (1.3mm <sup>2</sup> )      |  |
| WJ200-004S               |            |                          |                                  |  |
| WJ200-007S               | M4         | 1.4                      | AWG12 (3.3mm <sup>2</sup> )      |  |
| WJ200-015S               | M4         | 1.4                      | AWG10 (5.3mm <sup>2</sup> )      |  |
| WJ200-022S               | 1014       | 1.4                      | AWG10 (5.5mm)                    |  |
| WJ200-001L               |            |                          |                                  |  |
| WJ200-002L               | M3.5       | 1.0                      | AWG16 (1.3mm <sup>2</sup> )      |  |
| WJ200-004L               | 1010.0     | 1.0                      | AWG10 (1.5mm)                    |  |
| WJ200-007L               |            |                          |                                  |  |
| WJ200-015L               | M4         | 1.4                      | AWG14 (2.1mm <sup>2</sup> )      |  |
| WJ200-022L               | M4         | 1.4                      | AWG12 (3.3mm <sup>2</sup> )      |  |
| WJ200-037L               | M4         | 1.4                      | AWG10 (5.3mm <sup>2</sup> )      |  |
| WJ200-055L               | M5         | 3.0                      | AWG6 (13mm <sup>2</sup> )        |  |
| WJ200-075L               | INIO       |                          |                                  |  |
| WJ200-110L               | M6         | 3.9 to 5.1               | AWG4 (21mm <sup>2</sup> )        |  |
| WJ200-150L               | M8         | 5.9 to 8.8               | AWG2 (34mm <sup>2</sup> )        |  |
| WJ200-004H               |            |                          |                                  |  |
| WJ200-007H               | M4         | 1.4                      | AWG16 (1.3mm <sup>2</sup> )      |  |
| WJ200-015H               |            |                          |                                  |  |
| WJ200-022H               | M4         | 1.4                      | AWG14 (2.1mm <sup>2</sup> )      |  |
| WJ200-030H               | 1014       | 1.4                      | AWG14 (2.111111)                 |  |
| WJ200-040H               | M4         | 1.4                      | AWG12 (3.3mm <sup>2</sup> )      |  |
| WJ200-055H               | M5         | 3.0                      | $\Lambda M = (5.3 \text{ mm}^2)$ |  |
| WJ200-075H               |            | 3.0                      | AWG10 (5.3mm <sup>2</sup> )      |  |
| WJ200-110H<br>WJ200-150H | M6         | 3.9 to 5.1               | AWG6 (13mm <sup>2</sup> )        |  |

### Fuse Sizes

Distribution fuse size marking is included in the manual to indicate that the unit shall be connected with a Listed Cartridge Nonrenewable fuse, rated 600 Vac with the current ratings as shown in the table below or Type E Combination Motor Controller marking is included in the manual to indicate that the unit shall be connected with, LS Industrial System Co.,Ltd,Type E Combination Motor Controller MMS Series with the ratings as shown in the table below:

| Inverter Model                                       | Туре    | Fuse Rating    | Туре Е СМС             |  |
|------------------------------------------------------|---------|----------------|------------------------|--|
| WJ200-001S<br>WJ200-002S<br>WJ200-004S               |         | 10A, AIC 200kA |                        |  |
| WJ200-007S                                           |         | 20A, AIC 200kA | MMS-32H,240V,40A       |  |
| WJ200-015S<br>WJ200-022S                             |         | 30A, AIC 200kA |                        |  |
| WJ200-001L<br>WJ200-002L<br>WJ200-004L               |         | 10A, AIC 200kA |                        |  |
| WJ200-007L<br>WJ200-015L                             |         | 15A, AIC 200kA | MMS-32H,240V,40A       |  |
| WJ200-022L                                           |         | 20A, AIC 200kA |                        |  |
| WJ200-037L                                           |         | 30A, AIC 200kA |                        |  |
| WJ200-055L<br>WJ200-075L                             | Class J | 60A, AIC 200kA |                        |  |
| WJ200-110L<br>WJ200-150L                             |         | 80A, AIC 200kA | MMS-100H,240V,80A      |  |
| WJ200-004H<br>WJ200-007H<br>WJ200-015H<br>WJ200-022H |         | 10A, AIC 200kA |                        |  |
| WJ200-030H<br>WJ200-040H                             |         | 15A, AIC 200kA | MMS-32H,480V,40A<br>or |  |
| WJ200-055H<br>WJ200-075H                             |         | 30A, AIC 200kA | MMS-63H,480V,52A       |  |
| WJ200-110H<br>WJ200-150H                             |         | 50A, AIC 200kA |                        |  |

### **Inverter Specification Label**

The Hitachi WJ200 inverters have product labels located on the right side of the housing, as pictured below. Be sure to verify that the specifications on the labels match your power source, and application safety requirements.

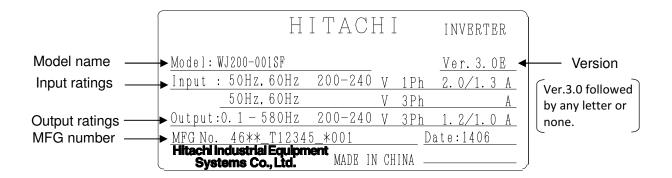

The model number for a specific inverter contains useful information about its operating characteristics. Refer to the model number legend below:

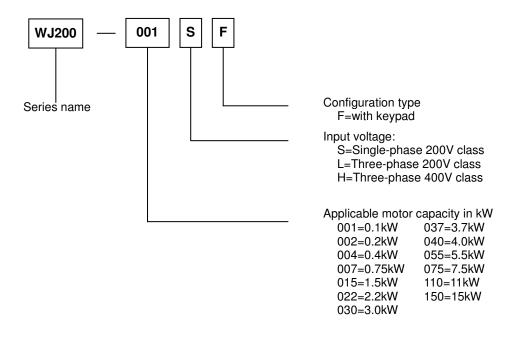

## **WJ200 Inverter Specifications**

### Model-specific tables for 200V and 400V class inverters

The following tables are specific to WJ200 inverters for the 200V and 400V class model groups.

| lte                  | m           |                                                       |                                                          | Single    | -phase 200 | V class Sp | ecifications |             |  |
|----------------------|-------------|-------------------------------------------------------|----------------------------------------------------------|-----------|------------|------------|--------------|-------------|--|
| WJ200 inverters, 2   | 00V models  |                                                       | 001SF                                                    | 002SF     | 004SF      | 007SF      | 015SF        | 022SF       |  |
| Applicable motor si  | ze kW       | VT                                                    | 0.2                                                      | 0.4       | 0.55       | 1.1        | 2.2          | 3.0         |  |
|                      |             | CT                                                    | 0.1                                                      | 0.2       | 0.4        | 0.75       | 1.5          | 2.2         |  |
|                      | HP          | VT                                                    | 1/4                                                      | 1/2       | 3/4        | 1.5        | 3            | 4           |  |
|                      |             | CT                                                    | 1/8                                                      | 1/4       | 1/2        | 1          | 2            | 3           |  |
| Rated capacity (kV   | A) 200V     | VT                                                    | 0.4                                                      | 0.6       | 1.2        | 2.0        | 3.3          | 4.1         |  |
|                      |             | CT                                                    | 0.2                                                      | 0.5       | 1.0        | 1.7        | 2.7          | 3.8         |  |
|                      | 240V        | VT                                                    | 0.4                                                      | 0.7       | 1.4        | 2.4        | 3.9          | 4.9         |  |
|                      |             | CT                                                    | 0.3                                                      | 0.6       | 1.2        | 2.0        | 3.3          | 4.5         |  |
| Rated input voltage  |             |                                                       | Single-phase: 200V-15% to 240V +10%, 50/60Hz ±5%         |           |            |            |              |             |  |
| Rated output voltage | е           |                                                       | Three-phase: 200 to 240V (proportional to input voltage) |           |            |            |              |             |  |
| Rated output current | nt (A)      | VT                                                    | 1.2                                                      | 1.9       | 3.5        | 6.0        | 9.6          | 12.0        |  |
|                      |             | СТ                                                    | 1.0                                                      | 1.6       | 3.0        | 5.0        | 8.0          | 11.0        |  |
| Starting torque      |             |                                                       |                                                          |           | 200%       | 6 at 0.5Hz |              |             |  |
| Braking Witho        | ut resistor |                                                       |                                                          | 100%:     | ≤50Hz      |            | 70%:≤50Hz    | 20%:≤50Hz   |  |
|                      |             |                                                       |                                                          | 50%::     | ≤60Hz      |            | 50%:≤60Hz    | 20%: ≤ 60Hz |  |
| With resistor        |             |                                                       |                                                          | 150% 100% |            |            |              |             |  |
| DC braking           | Va          | Variable operating frequency, time, and braking force |                                                          |           |            |            |              |             |  |
| Weight kg            |             |                                                       | 1.0                                                      | 1.0       | 1.1        | 1.6        | 1.8          | 1.8         |  |
| -                    |             | lb                                                    | 2.2                                                      | 2.2       | 2.4        | 3.5        | 4.0          | 4.0         |  |

WJ200 Inverter Specifications, continued...

|                 | Item       |         |     |           |             | nase 200V   | class Speci  | ifications    |             |
|-----------------|------------|---------|-----|-----------|-------------|-------------|--------------|---------------|-------------|
| WJ200 inverter  | s, 200V m  | odels   |     | 001LF     | 002LF       | 004LF       | 007LF        | 015LF         | 022LF       |
| Applicable moto | or size    | kW      | VT  | 0.2       | 0.4         | 0.75        | 1.1          | 2.2           | 3.0         |
|                 |            |         | CT  | 0.1       | 0.2         | 0.4         | 0.75         | 1.5           | 22          |
|                 |            | HP      | VT  | 1/4       | 1/2         | 1           | 1.5          | 3             | 4           |
|                 |            |         | CT  | 1/8       | 1/4         | 1/2         | 1            | 2             | 3           |
| Rated capacity  | (kVA)      | 200V    | VT  | 0.4       | 0.6         | 12          | 2.0          | 3.3           | 4.1         |
|                 |            |         | CT  | 0.2       | 0.5         | 1.0         | 1.7          | 2.7           | 3.8         |
|                 |            | 240V    | VT  | 0.4       | 0.7         | 1.4         | 2.4          | 3.9           | 4.9         |
|                 |            |         | CT  | 0.3       | 0.6         | 12          | 2.0          | 3.3           | 4.5         |
| Rated input vol | tage       |         |     | Three-pha | ase: 200V-1 | 15% to 240  | V +10%, 50   | )/60Hz ±5%    | )           |
| Rated output vo | oltage     |         |     | Three     | -phase: 200 | 0 to 240V ( | proportiona  | l to input vo | ltage)      |
| Rated output cu | urrent (A) |         | VT  | 1.2       | 1.9         | 3.5         | 6.0          | 9.6           | 12.0        |
|                 |            |         | CT  | 1.0       | 1.6         | 3.0         | 5.0          | 8.0           | 11.0        |
| Starting torque |            |         |     |           |             | 200% a      | t 0.5Hz      |               |             |
| Braking         | Without r  | esistor |     |           | 100%::      | ≤50Hz       |              | 70%:≤50Hz     |             |
|                 |            |         |     |           | 50%:≤       | ≦60Hz       |              | 50%: ≤ 60Hz   | 20%: ≤ 60Hz |
| With resistor   |            |         |     |           |             | 150%        |              |               | 100%        |
| DC braking      |            |         |     | Varia     | able operat | ing frequen | cy, time, ar | nd braking f  | orce        |
| Weight kg       |            |         | 1.0 | 1.0       | 1.1         | 1.2         | 1.6          | 1.8           |             |
|                 |            |         | lb  | 2.2       | 2.2         | 2.4         | 2.6          | 3.5           | 4.0         |

|                  |            | Three-pł                                            | nase 200V | class Speci | fications   |              |             |               |        |
|------------------|------------|-----------------------------------------------------|-----------|-------------|-------------|--------------|-------------|---------------|--------|
| WJ200 inverters  |            | 037LF                                               | 055LF     | 075LF       | 110LF       | 150LF        |             |               |        |
| Applicable moto  | or size    | kW                                                  | VT        | 5.5         | 7.5         | 11           | 15          | 18.5          |        |
|                  |            |                                                     | CT        | 3.7         | 5.5         | 7.5          | 11          | 15            |        |
|                  |            | HP                                                  | VT        | 7.5         | 10          | 15           | 20          | 25            |        |
|                  |            |                                                     | CT        | 5           | 7.5         | 10           | 15          | 20            |        |
| Rated capacity   | (kVA)      | 200V                                                | VT        | 6.7         | 10.3        | 13.8         | 19.3        | 20.7          |        |
|                  |            |                                                     | CT        | 6.0         | 8.6         | 11.4         | 16.2        | 20.7          |        |
|                  |            | 240V                                                | VT        | 8.1         | 12.4        | 16.6         | 23.2        | 24.9          |        |
|                  |            |                                                     | CT        | 7.2         | 10.3        | 13.7         | 19.5        | 24.9          |        |
| Rated input volt | tage       |                                                     |           | Three-pha   | ase: 200V-1 | 15% to 240   | V +10%, 50  | )/60Hz ±5%    | ,      |
| Rated output vo  | oltage     |                                                     |           | Three       | -phase: 200 | 0 to 240V (p | proportiona | l to input vo | ltage) |
| Rated output cu  | urrent (A) |                                                     | VT        | 19.6        | 30.0        | 40.0         | 56.0        | 69.0          |        |
|                  |            |                                                     | CT        | 17.5        | 25.0        | 33.0         | 47.0        | 60.0          |        |
| Starting torque  |            |                                                     |           |             |             | 200% a       | t 0.5Hz     |               |        |
| Braking          | Without r  | esistor                                             |           |             | 2           | 20%:≤50H     | Z           |               |        |
|                  |            | 20%:≤60Hz                                           |           |             |             |              |             |               |        |
|                  | stor       |                                                     | 100%      |             | 80          | 1%           |             |               |        |
| DC braking       |            | Variable operating frequency, time, and braking for |           |             |             | orce         |             |               |        |
| Weight Kg        |            |                                                     | 2.0       | 3.3         | 3.4         | 5.1          | 7.4         |               |        |
|                  |            |                                                     | lb        | 4.4         | 7.3         | 7.5          | 11.2        | 16.3          |        |

WJ200 Inverter Specifications, continued...

|                  |           | Three-pł | nase 400V | class Speci | fications   |             |              |             |        |
|------------------|-----------|----------|-----------|-------------|-------------|-------------|--------------|-------------|--------|
| WJ200 inverters  | 004HF     | 007HF    | 015HF     | 022HF       | 030HF       | 040HF       |              |             |        |
| Applicable moto  | or size   | kW       | VT        | 0.75        | 1.5         | 22          | 3.0          | 4.0         | 5.5    |
|                  |           |          | CT        | 0.4         | 0.75        | 1.5         | 22           | 3.0         | 4.0    |
|                  |           | HP       | VT        | 1           | 2           | 3           | 4            | 5           | 7.5    |
|                  |           |          | CT        | 1/2         | 1           | 2           | 3            | 4           | 5      |
| Rated capacity   | (kVA)     | 380V     | VT        | 1.3         | 2.6         | 3.5         | 4.5          | 5.7         | 7.3    |
|                  |           |          | CT        | 1.1         | 2.2         | 3.1         | 3.6          | 4.7         | 6.0    |
|                  |           | 480V     | VT        | 1.7         | 3.4         | 4.4         | 5.7          | 7.3         | 9.2    |
|                  |           |          | CT        | 1.4         | 2.8         | 3.9         | 4.5          | 5.9         | 7.6    |
| Rated input volt | age       |          |           | Three-pha   | ase: 400V-1 | 5% to 480   | V +10%, 50   | /60Hz ±5%   | ,      |
| Rated output vo  | ltage     |          |           | Three       | -phase: 400 | 0 to 480V ( | oroportional | to input vo | ltage) |
| Rated output cu  | rrent (A) |          | VT        | 2.1         | 4.1         | 5.4         | 6.9          | 8.8         | 11.1   |
|                  |           |          | CT        | 1.8         | 3.4         | 4.8         | 5.5          | 7.2         | 9.2    |
| Starting torque  |           |          |           |             |             | 200% a      | t 0.5Hz      |             |        |
| Braking          | Without r | esistor  |           | 10          | 00%:≤50⊢    | lz          | 70%:≤50Hz    | 20%:≤       | ≤ 50Hz |
|                  |           |          |           |             | 50%:≤60H    | Z           | 50%: ≤ 60Hz  | 20%:≤       | ≦60Hz  |
|                  |           |          | 150%      |             |             | 100%        |              |             |        |
| DC braking       |           |          |           | Varia       | able operat | ing frequen | cy, time, an | d braking f | orce   |
| Weight kg        |           |          | 1.5       | 1.6         | 1.8         | 1.9         | 1.9          | 2.1         |        |
|                  |           |          | lb        | 3.3         | 3.5         | 4.0         | 4.2          | 4.2         | 4.6    |

|                  |            | Three-pl | nase 400V   | class Speci | fications    |              |             |               |          |
|------------------|------------|----------|-------------|-------------|--------------|--------------|-------------|---------------|----------|
| WJ200 inverters  | s, 400V m  | odels    |             | 055HF       | 075HF        | 110HF        | 150HF       |               |          |
| Applicable moto  | or size    | kW       | VT          | 7.5         | 11           | 15           | 18.5        |               |          |
|                  |            |          | CT          | 5.5         | 7.5          | 11           | 15          |               |          |
|                  |            | HP       | VT          | 10          | 15           | 20           | 25          |               |          |
|                  |            |          | CT          | 7.5         | 10           | 15           | 20          |               |          |
| Rated capacity   | (kVA)      | 380V     | VT          | 11.5        | 15.1         | 20.4         | 25.0        |               |          |
|                  |            |          | CT          | 9.7         | 11.8         | 15.7         | 20.4        |               |          |
|                  |            | 480V     | VT          | 14.5        | 19.1         | 25.7         | 31.5        |               |          |
|                  |            |          | CT          | 12.3        | 14.9         | 19.9         | 25.7        |               |          |
| Rated input volt | age        |          |             | Three-pha   | ase: 400V-1  | 5% to 480    | V +10%, 50  | )/60Hz ±5%    | <b>)</b> |
| Rated output vo  | ltage      |          |             | Three       | -phase: 40   | 0 to 480V (  | proportiona | l to input vo | oltage)  |
| Rated output cu  | irrent (A) |          | VT          | 17.5        | 23.0         | 31.0         | 38.0        |               |          |
|                  |            |          | CT          | 14.8        | 18.0         | 24.0         | 31.0        |               |          |
| Starting torque  |            |          |             |             |              | 200% a       | t 0.5Hz     |               |          |
| Braking          | Without r  | esistor  |             |             | 20%:≤        | ≦50Hz        |             |               |          |
|                  |            |          | 20%:≤60Hz   |             |              |              |             |               |          |
|                  |            |          | 80          | %           |              |              |             |               |          |
| DC braking       |            | Varia    | able operat | ing frequen | cy, time, ar | nd braking f | orce        |               |          |
| Weight kg        |            |          | 3.5         | 3.5         | 4.7          | 5.2          |             |               |          |
|                  |            |          | lb          | 7.7         | 7.7          | 10.4         | 11.5        |               |          |

The following table shows which models need derating.

| 1-ph 200V class | Need     | 3-ph 200V class | Need     | 3-ph 400V class | Need     |
|-----------------|----------|-----------------|----------|-----------------|----------|
|                 | derating |                 | derating |                 | derating |
| WJ200-001S      | -        | WJ200-001L      | -        | WJ200-004H      | ✓        |
| WJ200-002S      | —        | WJ200-002L      | ✓        | WJ200-007H      | ✓        |
| WJ200-004S      | ✓        | WJ200-004L      | √        | WJ200-015H      | _        |
| WJ200-007S      | ✓        | WJ200-007L      | _        | WJ200-022H      | —        |
| WJ200-015S      | -        | WJ200-015L      | -        | WJ200-030H      | _        |
| WJ200-022S      | -        | WJ200-022L      | _        | WJ200-040H      | ✓        |
| -               | —        | WJ200-037L      | √        | WJ200-055H      | -        |
| -               | -        | WJ200-055L      | _        | WJ200-075H      | ✓        |
| _               | _        | WJ200-075L      | √        | WJ200-110H      | √        |
| -               | _        | WJ200-110L      | √        | WJ200-150H      | ✓        |
| _               | —        | WJ200-150L      | ✓        | —               | -        |

✓ : need derating

- : need no derating

Use the derating curves to help determine the optimal carrier frequency setting for your inverter and find the output current derating. Be sure to use the proper curve for your particular WJ200 inverter model number. For the detail of the derating curves, please refer to Instruction manual. (Instruction manual can be downloaded from our website)

### **Basic System Description**

switch

A motor control system will obviously include a motor and inverter, as well as a circuit breaker or fuses for safety. If you are connecting a motor to the inverter on a test bench just to get started, that's all you may need for now. But a system can also have a variety of additional components. Some can be for noise suppression, while others may enhance the inverter's braking performance. The figure and table below show a system with all the **optional** components you might need in your final application.

| From power supply                                     |                                                                        |                                                                                                    |
|-------------------------------------------------------|------------------------------------------------------------------------|----------------------------------------------------------------------------------------------------|
| $\downarrow$ $\downarrow$ $\downarrow$                | Name                                                                   | Function                                                                                                    |
|                                                       | Breaker /                                                              | A molded-case circuit breaker (MCCB), ground fault                                                                                                    |
| Breaker,<br>MCCB or<br>GFI                            | disconnect                                                             | interrupter (GFI), or a fused disconnect device. NOTE: The installer must refer to the NEC and local codes to ensure safety and compliance.                                                                                                    |
| $\leq \leq \leq \ldots$                               | Input-side                                                             | This is useful in suppressing harmonics induced on the                                                                                                    |
| 333                                                   | AC Reactor                                                             | power supply lines and for improving the power factor. <b>WARNING:</b> Some applications <i>must</i> use an input-side AC                                                                                                    |
|                                                       |                                                                        | Reactor to prevent inverter damage. See Warning on next page.                                                                                                    |
|                                                       | Radio noise filter                                                     | Electrical noise interference may occur on nearby<br>equipment such as a radio receiver. This magnetic choke<br>filter helps reduce radiated noise (can also be used on<br>output).                                                                                                    |
|                                                       | EMC filter *1 <del>(for<br/>CE applications,<br/>see Appendix D)</del> | Reduces the conducted noise on the power supply wiring between the inverter and the power distribution system. Connect to the inverter primary (input) side.                                                                                                    |
| $\begin{bmatrix} L & L \\ L & L \\ + 1 \end{bmatrix}$ | Radio noise filter<br>(use in non-CE<br>applications)                  | This capacitive filter reduces radiated noise from the main power wires in the inverter input side.                                                                                                    |
|                                                       | DC link choke                                                          | Suppress harmonics generated by the inverter. However, it will not protect the input diode bridge rectifier.                                                                                                    |
| GND<br>T1 T2 T3                                       | Radio noise filter                                                     | Electrical noise interference may occur on nearby<br>equipment such as a radio receiver. This magnetic choke<br>filter helps reduce radiated noise (can also be used on<br>input).                                                                                                    |
|                                                       | Output-side<br>AC Reactor                                              | This reactor reduces the vibration in the motor caused by<br>the inverter's switching waveforms, by smoothing the<br>waveform to approximate commercial power quality. It is<br>also useful to reduce harmonics when wiring from the<br>inverter to the motor is more than 10m in length. |
|                                                       | LCR filter                                                             | Sine wave shaping filter for output side.                                                                                                    |
|                                                       | Note 1) For CE appli                                                   | cation, please refer to page 91, "CE-EMC Installation Guideline".                                                                                                    |

#### 14

### **Determining Wire and Fuse Sizes**

The maximum motor current in your application determines the recommended wire size. The following table gives the wire size in AWG. The "Power Lines" column applies to the inverter input power, output wires to the motor, the earth ground connection, and any other components shown in the "Basic System Description" on page 12. The "Signal Lines" column applies to any wire connecting to the two green connectors just inside the front cover panel.

| Motor Output |      |            |            |                            | Wiring                                                 |                                           | Applicable<br>equipment                                             |  |
|--------------|------|------------|------------|----------------------------|--------------------------------------------------------|-------------------------------------------|---------------------------------------------------------------------|--|
| k'<br>VT     |      | H<br>VT    | P<br>CT    | Inverter Model             | Power Lines                                            | Signal Lines                              | Fuse (UL-rated,<br>class J, 600V ,<br>Maximum<br>allowable current) |  |
| 0.2          | 0.1  | 1/4<br>1/2 | 1/8<br>1⁄4 | WJ200-001SF<br>WJ200-002SF | AWG16 / 1.3mm <sup>2</sup>                             |                                           | 10A                                                                 |  |
| 0.55         | 0.4  | 3⁄4        | 1/2        | WJ200-004SF                | (75°C only)                                            | _                                         |                                                                     |  |
| 1.1          | 0.75 | 1.5        | 1          | WJ200-007SF                | AWG12 / 3.3mm <sup>2</sup><br>(75°C only)              |                                           | 20A                                                                 |  |
| 2.2          | 1.5  | 3          | 2          | WJ200-015SF                | AWG10 / 5.3mm <sup>2</sup>                             |                                           | 30A                                                                 |  |
| 3.0          | 2.2  | 4          | 3          | WJ200-022SF                | AWGTU / 5.5mm                                          |                                           | 30A                                                                 |  |
| 0.2          | 0.1  | 1⁄4        | 1/8        | WJ200-001LF                |                                                        |                                           |                                                                     |  |
| 0.4          | 0.2  | 1⁄2        | 1⁄4        | WJ200-002LF                | AWG16 / 1.3mm <sup>2</sup>                             |                                           | 10A                                                                 |  |
| 0.75         |      | 1          | 1⁄2        | WJ200-004LF                | AWG107 1.5mm                                           |                                           |                                                                     |  |
| 1.1          | 0.75 | 1.5        | 1          | WJ200-007LF                |                                                        |                                           |                                                                     |  |
| 2.2          | 1.5  | 3          | 2          | WJ200-015LF                | (75°C only)                                            | AWG14 / 2.1mm <sup>2</sup><br>(75°C only) |                                                                     |  |
| 3.0          | 2.2  | 4          | 3          | WJ200-022LF                | AWG12 / 3.3mm <sup>2</sup><br>(75°C only)              |                                           | 20A                                                                 |  |
| 5.5          | 3.7  | 7.5        | 5          | WJ200-037LF                | AWG10 / 5.3mm <sup>2</sup><br>(75°C only)              | 18 to 28                                  | 30A                                                                 |  |
| 7.5          | 5.5  | 10         | 7.5        | WJ200-055LF                | AWG6 / 13mm <sup>2</sup>                               | AWG / 0.14                                | 00.4                                                                |  |
| 11           | 7.5  | 15         | 10         | WJ200-075LF                | (75°C only)                                            | to 0.75 mm <sup>2</sup> shielded wire     | 60A                                                                 |  |
| 15           | 11   | 20         | 15         | WJ200-110LF                | AWG4 / 21mm <sup>2</sup><br>(75°C only)                | (see Note 4)                              | 80A                                                                 |  |
| 18.5         | 15   | 25         | 20         | WJ200-150LF                | (75°C only)<br>AWG2 / 34mm <sup>2</sup><br>(75°C only) | -                                         | 80A                                                                 |  |
| 0.75         | 0.4  | 1          | 1⁄2        | WJ200-004HF                |                                                        |                                           |                                                                     |  |
| 1.5          | 0.75 | 2          | 1          | WJ200-007HF                | AWG16 / 1.3mm <sup>2</sup>                             |                                           | 10A                                                                 |  |
| 2.2          | 1.5  | 3          | 2          | WJ200-015HF                |                                                        |                                           | IUA                                                                 |  |
| 3.0          | 2.2  | 4          | 3          | WJ200-022HF                | AWG14 / 2.1mm <sup>2</sup>                             | ]                                         |                                                                     |  |
| 4.0          | 3.0  | 5          | 4          | WJ200-030HF                |                                                        |                                           |                                                                     |  |
| 5.5          | 4.0  | 7.5        | 5          | WJ200-040HF                | AWG12 / 3.3mm <sup>2</sup><br>(75°C only)              |                                           | 15A                                                                 |  |
| 7.5          | 5.5  | 10         | 7.5        | WJ200-055HF                | (75°C only)<br>AWG10/ 5.3mm <sup>2</sup>               | ]                                         | 20.4                                                                |  |
| 11           | 7.5  | 15         | 10         | WJ200-075HF                | (75°C only)                                            |                                           | 30A                                                                 |  |
| 15           | 11   | 20         | 15         | WJ200-110HF                | AWG6 / 13mm <sup>2</sup><br>(75°C only)                |                                           | 50A                                                                 |  |
| 18.5         | 15   | 25         | 20         | WJ200-150HF                | AWG6 / 13mm <sup>2</sup><br>(75°C only)                | ]                                         | 50A                                                                 |  |

**Note 1:** Field wiring must be made by a UL-Listed and CSA-certified closed-loop terminal connector sized for the wire gauge involved. Connector must be fixed by using the crimping tool specified by the connector manufacturer.

Note 2: Be sure to consider the capacity of the circuit breaker to be used.

Note 3: Be sure to use a larger wire gauge if power line length exceeds 66ft. (20m).

Note 4: Use 18 AWG / 0.75mm<sup>2</sup> wire for the alarm signal wire ([AL0], [AL1], [AL2] terminals).

### Wire the Inverter Input to a Supply

In this step, you will connect wiring to the input of the inverter. First, you must determine whether the inverter model you have required three-phase power only, or single-phase power only. All models have the same power connection terminals [R/L1], [S/L2], and [T/L3]. So you must refer to the specifications label (on the side of the inverter) for the acceptable power source types! For inverters that can accept single-phase power and are connected that way, terminal [S/L2] will remain unconnected. Note the use of ring lug connectors for a secure connection.

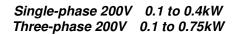

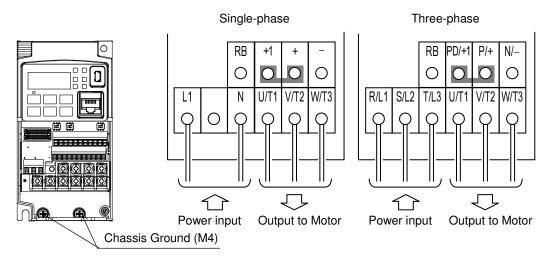

Single-phase 200V0.75 to 2.2kWThree-phase 200V1.5, 2.2kWThree-phase 400V0.4 to 3.0kW

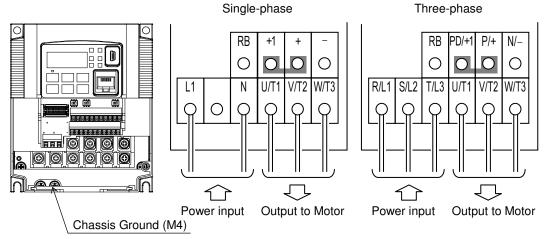

Three-phase 200V3.7kWThree-phase 400V4.0kW

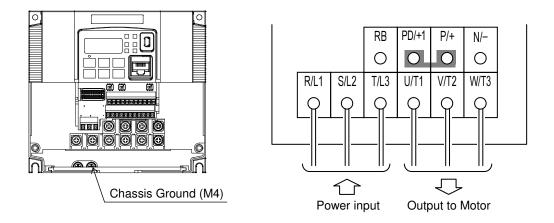

 Three-phase 200V
 5.5, 7.5kW

 Three-phase 400V
 5.5, 7.5kW

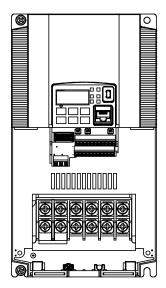

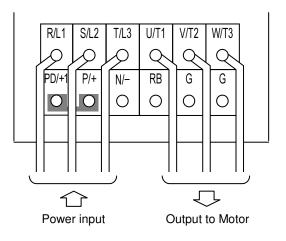

Three-phase 200V11kWThree-phase 400V11, 15kW

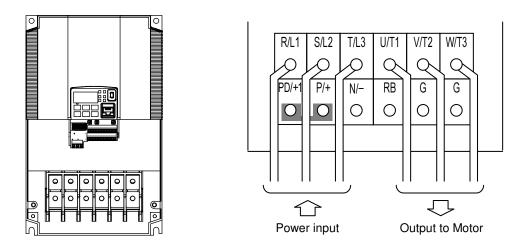

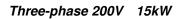

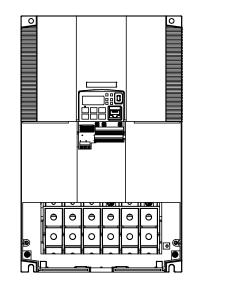

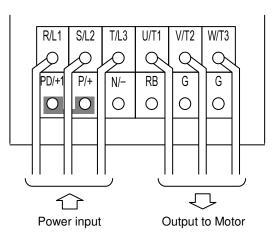

E Constantino de la constantino de la constantin

**NOTE**: An inverter powered by a portable power generator may receive a distorted power waveform, overheating the generator. In general, the generator capacity should be five times that of the inverter (kVA).

### **Using the Front Panel Keypad**

Please take a moment to familiarize yourself with the keypad layout shown in the figure below. The display is used in programming the inverter's parameters, as well as monitoring specific parameter values during operation.

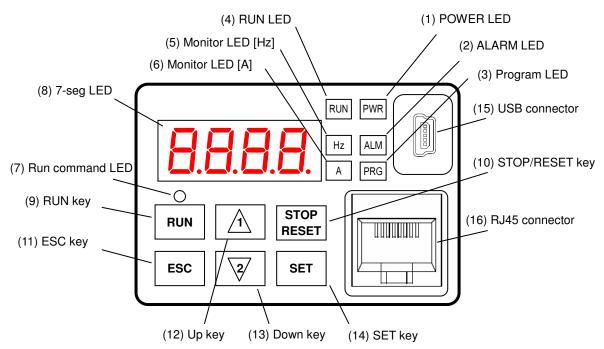

### Key and Indicator Legend

| Items                | Contents                                                                                 |
|----------------------|------------------------------------------------------------------------------------------|
| (1) POWER LED        | Turns ON (Green) while the inverter is powered up.                                       |
| (2) ALARM LED        | Turns ON (Red) when the inverter trips.                                                  |
| (3) Program LED      | Turns ON (Green) when the display shows changeable parameter.                            |
| (3) FIOGRAFII EED    | Blinks when there is a mismatch in setting.                                              |
| (4) RUN LED          | Turns ON (Green) when the inverter is driving the motor.                                 |
| (5) Monitor LED [Hz] | Turns ON (Green) when the displayed data is frequency related.                           |
| (6) Monitor LED [A]  | Turns ON (Green) when the displayed data is current related.                             |
| (7) Run command LED  | Turns ON (Green) when a Run command is set to the operator. (Run key is effective.)      |
| (8) 7-seg LED        | Shows each parameter, monitors etc.                                                      |
| (9) RUN key          | Makes inverter run.                                                                      |
| (10) STOP/RESET key  | Makes inverter decelerates to a stop.                                                    |
| (10) STOL/HESET Rey  | Reset the inverter when it is in trip situation                                          |
|                      | Go to the top of next function group, when a function mode is shown                      |
| (11) ESC key         | Cancel the setting and return to the function code, when a data is shown                 |
| (11) 200 100         | Moves the cursor to a digit left, when it is in digit-to-digit setting mode              |
|                      | Pressing for 1 second leads to display data of d00 I, regardless of current display.     |
| (12) Up key          | Increase or decrease the data.                                                           |
| (13) Down key        | Pressing the both keys at the same time gives you the digit-to-digit edit.               |
|                      | Go to the data display mode when a function code is shown                                |
| (14) SET key         | Stores the data and go back to show the function code, when data is shown.               |
|                      | Moves the cursor to a digit right, when it is in digit-to-digit display mode             |
| (15) USB connector   | Connect USB connector (mini-B) for using PC communication                                |
| (16) RJ45 connector  | Connect RJ45 jack for remote operator                                                    |
| (17)Remote Operator  | Keys on the front panel don't work while the remote operator is connected ([STOP] can be |
|                      | validated). What to display on the 7-seg can be set with parameter ь ISD                 |

### Keys, Modes, and Parameters

The purpose of the keypad is to provide a way to change modes and parameters. The term *function* applies to both monitoring modes and parameters. These are all accessible through *function codes* that are primary 4-character codes. The various functions are separated into related groups identifiable by the left-most character, as the table shows.

| 8.8.8.8. |  |
|----------|--|
|          |  |
| ESC SET  |  |

| Function<br>Group | Type (Category) of Function                                          | Mode to Access | PRG LED<br>Indicator |  |  |  |  |
|-------------------|----------------------------------------------------------------------|----------------|----------------------|--|--|--|--|
| "d"               | Monitoring functions                                                 | Monitor        | 0                    |  |  |  |  |
| "F"               | Main profile parameters                                              | Program        | •                    |  |  |  |  |
| "A"               | Standard functions                                                   | Program •      |                      |  |  |  |  |
| "b"               | Fine tuning functions                                                | Program        | •                    |  |  |  |  |
| "C"               | Intelligent terminal functions                                       | Program        | •                    |  |  |  |  |
| "H"               | Motor constant related functions                                     | Program        | •                    |  |  |  |  |
| "P"               | Pulse train input, torque, EzSQ, and communication related functions | Program        | ٠                    |  |  |  |  |
| "U"               | User selected parameters                                             | Program        | •                    |  |  |  |  |
| "E"               | Error codes                                                          | _              | _                    |  |  |  |  |

You can see from the following page how to monitor and/or program the parameters.

### **Keypad Navigation Map**

The WJ200 Series inverter drives have many programmable functions and parameters. The following pages will cover these in detail, but you need to access just a few items to perform the powerup test. The menu structure makes use of function codes and parameter codes to allow programming and monitoring with only a 4-digit display and keys and LEDs. So, it is important to become familiar with the basic navigation map of parameters and functions in the diagram below. You may later use this map as a reference.

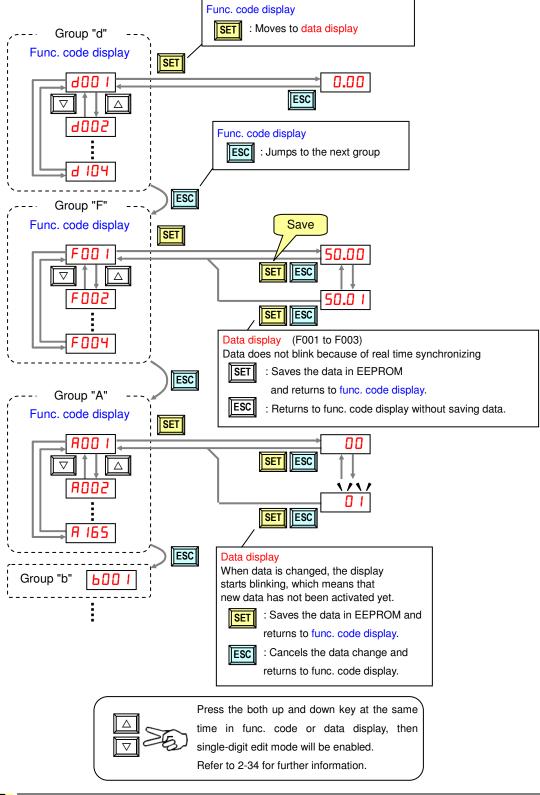

**NOTE**: Pressing the [ESC] key will make the display go to the top of next function group, regardless the display contents. (e.g.  $AD2 \mid \rightarrow [ESC] \rightarrow bDD \mid$ )

[Setting example]

After power ON, changing from D.DD display to change the ADD2 (Run command source) data.

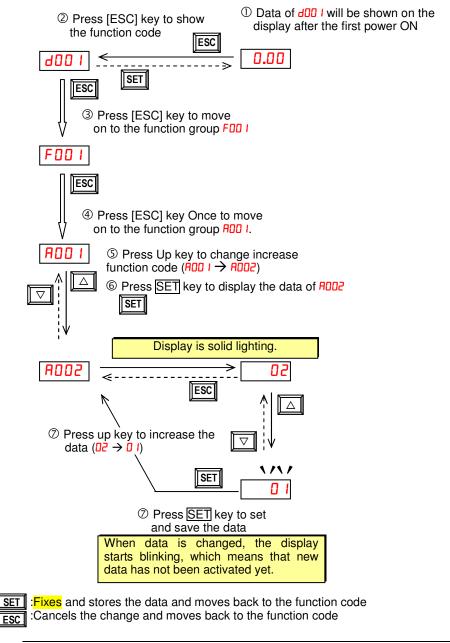

Function code *d***xxx** are for monitor and not possible to change. Function codes *F***xxx** other than *FDD*4 are reflected on the performance just after changing the data (before pressing SET key), and there will be no blinking.

|                                                   | When a function code is shown | When a data is shown                                       |  |  |  |  |
|---------------------------------------------------|-------------------------------|------------------------------------------------------------|--|--|--|--|
| <b>ESC key</b> Move on to the next function group |                               | Cancels the change and moves back to the function code     |  |  |  |  |
| SET key Move on to the data display               |                               | Fix and stores the data and moves back t the function code |  |  |  |  |
| △ key Increase function code                      |                               | Increase data value                                        |  |  |  |  |
| ⊽ key                                             | Decrease function code        | Decrease data value                                        |  |  |  |  |

📖 Note

Keep pressing [ESC] key for more than 1 second leads to d001 display, regardless the display situation. But note that the display will circulates while keep pressing the [ESC] key because of the original function of the key.

(e.g. FDD I  $\rightarrow$  RDD I  $\rightarrow$  bDD I  $\rightarrow$  CDD I  $\rightarrow$  ... $\rightarrow$  displays 50.00 after 1 second)

### **Connecting to PLCs and Other Devices**

Hitachi inverters (drives) are useful in many types of applications. During installation, the inverter keypad (or other programming device) will facilitate the initial configuration. After installation, the inverter will generally receive its control commands through the control logic connector or serial interface from another controlling device. In a simple application such as single-conveyor speed control, a Run/Stop switch and potentiometer will give the operator all the required control. In a sophisticated application, you may have a *programmable logic controller* (PLC) as the system controller, with several connections to the inverter.

It is not possible to cover all the possible types of application in this QRG. It will be necessary for you to know the electrical characteristics of the devices you want to connect to the inverter. Then, this section and the following sections on I/O terminal functions can help you quickly and safely connect those devices to the inverter.

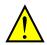

**CAUTION:** It is possible to damage the inverter or other devices if your application exceeds the maximum current or voltage characteristics of a connection point.

The connections between the inverter and other devices rely on the electrical input/output characteristics at both ends of each connection, shown in the diagram to the right. The inverter's configurable inputs accept either a sourcing or sinking output from an external device (such as PLC). The following page shows the inverter's internal electrical component(s) at each I/O terminal. In some cases, you will need to insert a power source in the interface wiring.

In order to avoid equipment damage and get your application running smoothly, we recommend drawing a schematic of each connection between the inverter and the other device. Include the internal components of each device in the schematic, so that it makes a complete circuit loop.

After making the schematic, then:

- 1. Verify that the current and voltage for each connection is within the operating limits of each device.
- Make sure that the logic sense (active high or active low) of any ON/OFF connection is correct.
- **3.** Check the zero and span (curve end points) for analog connections, and be sure the scale factor from input to output is correct.
- 4. Understand what will happen at the system level if any particular device suddenly loses power, or powers up after other devices.

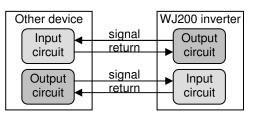

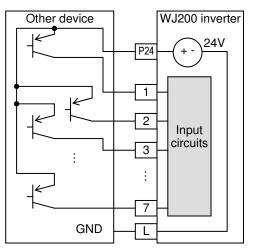

### Example Wiring Diagram

The schematic diagram below provides a general example of logic connector wiring, in addition to basic power and motor wiring converted in the preceding pages. The goal of this page is to help you determine the proper connections for the various terminals shown below for your application needs.

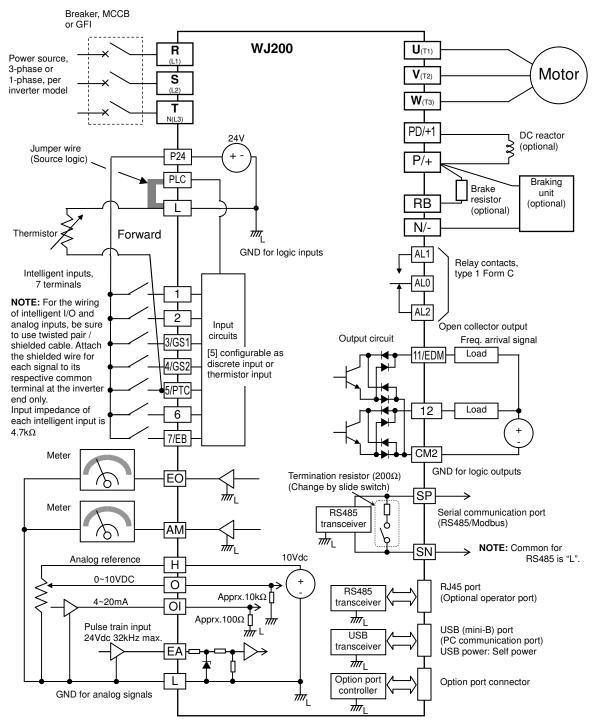

### **Control Logic Signal Specifications**

The control logic connectors are located just behind the front housing cover. The relay contacts are just to the left of the logic connectors. Connector labeling is shown below.

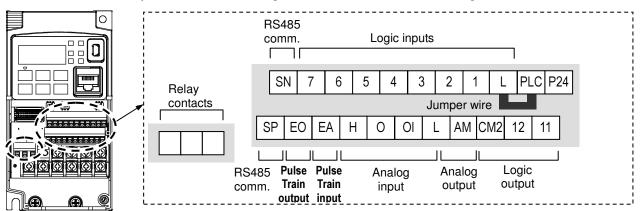

| Terminal Name                                  | Description                                                                                                    | Ratings                                                                                                    |
|------------------------------------------------|----------------------------------------------------------------------------------------------------|----------------------------------------------------------------------------------------------------|
| P24                                            | +24V for logic inputs                                                                                                    | 24VDC, 100mA. (do not short to terminal L)                                                                                                    |
| PLC                                            | Intelligent input common                                                                                                    | To change to sink type, remove the jumper<br>wire between [PLC] and [L], and connect it<br>between [P24] and [PLC]. In this case,<br>connecting [L] to [1]~[7] makes each input<br>ON. Please remove the jumper wire when<br>using external power supply. |
| 1<br>2<br>3/GS1<br>4/GS2<br>5/PTC<br>6<br>7/EB | Discrete logic inputs<br>(Terminal [3],[4],[5] and [7]<br>have dual function. See<br>following description and<br>related pages for the details.) | 27VDC max. (use PLC or an external supply<br>referenced to terminal L)                                                                                                    |
| GS1(3)                                         | Safe stop input GS1                                                                                                    | Functionality is based on ISO13849-1 *4                                                                                                    |
| GS2(4)                                         | Safe stop input GS2                                                                                                    |                                                                                                    |
| PTC(5)                                         | Motor thermistor input                                                                                                    | Connect motor thermistor between PTC and L terminal to detect the motor temperature. Set 19 in £005.                                                                                                    |
| EB(7)                                          | Pulse train input B                                                                                                    | 2kHz max.<br>Common is [PLC]                                                                                                    |
| EA                                             | Pulse train input A                                                                                                    | 32kHz max.<br>Common is [L]                                                                                                    |
| L (in upper row) *1                            | GND for logic inputs                                                                                                    | Sum of input [1]~[7] currents (return)                                                                                                    |
| 11/EDM                                         | Discrete logic outputs [11]<br>(Terminal [11] has dual<br>function. See following<br>description and related pages<br>for the details.)           | 50mA max. ON state current,<br>27 VDC max. OFF state voltage<br>Common is CM2<br>In case the EDM is selected, the functionality<br>is based on ISO13849-1<br>4VDC max. ON state voltage depression                                                        |
| 12                                             | Discrete logic outputs [12]                                                                                                    | 50mA max. ON state current,<br>27 VDC max. OFF state voltage<br>Common is CM2                                                                                                    |
| CM2                                            | GND for logic output                                                                                                    | 100 mA: [11], [12] current return                                                                                                    |
| AM                                             | Analog voltage output                                                                                                    | 0~10VDC 2mA maximum                                                                                                    |
| EO                                             | Pulse train output                                                                                                    | 10VDC 2mA maximum, 32kHz maximum                                                                                                    |
| L (in bottom row) *2                           | GND for analog signals                                                                                                    | Sum of [OI], [O], and [H] currents (return)                                                                                                    |
| OI                                             | Analog current input                                                                                                    | 4 to 19.6 mA range, 20 mA nominal, input impedance 100 $\Omega$                                                                                                    |

| Terminal Name    | Description                   | Ratings                              |
|------------------|-------------------------------|--------------------------------------|
| 0                | Analog voltage input          | 0 to 9.8 VDC range, 10 VDC nominal,  |
|                  |                               | input impedance 10 kΩ                |
| Н                | +10V analog reference         | 10VDC nominal, 10mA max.             |
| SP, SN           | Serial communication terminal | For RS485 Modbus communication.      |
| AL0, AL1, AL2 *3 | Relay common contact          | 250VAC, 2.5A (R load) max.           |
|                  |                               | 250VAC, 0.2A (I load, P.F.=0.4) max. |
|                  |                               | 100VAC, 10mA min.                    |
|                  |                               | 30VDC, 3.0A (R load) max.            |
|                  |                               | 30VDC, 0.7A (I load, P.F.=0.4) max.  |
|                  |                               | 5VDC, 100mA min.                     |

- Note 1: The two terminals [L] are electrically connected together inside the inverter.
- **Note 2:** We recommend using [L] logic GND (to the right) for logic input circuits and [L] analog GND (to the left) for analog I/O circuits.
- **Note 3:** Refer to page 42 for details of trip signals.
- **Note 4:** Refer to page 96, "Functional safety" for details

### Wiring sample of control logic terminal (Source logic)

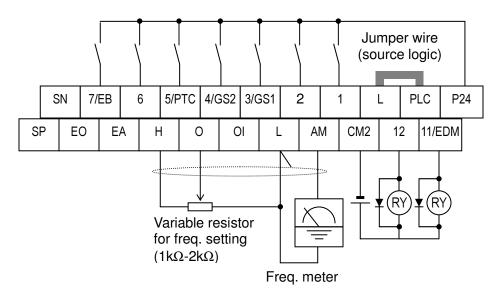

**Note:** If relay is connected to intelligent output, install a diode across the relay coil (reverse-biased) in order to suppress the turn-off spike.

### Caution for intelligent terminals setting

Please avoid conducting below procedure, because if you follow procedure describe below, the inverter setting will be initialized.

- 1) Turning on power while [Intelligent input terminal 1/2/3 are ON] and [Intelligent input terminal 4/5/6/7 are OFF].
- 2) After 1)'s condition, turning off power.
- 3) After 2)'s condition, turning on power while [Intelligent input terminal 2/3/4 are ON] and [Intelligent input terminal 1/5/6/7 are OFF].

### Sink/source logic of intelligent input terminals

Source or sink logic is switched by a jumper wire as below.

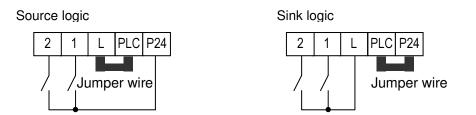

### Wire size for control and relay terminals

Use wires within the specifications listed below. For safe wiring and reliability, it is recommended to use ferrules, but if solid or stranded wire is used, stripping length should be 8mm.

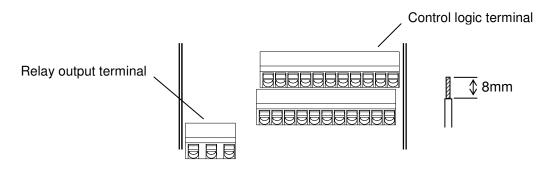

|                | Solid                 | Stranded              | Ferrule               |
|----------------|-----------------------|-----------------------|-----------------------|
|                | mm <sup>2</sup> (AWG) | mm <sup>2</sup> (AWG) | mm <sup>2</sup> (AWG) |
| Control logic  | 0.2 to 1.5            | 0.2 to 1.0            | 0.25 to 0.75          |
| terminal       | (AWG 24 to 16)        | (AWG 24 to 17)        | (AWG 24 to 18)        |
| Relay terminal | 0.2 to 1.5            | 0.2 to 1.0            | 0.25 to 0.75          |
|                | (AWG 24 to 16)        | (AWG 24 to 17)        | (AWG 24 to 18)        |

### Recommended ferrule

For safe wiring and reliability, it is recommended to use following ferrules.

| Wire size<br>mm <sup>2</sup> (AWG) | Model name of<br>ferrule * | L [mm] | Φd [mm] | ΦD [mm] | ⇒H←      |
|------------------------------------|----------------------------|--------|---------|---------|----------|
| 0.25 (24)                          | AI 0.25-8YE                | 12.5   | 0.8     | 2.0     |          |
| 0.34 (22)                          | AI 0.34-8TQ                | 12.5   | 0.8     | 2.0     | <u> </u> |
| 0.5 (20)                           | AI 0.5-8WH                 | 14     | 1.1     | 2.5     |          |
| 0.75 (18)                          | AI 0.75-8GY                | 14     | 1.3     | 2.8     | →        |

\* Supplier: Phoenix contact

Crimping pliers: CRIPMFOX UD 6-4 or CRIMPFOX ZA 3

#### How to connect?

(1) Push down an orange actuating lever by a slotted screwdriver (width 2.5mm max.).

(2) Plug in the conductor.

(3) Pull out the screwdriver then the conductor is fixed.

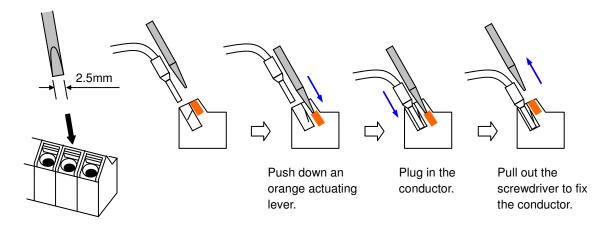

### **Intelligent Terminal Listing**

### **Intelligent Inputs**

The following table shows the list of the functions which can be assigned to each intelligent input. Please refer to the Instruction manual for the detail information.

| -       | Input Function Summary Table |                                                              |  |  |  |  |  |  |
|---------|------------------------------|--------------------------------------------------------------|--|--|--|--|--|--|
| Symbol  | Code                         | Function Name                                                |  |  |  |  |  |  |
| FW      | 00                           | Forward Run/Stop                                             |  |  |  |  |  |  |
| RV      | 01                           | Reverse Run/Stop                                             |  |  |  |  |  |  |
| CF1     | 01                           | Multi-speed Select, Bit 0 (LSB)                              |  |  |  |  |  |  |
| CF2     | 02                           | Multi-speed Select, Bit 1                                    |  |  |  |  |  |  |
| CF3     | 04                           | Multi-speed Select, Bit 2                                    |  |  |  |  |  |  |
| CF4     | 04                           | Multi-speed Select, Bit 2<br>Multi-speed Select, Bit 3 (MSB) |  |  |  |  |  |  |
| JG      | 06                           | Jogging                                                      |  |  |  |  |  |  |
| DB      | 00                           | External DC braking                                          |  |  |  |  |  |  |
| SET     | 08                           | Set (select) 2nd Motor Data                                  |  |  |  |  |  |  |
| 2CH     | 00                           | 2-stage Acceleration and Deceleration                        |  |  |  |  |  |  |
| FRS     | 11                           | Free-run Stop                                                |  |  |  |  |  |  |
| EXT     | 12                           | External Trip                                                |  |  |  |  |  |  |
| USP     | 12                           | Unattended Start Protection                                  |  |  |  |  |  |  |
|         |                              |                                                              |  |  |  |  |  |  |
| CS      | 14                           | Commercial power source switchover                           |  |  |  |  |  |  |
| SFT     | 15                           | Software Lock                                                |  |  |  |  |  |  |
| AT      | 16                           | Analog Input Voltage/Current Select                          |  |  |  |  |  |  |
| RS      | 18                           | Reset Inverter                                               |  |  |  |  |  |  |
| PTC     | 19                           | PTC thermistor Thermal Protection                            |  |  |  |  |  |  |
| STA     | 20                           | Start (3-wire interface)                                     |  |  |  |  |  |  |
| STP     | 21                           | Stop (3-wire interface)                                      |  |  |  |  |  |  |
| F/R     | 22                           | FWD, REV (3-wire interface)                                  |  |  |  |  |  |  |
| PID     | 23                           | PID Disable                                                  |  |  |  |  |  |  |
| PIDC    | 24                           | PID Reset                                                    |  |  |  |  |  |  |
| UP      | 27                           | Remote Control UP Function                                   |  |  |  |  |  |  |
| DWN     | 28                           | Remote Control Down Function                                 |  |  |  |  |  |  |
| UDC     | 29                           | Remote Control Data Clearing                                 |  |  |  |  |  |  |
| OPE     | 31                           | Operator Control                                             |  |  |  |  |  |  |
| SF1~SF7 | 32~38                        | Multi-speed Select, Bit operation Bit 1~7                    |  |  |  |  |  |  |
| OLR     | 39                           | Overload Restriction Source Changeover                       |  |  |  |  |  |  |
| TL      | 40                           | Torque Limit Selection                                       |  |  |  |  |  |  |
| TRQ1    | 41                           | Torque limit switch 1                                        |  |  |  |  |  |  |
| TRQ2    | 42                           | Torque limit switch 2                                        |  |  |  |  |  |  |
| BOK     | 44                           | Brake confirmation                                           |  |  |  |  |  |  |
| LAC     | 46                           | LAD cancellation                                             |  |  |  |  |  |  |
| PCLR    | 47                           | Pulse counter clear                                          |  |  |  |  |  |  |
| ADD     | 50                           | ADD frequency enable                                         |  |  |  |  |  |  |
| F-TM    | 51                           | Force Terminal Mode                                          |  |  |  |  |  |  |
| ATR     | 52                           | Permission for torque command input                          |  |  |  |  |  |  |
| KHC     | 53                           | Clear watt-hour data                                         |  |  |  |  |  |  |
| MI1~MI7 | 56~62                        | General purpose input (1)~(7)                                |  |  |  |  |  |  |
| AHD     | 65                           | Analog command hold                                          |  |  |  |  |  |  |
| CP1~CP3 | 66~68                        | Multistage-position switch (1)~(3)                           |  |  |  |  |  |  |
| ORL     | 69                           | Limit signal of zero-return                                  |  |  |  |  |  |  |
| ORG     | 70                           | Trigger signal of zero-return                                |  |  |  |  |  |  |
| SPD     | 73                           | Speed/position changeover                                    |  |  |  |  |  |  |
| GS1     | 77                           | STO1 input (Safety related signal)                           |  |  |  |  |  |  |
| GS2     | 78                           | STO2 input (Safety related signal)                           |  |  |  |  |  |  |
| 485     | 81                           | Starting communication signal                                |  |  |  |  |  |  |
| PRG     | 82                           | Executing EzSQ program                                       |  |  |  |  |  |  |
| HLD     | 83                           | Retain output frequency                                      |  |  |  |  |  |  |
| ROK     | 84                           | Permission of Run command                                    |  |  |  |  |  |  |

|                           | Input Function Summary Table |                                                      |  |  |  |  |  |
|---------------------------|------------------------------|------------------------------------------------------|--|--|--|--|--|
| Symbol Code Function Name |                              |                                                      |  |  |  |  |  |
| EB                        | 85                           | 85 Rotation direction detection (phase B)            |  |  |  |  |  |
| DISP                      | 86                           | Display limitation                                   |  |  |  |  |  |
| PSET                      | 91                           | "PSET" simple position control retains preset place. |  |  |  |  |  |
| NO                        | 255                          | No assign                                            |  |  |  |  |  |

Intelligent Outputs The following table shows the list of the functions which can be assigned to each intelligent input. Please refer to the Instruction manual for the detail information.

| Output Function Summary Table |          |                                             |  |  |  |  |  |
|-------------------------------|----------|---------------------------------------------|--|--|--|--|--|
| Symbol                        | Code     | Function Name                               |  |  |  |  |  |
| RUN                           | 00       | Run Signal                                  |  |  |  |  |  |
| FA1                           | 01       | Frequency Arrival Type 1–Constant Speed     |  |  |  |  |  |
| FA2                           | 02       | Frequency Arrival Type 2–Over frequency     |  |  |  |  |  |
| OL                            | 03       | Overload Advance Notice Signal              |  |  |  |  |  |
| OD                            | 04       | PID Deviation error signal                  |  |  |  |  |  |
| AL                            | 05       | Alarm Signal                                |  |  |  |  |  |
| FA3                           | 06       | Frequency Arrival Type 3-Set frequency      |  |  |  |  |  |
| OTQ                           | 07       | Over/under Torque Threshold                 |  |  |  |  |  |
| UV                            | 09       | Undervoltage                                |  |  |  |  |  |
| TRQ                           | 10       | Torque Limited Signal                       |  |  |  |  |  |
| RNT                           | 11       | Run Time Expired                            |  |  |  |  |  |
| ONT                           | 12       | Power ON time Expired                       |  |  |  |  |  |
| THM                           | 13       | Thermal Warning                             |  |  |  |  |  |
| BRK                           | 19       | Brake Release Signal                        |  |  |  |  |  |
| BER                           | 20       | Brake Error Signal                          |  |  |  |  |  |
| ZS                            | 21       | Zero Hz Speed Detection Signal              |  |  |  |  |  |
| DSE                           | 22       | Speed Deviation Excessive                   |  |  |  |  |  |
| POK                           | 23       | Positioning Completion                      |  |  |  |  |  |
| FA4                           | 24       | Frequency Arrival Type 4–Over frequency     |  |  |  |  |  |
| FA5                           | 25       | Frequency Arrival Type 5–Set frequency      |  |  |  |  |  |
| OL2                           | 26       | Overload Advance Notice Signal 2            |  |  |  |  |  |
| ODc                           | 27       | Analog Voltage Input Disconnect Detection   |  |  |  |  |  |
| OIDc                          | 28       | Analog Voltage Output Disconnect Detection  |  |  |  |  |  |
| FBV                           | 31       | PID Second Stage Output                     |  |  |  |  |  |
| NDc                           | 32       | Network Disconnect Detection                |  |  |  |  |  |
| LOG1~3                        | 33~35    | Logic Output Function 1~3                   |  |  |  |  |  |
| WAC                           | 39       | Capacitor Life Warning Signal               |  |  |  |  |  |
| WAF                           | 40       | Cooling Fan Warning Signal                  |  |  |  |  |  |
| FR                            | 41       | Starting Contact Signal                     |  |  |  |  |  |
| OHF                           | 42       | Heat Sink Overheat Warning                  |  |  |  |  |  |
| LOC                           | 43       | Low load detection                          |  |  |  |  |  |
| MO1~3                         | 44~46    | General Output 1~3                          |  |  |  |  |  |
| IRDY                          | 50       | Inverter Ready Signal                       |  |  |  |  |  |
| FWR                           | 51       | Forward Operation                           |  |  |  |  |  |
| RVR                           | 52       | Reverse Operation                           |  |  |  |  |  |
| MJA                           | 53       | Major Failure Signal                        |  |  |  |  |  |
| WCO                           | 54       | Window Comparator for Analog Voltage Input  |  |  |  |  |  |
| WCOI<br>FREF                  | 55       | Window Comparator for Analog Current Input  |  |  |  |  |  |
| REF                           | 58<br>59 | Frequency Command Source Run Command Source |  |  |  |  |  |
| SETM                          | 59<br>60 | 2 <sup>nd</sup> Motor in operation          |  |  |  |  |  |
| EDM                           | 60       | STO (Safe Torque Off) Performance Monitor   |  |  |  |  |  |
| EDIVI                         | 02       | (Output terminal 11 only)                   |  |  |  |  |  |
| OP                            | 63       | Option control signal                       |  |  |  |  |  |
| no                            | 255      | Not used                                    |  |  |  |  |  |
| 110                           | 200      | ויטנ נוסבט                                  |  |  |  |  |  |

### **Using Intelligent Input Terminals**

Terminals [1], [2], [3], [4], [5], [6] and [7] are identical, programmable inputs for general use. The input circuits can use the inverter's internal (isolated) +24V field supply or an external power supply. This section describes input circuits operation and how to connect them properly to switches or transistor outputs on field devices.

The WJ200 inverter features selectable *sinking* or *sourcing* inputs. These terms refer to the connection to the external switching device–it either *sinks* current (from the input to GND) or *sources* current (from a power source) into the input. Note that the sink/source naming convention may be different in your particular country or industry. In any case, just follow the wiring diagrams in this section for your application.

The inverter has a jumper wire for configuring the choice of sinking or sourcing inputs. To access it, you must remove the front cover of the inverter housing. In the figure to the top right, the jumper wire is shown as attached to the logic terminal block (connector). If you need to change to the source type connection, remove the jumper wire and connect it as shown in the figure at the bottom right.

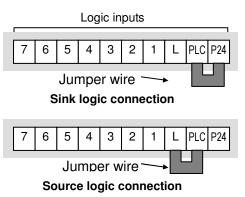

**CAUTION:** Be sure to turn OFF power to the inverter before changing the jumper wire position. Otherwise, damage to the inverter circuitry may occur.

[PLC] Terminal Wiring - The [PLC] terminal (Programmable Logic Control terminal) is named to include various devices that can connect to the inverter's logic inputs. In the figure to the right, note the [PLC] terminal and the jumper wire. Locating the jumper wire between [PLC] and [L] sets the input logic source type, which is the default setting for EU and US versions. In this case, you connect input terminal to [P24] to make it active. If instead you locate the jumper wire between [PLC] and [P24], the input logic will be sink type. In this case, you connect the input terminal to [L] to make it active.

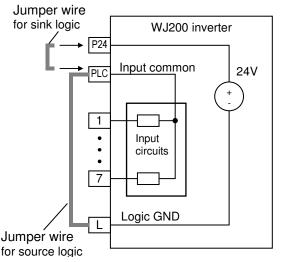

The wiring diagram on the following pages show the four combinations of using sourcing or sinking inputs, and using the internal or an external DC supply.

The two diagrams below input wiring circuits using the inverter's internal +24V supply. Each diagram shows the connection for simple switches, or for a field device with transistor outputs. Note that in the lower diagram, it is necessary to connect terminal [L] only when using the field device with transistors. Be sure to use the correct connection of the jumper wire shown for each wiring diagram.

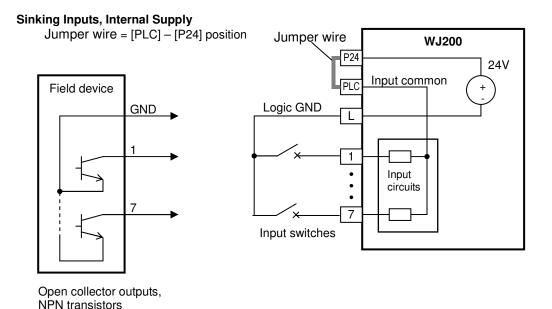

#### Sourcing Inputs, Internal Supply

Jumper wire = [PLC] - [L] position

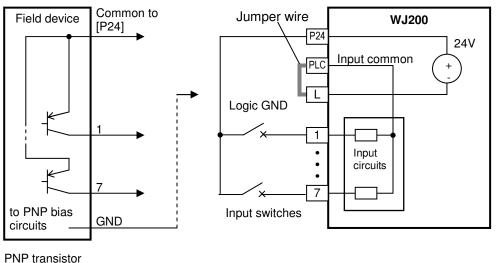

sourcing outputs

The two diagrams below show input wiring circuits using an external supply. If using the "Sinking Inputs, External Supply" in below wiring diagram, <u>be sure to remove the jumper wire, and use a diode (\*) with the external supply.</u> This will prevent a power supply contention in case the jumper wire is accidentally placed in the incorrect position. For the "Sourcing Inputs, External Supply", please connect the jumper wire as drawn in the diagram below.

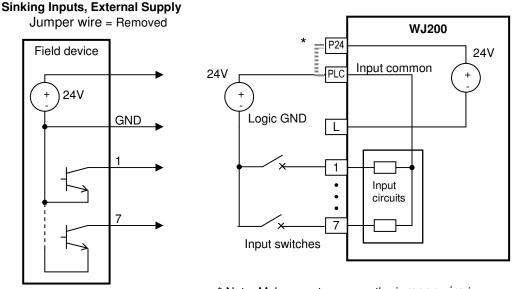

Open collector outputs, NPN transistors

\* Note: Make sure to remove the jumper wire in case of using an external power supply.

#### Sourcing Inputs, External Supply

Jumper wire = Removed

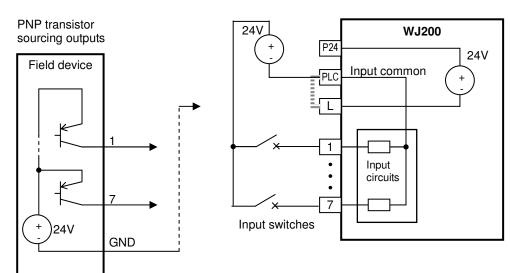

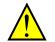

**CAUTION:** Be sure to connect diode in between "P24" and "PLC" when connecting plural inverters with digital input wiring in common.

By having ability inverter doesn't block the current flowing into itself when it is not powered. This may cause the closed circuit when two or more inverters are connected to common I/O wiring as shown below to result in unexpected turning the on the input. To avoid this closed circuit, please put the diode (rated:50V/0.1A) in the path as described below.

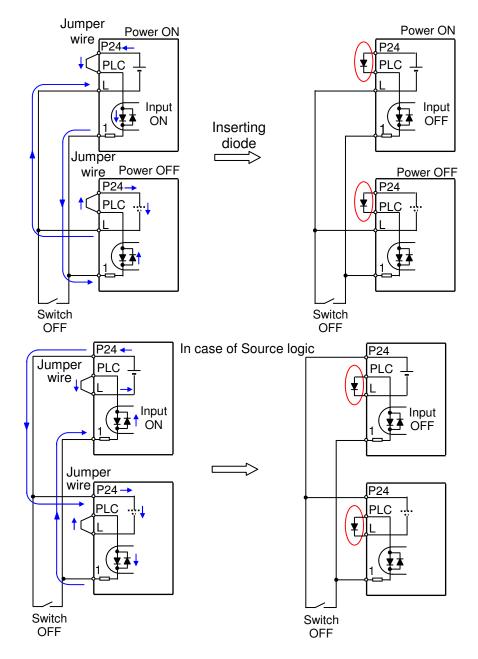

### Forward Run/Stop and Reverse Run/Stop Commands:

When you input the Run command via the terminal [FW], the inverter executes the Forward Run command (high) or Stop command (low). When you input the Run command via the terminal [RV], the inverter executes the Reverse Run command (high) or Stop command (low).

| Option<br>Code                              | Terminal<br>Symbol                                                                    | Function Name                                                                                                    | State                                  | Description                                 |            |           |           |          |            |       |         |       |       |       |   |
|---------------------------------------------|---------------------------------------------------------------------------------------|----------------------------------------------------------------------------------------------------|----------------------------------------|---------------------------------------------|------------|-----------|-----------|----------|------------|-------|---------|-------|-------|-------|---|
| 00                                          | FW                                                                                    | Forward Run/Stop                                                                                                    | ON                                     | Inverter is in Run Mode, motor runs forward |            |           |           |          |            |       |         |       |       |       |   |
|                                             |                                                                                       |                                                                                                    | OFF                                    | Invei                                       | rter i     | s in      | Stop      | ) Mo     | de, ı      | moto  | or ste  | ops   |       |       |   |
| 01                                          | RV                                                                                    | Reverse Run/Stop                                                                                                    | ON                                     | Invei                                       | rter i     | s in      | Run       | Mo       | de, n      | noto  | r rur   | ns re | evers | se    |   |
|                                             |                                                                                       |                                                                                                    | OFF                                    | Invei                                       | rter i     | s in      | Stop      | ) Mo     | de, ı      | moto  | or ste  | ops   |       |       |   |
| Valid for inputs: [00 1~[007                |                                                                                       |                                                                                                    |                                        |                                             | nple       | (det      | ault      | inpu     | ut co      | nfigi | urati   | on s  | how   | n see | е |
| Required settings R002 = 0   page 69):      |                                                                                       |                                                                                                    |                                        |                                             |            |           |           |          |            |       |         |       |       |       |   |
| comn<br>invert<br>• Wher<br>[RV] t<br>the m | nands are ac<br>ter enters the<br>n a terminal a<br>function is co<br>notor starts ro | I Run and Reverse Run<br>tive at the same time, th<br>Stop Mode.<br>Issociated with either [F<br>nfigured for <i>normally cle</i><br>tation when that termina<br>therwise has no input vo | ne<br>W] or<br>o <i>sed</i> ,<br>al is | See                                         | 7<br>I/O s | 6<br>spec | 5<br>s on | 4<br>pag | 3<br>ge 24 | 2     | FW<br>1 |       | PLC   | ) P24 | ] |

**NOTE**: The parameter F004, Keypad Run Key Routing, determines whether the single Run key issues a Run FWD command or Run REV command. However, it has no effect on the [FW] and [RV] input terminal operation.

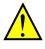

**WARNING:** If the power is turned ON and the Run command is already active, the motor starts rotation and is dangerous! Before turning power ON, confirm that the Run command is not active.

### **Multi-Speed Select ~ Binary Operation**

The inverter can store up to 16 different target frequencies (speeds) that the motor output uses for steady-state run condition. These speeds are accessible through programming four of the intelligent terminals as binary-encoded inputs CF1 to CF4 per the table to the right. These can be any of the six inputs, and in any order. You can use fewer inputs if you need eight or fewer speeds.

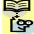

NOTE: When choosing a subset of speeds to use, reference to the top of the table, and with the least-significant bit: CF1, CF2, etc.

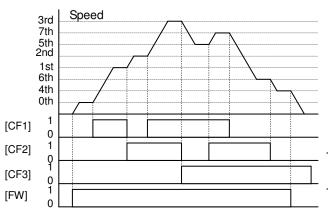

| Multi-<br>speed | Input Function |     |     |     |  |
|-----------------|----------------|-----|-----|-----|--|
|                 | CF4            | CF3 | CF2 | CF1 |  |
| Speed 0         | 0              | 0   | 0   | 0   |  |
| Speed 1         | 0              | 0   | 0   | 1   |  |
| Speed 2         | 0              | 0   | 1   | 0   |  |
| Speed 3         | 0              | 0   | 1   | 1   |  |
| Speed 4         | 0              | 1   | 0   | 0   |  |
| Speed 5         | 0              | 1   | 0   | 1   |  |
| Speed 6         | 0              | 1   | 1   | 0   |  |
| Speed 7         | 0              | 1   | 1   | 1   |  |
| Speed 8         | 1              | 0   | 0   | 0   |  |
| Speed 9         | 1              | 0   | 0   | 1   |  |
| Speed 10        | 1              | 0   | 1   | 0   |  |
| Speed 11        | 1              | 0   | 1   | 1   |  |
| Speed 12        | 1              | 1   | 0   | 0   |  |
| Speed 13        | 1              | 1   | 0   | 1   |  |
| Speed 14        | 1              | 1   | 1   | 0   |  |
| Speed 15        | 1              | 1   | 1   | 1   |  |

The example with eight speeds in the figure below shows how input switches configured for CF1–CF4 functions can change the motor speed in real time.

NOTE: Speed 0 depends on ADD I parameter value.

| Option<br>Code                                           | Terminal<br>Symbol                                                                                 | Function Name                                                                                                    | State                                       | Description                                   |  |  |
|----------------------------------------------------------|----------------------------------------------------------------------------------------------------|----------------------------------------------------------------------------------------------------|---------------------------------------------|-----------------------------------------------|--|--|
| 50                                                       | CF1                                                                                                | Multi-speed Select,                                                                                                    | ON                                          | Binary encoded speed select, Bit 0, logical 1 |  |  |
|                                                          |                                                                                                    | Bit 0 (LSB)                                                                                                    | OFF                                         | Binary encoded speed select, Bit 0, logical 0 |  |  |
| 03                                                       | CF2                                                                                                | Multi-speed Select,                                                                                                    | ON                                          | Binary encoded speed select, Bit 1, logical 1 |  |  |
|                                                          |                                                                                                    | Bit 1                                                                                                    | OFF                                         | Binary encoded speed select, Bit 1, logical 0 |  |  |
| 04                                                       | CF3                                                                                                | Multi-speed Select,                                                                                                    | ON                                          | Binary encoded speed select, Bit 2, logical 1 |  |  |
|                                                          |                                                                                                    | Bit 2                                                                                                    | OFF                                         | Binary encoded speed select, Bit 2, logical 0 |  |  |
| 05                                                       | CF4                                                                                                | Multi-speed Select,                                                                                                    | ON                                          | Binary encoded speed select, Bit 3, logical 1 |  |  |
|                                                          |                                                                                                    | Bit 3 (MSB)                                                                                                    | OFF                                         | Binary encoded speed select, Bit 3, logical 0 |  |  |
| Valid fo                                                 | r inputs:                                                                                          | COO I~COO7                                                                                                    | ~[00] Example (some CF inputs require input |                                               |  |  |
| Demuine                                                  | d cottings                                                                                         | FOO I, AOO I=02,                                                                                                    |                                             | configuration; some are default inputs):      |  |  |
| Require                                                  | ed settings                                                                                        | AD2D to AD35                                                                                                    |                                             |                                               |  |  |
| sure to<br>the ne<br>key is<br>• When<br>(60Hz)<br>maxim | o press the S<br>xt multi-spee<br>not pressed,<br>a multi-spee<br>) is to be set,<br>num frequence | g the multi-speed setting<br>ET key each time and th<br>d setting. Note that whe<br>no data will be set.<br>d setting more than 50H<br>it is necessary to progra<br>sy RDD4 high enough to a | nen set<br>n the<br>z<br>am the             | et                                            |  |  |
| that sp                                                  | beed                                                                                               |                                                                                                    |                                             | See 1/O specs on page 24, 25.                 |  |  |

## Two Stage Acceleration and Deceleration

When terminal [2CH] is turned ON, the inverter changes the rate of acceleration and deceleration from the initial settings (FDD2 and FOO3) to use the second set of acceleration/ deceleration values. When the terminal is turned OFF, the inverter is returned to the original acceleration and deceleration time (F002 acceleration time 1. and F003 deceleration time 1). Use RD92 (acceleration time 2) and RO93 (deceleration time 2) to set the second stage acceleration and deceleration times.

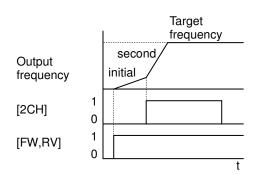

In the graph shown above, the [2CH] becomes active during the initial acceleration. This causes the inverter to switch from using acceleration 1 (F002) to acceleration 2 (R092).

| Option<br>Code  | Terminal<br>Symbol           | Function Name                                                                                                    | State | Description                                                                |
|-----------------|------------------------------|----------------------------------------------------------------------------------------------------|-------|----------------------------------------------------------------------------|
| 09              | 2CH                          | Two-stage Accelera- ON tion and                                                                                                    |       | Frequency output uses 2nd-stage acceleration and deceleration values       |
|                 |                              | Deceleration OFF                                                                                                    |       | Frequency output uses the initial acceleration 1 and deceleration 1 values |
| Valid fo        | Valid for inputs: [DD I~[DD] |                                                                                                    |       | Example (default input configuration shown see                             |
| Require         | d settings                   | A092, A093, A094=00                                                                                                    |       | page 69):                                                                  |
| stage a the inp | acceleration.                | in the method for second<br>the set $= \frac{10}{10}$ to set<br>the set $= \frac{10}{10}$ to set<br>the set $= \frac{10}{10}$ to set<br>the second second second second second<br>second second second second second second<br>second second second second second second<br>second second second second second second second<br>second second second second second second second<br>second second second second second second second<br>second second second second second second second second<br>second second second second second second second second second<br>second second seco | elect | 2CH<br>7 6 5 4 3 2 1 L PLC P24<br>See I/O specs on page 24, 25.            |

## **Unattended Start Protection**

If the Run command is already set when power is turned ON, the inverter starts running immediately after powerup. The Unattended Start Protection (USP) function prevents that automatic startup, so that the inverter *will not* run without outside intervention. When USP is active and you need to reset an alarm and resume running, either turn the Run command OFF, or perform a reset operation by the terminal [RS] input or the keypad Stop/reset key.

In the figure below, the [USP] feature is enabled. When the inverter power turns ON, the motor does not start, even though the Run command is already active. Instead, it enters the USP trip state, and displays E I error code. This requires outside intervention to reset the alarm by turning OFF the Run command per this example (or applying a reset). Then the Run command can turn ON again and start the inverter output.

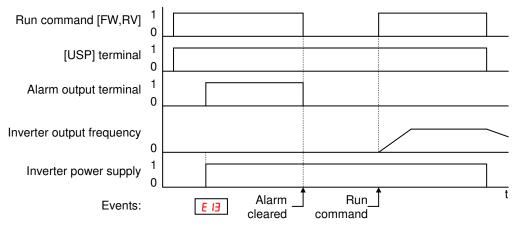

| Option<br>Code                                                                                    | Terminal<br>Symbol                                                                                                    | Function Name                                                                                                    | State                                                               | Description                                                                                                    |
|---------------------------------------------------------------------------------------------------|----------------------------------------------------------------------------------------------------|----------------------------------------------------------------------------------------------------|---------------------------------------------------------------------|----------------------------------------------------------------------------------------------------|
| IB                                                                                                | USP                                                                                                    | Unattended Start<br>Protection                                                                                                    | ON                                                                  | On powerup, the inverter will not resume a Run command (mostly used in the US)                                      |
|                                                                                                   |                                                                                                    |                                                                                                    | OFF                                                                 | On powerup, the inverter will resume a Run command that was active before power loss                                |
| Valid fo                                                                                          | r inputs:                                                                                                    | COO 1~COO7                                                                                                    |                                                                     | Example (default input configuration shown see                                                                      |
| Require                                                                                           | ed settings                                                                                                    | (none)                                                                                                    |                                                                     | page 69):                                                                                                    |
| cance<br>inverte<br>Even v<br>the ter<br>voltag<br>will be<br>When<br>after th<br>occur.<br>three | led by a reset<br>er restarts run<br>when the trip<br>minal [RS] O<br>e protection E<br>performed.<br>the running c<br>ne power is to<br>When this fu | SP error occurs and it i<br>t from a [RS] terminal in<br>ining immediately.<br>state is canceled by tur<br>N and OFF after an und<br>D occurs, the USP fur<br>command is active immu<br>urned ON, a USP error<br>inction is used, wait for<br>ifter the powerup to ger | nput, the<br>rning<br>der<br>nction<br>ediately<br>will<br>at least | 7       6       5       4       3       2       1       L       PLC       P24         See I/O specs on page 24, 25. |

### **Reset Inverter**

The [RS] terminal causes the inverter to execute the reset operation. If the inverter is in Trip Mode, the reset cancels the Trip state. When the signal [RS] is turned ON and OFF, the inverter executes the reset operation. The minimum pulse width for [RS] must be 12 ms or greater. The alarm output will be cleared within 30 ms after the onset of the Reset command.

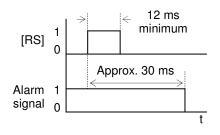

**WARNING:** After the Reset command is given and the alarm reset occurs, the motor will restart suddenly if the Run command is already active. Be sure to set the alarm reset after verifying that the Run command is OFF to prevent injury to personnel.

| Option<br>Code                         | Terminal<br>Symbol | Function Name                                      | State                      | Description                                                                                                    |
|----------------------------------------|--------------------|----------------------------------------------------|----------------------------|----------------------------------------------------------------------------------------------------|
| 18                                     | RS                 | Reset Inverter                                     | ON                         | The motor output is turned OFF, the Trip Mode is                                                                             |
|                                        |                    |                                                    |                            | cleared (if it exists), and powerup reset is applied                                                                         |
|                                        |                    |                                                    | OFF                        | Normal power ON operation                                                                                                    |
| Valid fo                               | r inputs:          | COO I~COO7                                         |                            | Example (default input configuration shown see                                                                               |
| Require                                | ed settings        | (none)                                             |                            | page 69):                                                                                                    |
| keypa<br>turns (<br>• Pressi<br>can ge |                    |                                                    | er RS<br>ally.<br>operator | RS       7       6       5       4       3       2       1       L       PLC       P24         See I/O specs on page 24, 25. |
|                                        |                    | ed with the [RS] function used in the normally clo |                            | y be configured for normally open operation. The act state.                                                                  |

- When input power is turned ON, the inverter performs the same reset operation as it does when a pulse on the [RS] terminal occurs.
- The Stop/Reset key on the inverter is only operational for a few seconds after inverter powerup when a hand-held remote operator is connected to the inverter.
- If the [RS] terminal is turned ON while the motor is running, the motor will be free running (coasting).
- If you are using the output terminal OFF delay feature (any of [ 145, [ 147, [ 149 > 0.0 sec.), the [RS] terminal affects the ON-to-OFF transition slightly. Normally (without using OFF delays), the [RS] input causes the motor output and the logic outputs to turn OFF together, immediately. However, when any output uses an OFF delay, then after the [RS] input turns ON, that output will remain ON for an additional 1 sec. period (approximate) before turning OFF.

# **Using Intelligent Output Terminals**

## **Run Signal**

When the [RUN] signal is selected as an intelligent output terminal, the inverter outputs a signal on that terminal when it is in Run Mode. The output logic is active low, and is the open collector type (switch to ground).

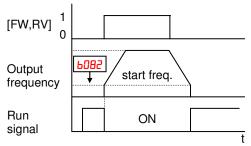

| Option<br>Code                                                     | Terminal<br>Symbol                                                                                        | Function Name                                                                                                    | State                                             | Description                                                                                                    |
|--------------------------------------------------------------------|----------------------------------------------------------------------------------------------------|----------------------------------------------------------------------------------------------------|---------------------------------------------------|----------------------------------------------------------------------------------------------------|
| 00                                                                 | RUN                                                                                                    | Run Signal                                                                                                    | ON                                                | when inverter is in Run Mode                                                                                                    |
|                                                                    |                                                                                                    |                                                                                                    | OFF                                               | when inverter is in Stop Mode                                                                                                    |
|                                                                    | or inputs:                                                                                                | 11, 12, AL0 – AL2                                                                                                    |                                                   | Example for terminal [11] (default output                                                                                                    |
| •                                                                  | ed settings                                                                                               | (none)                                                                                                    |                                                   | configuration shown see page 69):                                                                                                    |
| the inv<br>specif<br>is the<br>ON.<br>• The e<br>coil. N<br>negati | verter output e<br>ied by parame<br>initial inverter<br>xample circui<br>lote the use o<br>ive going turn | s the [RUN] signal when<br>exceeds the start freque<br>eter <b>b082</b> . The start freque<br>output frequency when<br>t for terminal [11] drives<br>f a diode to prevent the<br>-off spike generated by<br>inverter's output transis | ency<br>juency<br>it turns<br>a relay<br>the coil | Inverter output<br>terminal circuit<br>CM2<br>(1)<br>(CM2<br>(1)<br>(CM2)<br>(1)<br>(CM2)<br>(1)<br>(CM2)<br>(1)<br>(CM2)<br>(1)<br>(CM2)<br>(1)<br>(CM2)<br>(1)<br>(CM2)<br>(1)<br>(Power<br>supply)<br>(requires<br>(requires)<br>(requires)<br>(requires |

## **Frequency Arrival Signals**

The *Frequency Arrival* group of outputs helps coordinate external systems with the current velocity profile of the inverter. As the name implies, output [FA1] turns ON when the output *frequency arrives* at the standard set frequency (parameter F001). Output [FA2] relies on programmable accel/ decel thresholds for increased flexibility. For example, you can have an output turn ON at one frequency during acceleration, and have it turn OFF at a different frequency during deceleration. All transitions have hysteresis to avoid output chatter if the output frequency is near one of the thresholds.

| 01       FA1       Frequency Arrival<br>Type 1 - Constant<br>Speed       ON       when output to motor is at the constant frequency<br>when output to motor is OFF, or in any acceleration or<br>deceleration ramp         02       FA2       Frequency Arrival<br>Type 2 - Over<br>frequency       ON       when output to motor is at or above the set frequency<br>when output to motor is at the set frequency         05       FA3       Frequency Arrival<br>Type 3 - Set       OFF       when output to motor is at or above the set frequency         24       FA4       Frequency Arrival<br>Type 4 - Over<br>frequency       ON       when output to motor is of F, or uning accel or decel<br>before the respective thresholds are crossed         25       FA5       Frequency Arrival<br>Type 5 - Set<br>frequency (2)       OFF       when output to motor is of F, or uning accel or decel<br>before the respective thresholds are crossed         25       FA5       Frequency Arrival<br>Type 5 - Set<br>frequency (2)       OFF       when output to motor is of F, or uning accel or decel<br>before the respective thresholds are crossed         26       FA5       Frequency Arrival<br>Type 5 - Set<br>frequency (2)       OFF       when output to motor is of F, or uning accel or decel<br>before the respective thresholds are crossed         Valid for inputs:       11, 12, AL0 - AL2       Example for terminal [11] (default output configuration<br>shown see page 69):         Notes:       For most applications you will need to use only<br>one type of frequency arrival threshold, the output<br>2.0% of maximum frequ                                                                               | Option<br>Code                                                                                                    | Terminal<br>Symbol                                                                                                    | Function Name                                                                                                    | State                                                   | Description                                                                                                    |
|----------------------------------------------------------------------------------------------------|----------------------------------------------------------------------------------------------------|----------------------------------------------------------------------------------------------------|----------------------------------------------------------------------------------------------------|---------------------------------------------------------|----------------------------------------------------------------------------------------------------|
| Type 2 – Over       thresholds for, even if in acceleration or decel ramps         0F       thresholds for, even if in acceleration or decel ramps         0F       FA3       Frequency         0F       FA3       Frequency Arrival<br>Type 3 – Set       OFF         0F       FA4       Frequency Arrival<br>Type 3 – Set       OFF         2*       FA4       Frequency Arrival<br>Type 4 – Over       ON         2*       FA4       Frequency Arrival<br>Type 5 – Set       OFF         diff       frequency (2)       OFF       when output to motor is OFF, or during accel or decel<br>before the respective thresholds are crossed         25       FA5       Frequency Arrival<br>Type 5 – Set       OFF       when output to motor is OFF, or during accel or decel<br>before the respective thresholds are crossed         25       FA5       Frequency (2)       OFF       when output to motor is OFF, or in any acceleration or<br>deceleration ramp         Valid for inputs:       11, 12, ALO – AL2       Example for terminal [11] (default output configuration or<br>deceleration ramp         8ettings       C042, C043, C045, C046,<br>settings       Inverter output         Notes:       For each frequency<br>moves away from the threshold, the output<br>anticipates the threshold, delayed by<br>2.0% of maximum frequency       Inverter output         1       The output tor moting IT] drives a<br>relay coil. Note the use of a diod                                                                                                    | 01                                                                                                    |                                                                                                    | Type 1 – Constant<br>Speed                                                                                                    | OFF                                                     | when output to motor is OFF, or in any acceleration or                                                                                                    |
| D5       FA3       Frequency Arrival<br>Type 3 - Set<br>frequency       ON       when output to motor is at the set frequency         24       FA4       Frequency Arrival<br>Type 4 - Over<br>frequency (2)       ON       when output to motor is OFF, or in any acceleration or<br>deceleration ramp         25       FA5       Frequency Arrival<br>Type 5 - Set<br>frequency (2)       OFF       when output to motor is OFF, or during acceleration or<br>deceleration ramp         Valid for inputs:       11, 12, AL0 - AL2       OFF       when output to motor is OFF, or in any acceleration or<br>deceleration ramp         Valid for inputs:       11, 12, AL0 - AL2       Example for terminal [11] (default output configuration<br>shown see page 69):         Notes:       For most applications you will need to use only<br>one type of frequency arrival outputs (see<br>examples). However, it is possible to assign both<br>output terminals to output functions [FA1] and<br>[FA2]       Example for terminal [11] (default output configuration<br>shown see page 69):         • The output turns OFF as the output frequency<br>moves away from the threshold, delayed by<br>2.0% of maximum frequency       Example for terminal [AL0], [AL1], [AL2] (requires<br>output configuration see page 69):         • The example circuit for terminal [11] drives a<br>relay coil. Note the use of a diode to prevent the<br>negative going turn-off spike generated by the<br>coil from damaging the inverter's output<br>transistor       FA1       Inverter logic<br>FA1       FA1         • Mereuricuit for terminal [11] drives a<br>relay coil. Note the use of a diode to prevent the<br>negative going turn-off | 02                                                                                                    | FA2                                                                                                    | Type 2 – Over                                                                                                    |                                                         | thresholds for, even if in acceleration or decel ramps<br>when output to motor is OFF, or during accel or decel                                                 |
| Type 4 – Över<br>frequency (2)       Type 4 – Över<br>frequency (2)       thresholds for, even if in acceleration or decel ramps<br>when output to motor is OFF, or during accel or decel<br>before the respective thresholds are crossed         25       FA5       Frequency Arrival<br>Type 5 – Set<br>frequency (2)       ON         Valid for inputs:       11, 12, AL0 – AL2       When output to motor is OFF, or in any acceleration or<br>deceleration ramp         Required<br>settings       C042, C043, C045, C046,<br>C042, C043, C045, C046,       Example for terminal [11] (default output configuration<br>shown see page 69):         Notes:       • For most applications you will need to use only<br>one type of frequency arrival outputs (see<br>examples). However, it is possible to assign both<br>output terminals to output functions [FA1] and<br>[FA2]       Even threshold, the output<br>anticipates the threshold, delayed by<br>2.0% of maximum frequency       Example for terminal [AL0], [AL1], [AL2] (requires<br>output configuration see page 69):         • The example circuit for terminal [11] drives a<br>relay coil. Note the use of a diode to prevent the<br>coil from damaging the inverter's output<br>transistor       Even terminal [AL0], [AL1], [AL2] (requires<br>output configuration see page 69):                                                                                                    | 06                                                                                                    | FA3                                                                                                    | Type 3 – Set<br>frequency                                                                                                    |                                                         | when output to motor is at the set frequency<br>when output to motor is OFF, or in any acceleration or<br>deceleration ramp                                     |
| Type 5 - Set<br>frequency (2)       OFF       when output to motor is OFF, or in any acceleration or<br>deceleration ramp         Valid for inputs:       11, 12, ALO - AL2       Example for terminal [11] (default output configuration<br>settings         Notes:       C042, C043, C045, C046,<br>C042, C043, C045, C046,       Example for terminal [11] (default output configuration<br>shown see page 69):         Notes:       For most applications you will need to use only<br>one type of frequency arrival outputs (see<br>examples). However, it is possible to assign both<br>output terminals to output functions [FA1] and<br>[FA2]       Inverter output<br>terminal circuit       FA1<br>For most application syou will need to use only<br>one type of frequency arrival threshold, the output<br>anticipates the threshold (turns ON early) by<br>1.0% of maximum frequency       Example for terminal [AL0], [AL1], [AL2] (requires<br>output configuration see page 69):         The output turns OFF as the output frequency<br>moves away from the threshold, delayed by<br>2.0% of maximum frequency       Example for terminal [AL0], [AL1], [AL2] (requires<br>output configuration see page 69):         The example circuit for terminal [11] drives a<br>relay coil. Note the use of a diode to prevent the<br>negative going turn-off spike generated by the<br>coil from damaging the inverter's output<br>transistor       Inverter logic<br>FA1<br>OFA                                                                                                    | 24                                                                                                    | FA4                                                                                                    | Type 4 – Over<br>frequency (2)                                                                                                    | OFF                                                     | thresholds for, even if in acceleration or decel ramps<br>when output to motor is OFF, or during accel or decel<br>before the respective thresholds are crossed |
| <ul> <li>Required settings</li> <li>C042, C043, C045, C046,</li> <li>settings</li> <li>Notes:</li> <li>For most applications you will need to use only one type of frequency arrival outputs (see examples). However, it is possible to assign both output terminals to output functions [FA1] and [FA2]</li> <li>For each frequency arrival threshold, the output anticipates the threshold (turns ON early) by 1.0% of maximum frequency</li> <li>The output turns OFF as the output frequency moves away from the threshold, delayed by 2.0% of maximum frequency</li> <li>The example circuit for terminal [11] drives a relay coil. Note the use of a diode to prevent the negative going turn-off spike generated by the coil from damaging the inverter's output transistor</li> <li>Example for terminal [AL0], [AL1], [AL2] (requires output configuration see page 69):</li> <li>Inverter logic FA1</li> <li>AL0 AL1 AL2</li> <li>Power Load</li> </ul>                                                                                                    |                                                                                                    |                                                                                                    | Type 5 – Set<br>frequency (2)                                                                                                    |                                                         | when output to motor is OFF, or in any acceleration or deceleration ramp                                                                                        |
| <ul> <li>settings</li> <li>Notes:</li> <li>For most applications you will need to use only one type of frequency arrival outputs (see examples). However, it is possible to assign both output terminals to output functions [FA1] and [FA2]</li> <li>For each frequency arrival threshold, the output anticipates the threshold (turns ON early) by 1.0% of maximum frequency</li> <li>The output turns OFF as the output frequency moves away from the threshold, delayed by 2.0% of maximum frequency</li> <li>The example circuit for terminal [11] drives a relay coil. Note the use of a diode to prevent the negative going turn-off spike generated by the coil from damaging the inverter's output transistor</li> </ul>                                                                                                    |                                                                                                    |                                                                                                    |                                                                                                    |                                                         |                                                                                                    |
| <ul> <li>Notes:</li> <li>For most applications you will need to use only one type of frequency arrival outputs (see examples). However, it is possible to assign both output terminals to output functions [FA1] and [FA2]</li> <li>For each frequency arrival threshold, the output anticipates the threshold (turns ON early) by 1.0% of maximum frequency moves away from the threshold, delayed by 2.0% of maximum frequency</li> <li>The output turns OFF as the output frequency moves away from the threshold, delayed by 2.0% of maximum frequency</li> <li>The example circuit for terminal [11] drives a relay coil. Note the use of a diode to prevent the negative going turn-off spike generated by the coil from damaging the inverter's output transistor</li> </ul>                                                                                                    |                                                                                                    |                                                                                                    | CO42, CO43, CO45, CO46,                                                                                                    | ,                                                       | snown see page 69):                                                                                                    |
| See I/O specs on page 24, 25.                                                                                                    | <ul> <li>For me one ty examp output [FA2]</li> <li>For ea anticip 1.0% c</li> <li>The output 2.0% c</li> <li>The example control of the example of the example of the examp</li></ul> | pe of freque<br>bles). Howev<br>terminals to<br>ch frequenc<br>ates the thre<br>of maximum<br>utput turns C<br>away from<br>of maximum<br>cample circu<br>coil. Note the<br>ve going turn<br>om damaging | ncy arrival outputs (see<br>er, it is possible to assign<br>output functions [FA1] a<br>y arrival threshold, the out<br>shold (turns ON early) b<br>frequency<br>OFF as the output frequen<br>the threshold, delayed by<br>frequency<br>it for terminal [11] drives<br>a use of a diode to preven<br>h-off spike generated by | n both<br>and<br>utput<br>yy<br>ncy<br>y<br>a<br>nt the | Example for terminal [AL0], [AL1], [AL2] (requires<br>output configuration see page 69):                                                                        |

Frequency arrival output [FA1] uses the standard output frequency (parameter F001) as the threshold for switching. In the figure to the right, Frequency Arrival [FA1] turns ON when the output frequency gets within Fon Hz below or Fon Hz above the target constant frequency, where Fon is 1% of the set maximum frequency and Foff is 2% of the set maximum frequency. This provides hysteresis that prevents output chatter near the threshold value. The hysteresis effect causes the output to turn ON slightly early as the speed approaches the threshold. Then the turn-OFF point is slightly *delayed*. Note the active low nature of the signal, due to the open collector output.

Frequency arrival output [FA2/FA4] works the same way; it just uses two separate thresholds as shown in the figure to the right. These provide for separate acceleration and deceleration thresholds to provide more flexibility than for [FA1]. [FA2/FA4] uses <u>CD42/CD45</u> during acceleration for the ON threshold, and <u>CD43/CD46</u> during deceleration for the OFF threshold. This signal also is active low. Having different accel and decel thresholds provides an asymmetrical output function. However, you can use equal ON and OFF thresholds, if desired.

As for [FA3/FA5] signal, the basic meaning of "*Fon/Foff*" is the same as above.

And, "CO42/CO45 and CO43/CO46 are correlated with [FA2/FA4] signal.

Basically, the meaning of "*Fon/Foff*" in this case is the same as above examples, but there are slight differences from the usage of [FA2/FA4] signal.

In acceleration status, [FA3/FA5] signal becomes ON from ("E042/E045" - "Fon") to ("E042/E045" + "Foff").

In deceleration status, [FA3/FA5] signal becomes ON from ("C043/C046" + "Fon") to ("C043/C046" - "Foff").

There is no [FA3/FA5] between "ONs" in the figure, because frequency arrival output is out of the area defined by the

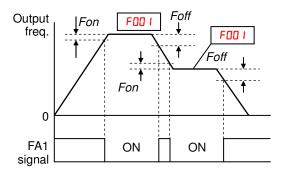

Fon=1% of max. frequency Foff=2% of max. frequency

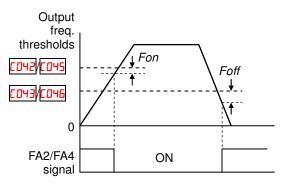

Fon=1% of max. frequency Foff=2% of max. frequency

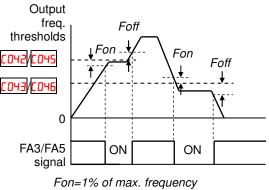

Foff=2% of max. frequency

sets of parameters.

## Alarm Signal

The inverter alarm signal is active when a fault has occurred and it is in the Trip Mode (refer to the diagram at right). When the fault is cleared the alarm signal becomes inactive.

We must make a distinction between the alarm *signal* AL and the alarm relay *contacts* [AL0], [AL1] and [AL2]. The signal AL is a logic function, which you can assign to the open collector output terminals [11], [12], or the relay outputs.

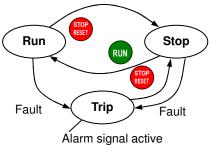

The most common (and default) use of the relay is for AL, thus the labeling of its terminals. Use an open collector output (terminal [11] or [12]) for a low-current logic signal interface or to energize a small relay (50 mA maximum). Use the relay output to interface to higher voltage and current devices (10 mA minimum).

| Option<br>Code                                                                                                    | Terminal<br>Symbol                                                                                                    | Function Name                                                                                                    | State                                             | Description                                                                                                    |
|----------------------------------------------------------------------------------------------------|----------------------------------------------------------------------------------------------------|----------------------------------------------------------------------------------------------------|---------------------------------------------------|----------------------------------------------------------------------------------------------------|
| 05                                                                                                    | AL                                                                                                    | Alarm Signal                                                                                                    | ON                                                | when an alarm signal has occurred and has not been cleared                                                                                             |
|                                                                                                    |                                                                                                    |                                                                                                    | OFF                                               | when no alarm has occurred since the last clearing of alarm(s)                                                                                         |
|                                                                                                    | or inputs:                                                                                                    | 11, 12, AL0 – AL2                                                                                                    |                                                   | Example for terminal [11] (default output                                                                                                    |
| Require                                                                                                    | ed settings                                                                                                    | CO3 I, CO32, CO36                                                                                                    |                                                   | configuration shown see page 69):                                                                                                    |
| <ul> <li>closec<br/>explar</li> <li>In the<br/>power<br/>signal<br/>circuit</li> <li>When<br/>time d<br/>power</li> <li>Termin<br/>output</li> </ul> | d (CD36=D I). F<br>hation.<br>default relay<br>loss turns OI<br>remains ON<br>has power.<br>the relay out<br>elay of less th<br>up before the<br>nals [11] and<br>is, so the elect<br>out from the co | y is configured as norma<br>Refer to the next page for<br>configuration, an inverte<br>N the alarm output. the a<br>as long as the external of<br>put is set to normally clo<br>nan 2 seconds occurs at<br>contact is closed.<br>[12] are open collector<br>ctric specifications of [AL<br>pontact output terminals [ | er<br>alarm<br>control<br>sed, a<br>fter<br>] are | Inverter output<br>terminal circuit AL<br>CM2 11<br>CM2 11<br>Example for terminal [AL0], [AL1], [AL2] (requires<br>output configuration see page 69): |
| nomin<br>• The re<br>Logic<br>contac                                                                                                    | al) from the fa<br>elay contact s<br>Signal Specif                                                                                                    | as the delay time (300 r<br>ault alarm output.<br>pecifications are in "Cor<br>ications" on page 25. Th<br>or different conditions ar                                                                                                    | ntrol<br>ne                                       | Inverter logic AL<br>circuit board<br>AL0 AL1 AL2<br>Power<br>supply<br>Load<br>See I/O specs on page 24, 25.                                          |

The alarm relay output can be configured in two main ways:

- **Trip/Power Loss Alarm** The alarm relay is configured as normally closed (*LD36=D I*) by default, shown below (left). An external alarm circuit that detects broken wiring also as an alarm connects to [AL0] and [AL1]. After powerup and short delay (< 2 seconds), the relay energizes and the alarm circuit is OFF. Then, either an inverter trip event or an inverter power loss will de-energize the relay and open the alarm circuit
- **Trip Alarm** Alternatively, you can configure the relay as normally open (CD36=DD), shown below (right). An external alarm circuit that detects broken wiring also as an alarm connects to [AL0] and [AL2]. After powerup, the relay energizes only when an inverter trip event occurs, opening the alarm circuit. However, in this configuration, an inverter power loss does not open the alarm circuit.

Be sure to use the relay configuration that is appropriate for your system design. Note that the external circuits shown assume that a closed circuit = no alarm condition (so that a broken wire also causes an alarm). However, some systems may require a closed circuit = alarm condition. In that case, then use the opposite terminal [AL1] or [AL2] from the ones shown.

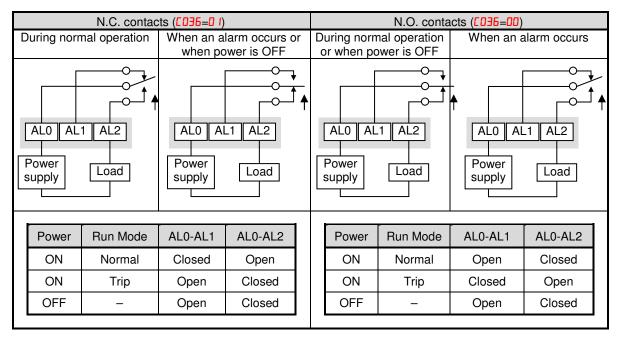

## Analog Input Operation

The WJ200 inverters provide for analog input to command the inverter frequency output value. The analog input terminal group includes the [L], [OI], [O], and [H] terminals on the control connector, which provide for Voltage [O] or Current [OI] input. All analog input signals must use the analog ground [L].

If you use either the voltage or current analog input, you must select one of them using the logic input terminal function [AT] analog type. Refer to the table on next page showing the activation of each analog input by combination of R005 set parameter and [AT] terminal condition. The [AT] terminal function is covered in "Analog Input Current/Voltage Select" in section 4. Remember that you must also set R00 I = 0 I to select analog input as the frequency source.

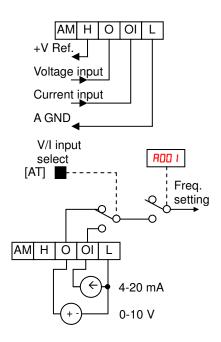

**NOTE**: If no logic input terminal is configured for the [AT] function, then inverter recognizes that [AT]=OFF and MCU recognizes [O]+[OI] as analog input.

Using an external potentiometer is a common way to control the inverter output frequency (and a good way to learn how to use the analog inputs). The potentiometer uses the built-in 10V reference [H] and the analog ground [L] for excitation, and the voltage input [O] for the signal. By default, the [AT] terminal selects the voltage input when it is OFF.

Take care to use the proper resistance for the potentiometer, which is  $1 \sim 2 k\Omega$ , 2 Watts.

**Voltage Input** – The voltage input circuit uses terminals [L] and [O]. Attach the signal cable's shield wire only to terminal [L] on the inverter. Maintain the voltage within specifications (do not apply negative voltage).

**Current Input** – The current input circuit uses terminals [OI] and [L]. The current comes from a *sourcing* type transmitter; a *sinking* type will not work! This means the current must flow into terminal [OI], and terminal [L] is the return back to the transmitter. The input impedance from [OI] to [L] is 100 Ohms. Attach the cable shield wire only to terminal [L] on the inverter.

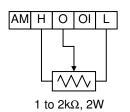

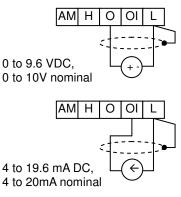

See I/O specs on page 24, 25.

The following table shows the available analog input settings. Parameter <u>RDD5</u> and the input terminal [AT] determine the External Frequency Command input terminals that are available, and how they function. The analog inputs [O] and [OI] use terminal [L] as the reference (signal return).

| ROOS | [AT] Input | Analog Input Configuration       |
|------|------------|----------------------------------|
| 00   | ON         | [OI]                             |
| 00   | OFF        | [0]                              |
| 50   | ON         | Integrated POT on external panel |
| UC   | OFF        | [0]                              |
|      | ON         | Integrated POT on external panel |
| 03   | OFF        | [OI]                             |

#### Other Analog Input-related topics:

- "Analog Input Settings"
- "Additional Analog Input Settings"
- "Analog Signal Calibration Settings"
- · "Analog Input Current/Voltage Select"
- · "ADD Frequency Enable"
- · "Analog Input Disconnect Detect"

## **Pulse Train Input Operation**

The WJ200 inverter is capable of accepting pulse train input signals, which are used for frequency command, process variable (feedback) for PID control, and simple positioning. The dedicated terminal is called "EA" and "EB". Terminal "EA" is a dedicated terminal, and the terminal "EB" is an intelligent terminal, that has to be changed by a parameter setting.

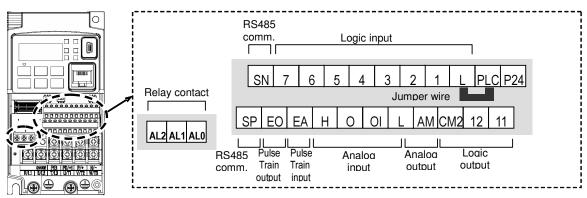

| Terminal Name      | Description         | Ratings                            |
|--------------------|---------------------|------------------------------------|
| EA                 | Pulse train input A | 32kHz max.                         |
|                    |                     | Reference voltage: Common is [L]   |
| EB                 | Pulse train input B | 27Vdc max.                         |
| (Input terminal 7) | (Set [007 to 85)    | 2kHz max.                          |
|                    |                     | Reference voltage: Common is [PLC] |

EA terminates are used for below purposes

#### (1) Frequency Command by pulse train input

When using this mode, you should set ADD I to D6. In this case the frequency is detected by input-capture, and calculated based on the ratio of designated max. frequency (under 32kHz). Only an input terminal "EA" will be used in this case.

#### (2) Using for process variable of PID control

You can use the pulse train input for process variable (feedback) of PID control. In this case you need to set RD76 to D3. Only "EA" input terminal is to be used.

#### (3) Simple positioning by pulse train input

This is to use the pulse train input like an encoder signal.

See instruction manual for details

## **Analog Output Operation**

In inverter applications it is useful to monitor the inverter operation from a remote location or from the front panel of an inverter enclosure. In some cases, this requires only a panel-mounted volt meter. In other cases, a controller such as a PLC may provide the inverter's frequency command, and require inverter feedback data (such as output frequency or output current) to confirm actual operation. The analog output terminal [AM] serves these purposes.

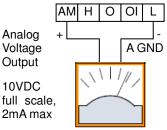

See I/O specs on page 24, 25

The inverter provides an analog voltage output on terminal [AM] with terminal [L] as analog GND reference. The [AM] can output inverter frequency or current output value. Note that the voltage range is 0 to +10V (positive-going only), regardless of forward or reverse motor rotation. Use <u>CD28</u> to configure terminal [AM] as indicated below.

| Func. | Code | Description               |  |
|-------|------|---------------------------|--|
|       | 00   | Inverter output frequency |  |
|       | 01   | Inverter output current   |  |
|       | 50   | Inverter output torque    |  |
|       | 03   | Digital output freqnency  |  |
|       | 04   | Inverter output goltage   |  |
|       | 05   | Inverter input power      |  |
| 6028  | 06   | Electronic Thermal Load   |  |
|       | רם   | LAD frequency             |  |
|       | 08   | Digital current monitor   |  |
|       | 10   | Cooling fin temperature   |  |
|       | 12   | General purpose           |  |
|       | 15   | Pulse train               |  |
|       | 16   | Option                    |  |

The [AM] signal offset and gain are adjustable, as indicated below.

| Func. | Description        | Range    | Default |
|-------|--------------------|----------|---------|
| C 106 | [AM] output gain   | 0.~255.  | 100.    |
| C 109 | [AM] output offset | 0.0~10.0 | 0.0     |

The graph below shows the effect of the gain and offset setting. To calibrate the [AM] output for your application (analog meter), follow the steps below:

1. Run the motor at the full scale speed.

- **a.** If the analog meter represents output frequency, adjust offset (**C** 109) first, and then use **C** 106 to set the voltage for full scale output.
- **b.** If [AM] represents motor current, adjust offset (**E** 109) first, and then use **bE** 106 to set the voltage for full scale output. Remember to leave room at the upper end of the range for increased current when the motor is under heavier loads.

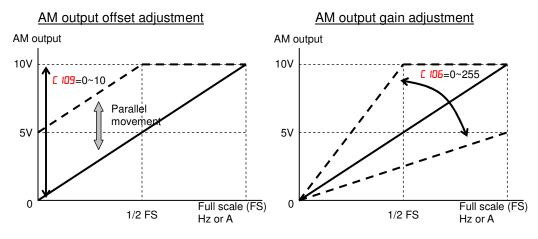

**NOTE**: As mentioned above, first adjust the offset, and then adjust the gain. Otherwise the required performance cannot be obtained because of the parallel movement of the offset adjustment.

### **Monitoring functions**

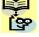

**NOTE**: Parameters marked with "\" in A column are accessible even in inverter running. Parameters marked with " $\checkmark$ " in B column are accessible even in inverter running when in the high level access mode, which means that b031 is set to "10".

\* Please change from "04 (Basic display)" to "00 (Full display)" in parameter b037 (Function code display restriction), in case some parameters cannot be displayed.

## **IMPORTANT**

Please be sure to set the motor nameplate data into the appropriate parameters

to ensure proper operation and protection of the motor:

- b012 is the motor overload protection value
- A082 is the motor voltage selection
- H003 is the motor kW capacity
- H004 is the number of motor poles •

Please refer to the appropriate pages in this guide and the Instruction Manual for further details.

|               | "d" Fu                                         | nction                                                                                                    |   |   |                     |
|---------------|------------------------------------------------|----------------------------------------------------------------------------------------------------|---|---|---------------------|
| Func.<br>Code | Name                                           | Description                                                                                                    | Α | В | Units               |
| 400 I         | Output frequency monitor                       | Real time display of output frequency<br>to motor from<br>0.00 to 400.0(580.0) <sup>*1</sup> Hz<br>If b I63 is set high, output frequency<br>(FDD I) can be changed by up/down<br>key with d001 monitoring. | ✓ | ✓ | Hz                  |
| 9005          | Output current monitor                         | Filtered display of output current to<br>motor, range is<br>0.0 to 655.3 ampere (~99.9 ampere<br>for 1.5kW and less)                                                                                        | _ | _ | A                   |
| 9003          | Rotation direction monitor                     | Three different indications:<br>"F"Forward<br>"a"Stop<br>"r"Reverse                                                                                                    | _ | _ | _                   |
| d004          | Process variable (PV),<br>PID feedback monitor | Displays the scaled PID process<br>variable (feedback) value (RD75 is<br>scale factor),<br>0.00 to 10000                                                                                                    | _ | _ | % times<br>constant |
| d005          | Intelligent input<br>terminal status           | Displays the state of the intelligent<br>input terminals:                                                                                                    | _ | _ | -                   |

|               | "d" Fui                               | nction                                                                                                    |   |   |                      |
|---------------|---------------------------------------|----------------------------------------------------------------------------------------------------|---|---|----------------------|
| Func.<br>Code | Name                                  | Description                                                                                                    | Α | В | Units                |
| d006          | Intelligent output<br>terminal status | Displays the state of the intelligent<br>output terminals:                                                                                                 | _ | _ | _                    |
| רסט           | Scaled output frequency monitor       | Displays the output frequency scaled<br>by the constant in b086.<br>Decimal point indicates range:<br>0 to 3999                                            | ✓ | ~ | Hz times<br>constant |
| 4008          | Actual frequency monitor              | Displays the actual frequency, range is -400 (-580) to 400 (580) <sup>*1</sup> Hz                                                                          | _ | - | Hz                   |
| 4009          | Torque command monitor                | Displays the torque command, range is -200. to 200. %                                                                                                    | _ | _ | %                    |
| 40 IO         | Torque bias monitor                   | Displays the torque bias value, range is -200 to 200 %                                                                                                    | _ | _ | %                    |
| 90 IS         | Output torque monitor                 | Displays the output torque, range is -200. to 200. %                                                                                                    | _ | _ | %                    |
| 90 13         | Output voltage monitor                | Voltage of output to motor,<br>Range is 0.0 to 600.0V                                                                                                    | _ | _ | V                    |
| d0 14         | Input power monitor                   | Displays the input power, range is 0.0 to 999.9 kW                                                                                                    | _ | _ | KW                   |
| d0 15         | Watt-hour monitor                     | Displays watt-hour of the inverter, range is 0 to 9999000                                                                                                  | _ | - |                      |
| d0 16         | Elapsed RUN time monitor              | Displays total time the inverter has<br>been in RUN mode in hours.<br>Range is 0 to 9999 / 1000 to 9999 /<br>[100 to [999 (10,000 to 99,900)               | _ | _ | hours                |
| 40 N          | Elapsed power-on time monitor         | Displays total time the inverter has<br>been powered up in hours.<br>Range is 0 to 9999 / 1000 to 9999 /<br>[100 to [999 (10,000 to 99,900)                | - | _ | hours                |
| 40 IB         | Heat sink temperature monitor         | Temperature of the cooling fin, range is -20 to 150                                                                                                    | _ | - | °C                   |
| 9055          | Life check monitor                    | Displays the state of lifetime of<br>electrolytic capacitors on the PWB<br>and cooling fan.<br>Lifetime expired<br>Normal<br>Cooling fan Electrolytic caps | _ | _ | _                    |
| 4023          | Program counter monitor<br>[EzSQ]     | Range is 0 to 1024                                                                                                    | _ | - | -                    |
| 4024          | Program number monitor<br>[EzSQ]      | Range is 0 to 9999                                                                                                    | _ | _ | _                    |
| d025          | User monitor 0<br>[EzSQ]              | Result of EzSQ execution, range is<br>-2147483647 to 2147483647                                                                                            | _ | _ | _                    |
| 920P          | User monitor 1<br>[EzSQ]              | Result of EzSQ execution, range is<br>-2147483647 to 2147483647                                                                                            | _ | _ | _                    |
| 1027          | User monitor 2<br>[EzSQ]              | Result of EzSQ execution, range is<br>-2147483647 to 2147483647                                                                                            | _ | _ | _                    |

|                      | "d" Fu                      | nction                                                                                                    |   |   |        |
|----------------------|-----------------------------|----------------------------------------------------------------------------------------------------|---|---|--------|
| Func.<br>Code        | Name                        | Description                                                                                                    | Α | В | Units  |
| 4029                 | Positioning command monitor | Displays the positioning command, range is -268435455 to +268435455                                                                                                    | _ | _ | _      |
| 9030                 | Current position monitor    | Displays the current position, range is -268435455 to +268435455                                                                                                    | _ | _ | -      |
| d050                 | Dual monitor                | Displays two different data<br>configured in 6 160 and 6 16 1.                                                                                                    | _ | _ | _      |
| d060                 | Inverter mode monitor       | Displays currently selected inverter<br>mode :<br>I - EIM CT mode<br>I - uIM VT mode<br>H- IIM High frequency mode<br>PPM mode                                                                                                    | _ | _ | _      |
| d062 <sup>*2</sup>   | Frequency source monitor    | <ul> <li>DOperator</li> <li>I- I51-15 Multi-speed</li> <li>IbJog frequency</li> <li>IBModbus communication</li> <li>I9Option</li> <li>IPotentiometer(available with OPE-SR or OPE-SRmini)</li> <li>IIPulse train</li> <li>IICalculate function output</li> <li>IIEzSQ / 25 [O] input</li> <li>II[O] input / 27 [O] + [OI] input</li> </ul> | _ | _ | -      |
| d063*2               | Run command source monitor  | 1Control terminal / 2Operator<br>3Modbus network / 4Option                                                                                                    | _ | _ | _      |
| 9080                 | Trip counter                | Number of trip events,<br>Range is 0. to 65530                                                                                                    | _ | - | events |
| 408 I                | Trip monitor 1              | Displays trip event information:<br>• Error code                                                                                                    | _ | - | _      |
| 9085                 | Trip monitor 2              | Output frequency at trip point                                                                                                    | _ | _ | -      |
| 4083                 | Trip monitor 3              | <ul> <li>Motor current at trip point</li> <li>DC bus voltage at trip point</li> </ul>                                                                                                    | _ | - | _      |
| 4084                 | Trip monitor 4              | Cumulative inverter operation time                                                                                                    | _ | _ | _      |
| 4085                 | Trip monitor 5              | <ul><li>at trip point</li><li>Cumulative power-ON time at trip</li></ul>                                                                                                    | _ | - | -      |
| 4086                 | Trip monitor 6              | point                                                                                                    | _ | - | _      |
| 909D                 | Warning monitor             | Displays the warning code                                                                                                    | _ | - | _      |
| 9 105                | DC bus voltage monitor      | Voltage of inverter internal DC bus,<br>Range is 0.0 to 999.9 (V)                                                                                                    | _ | - | V      |
| d 103                | BRD load ratio monitor      | Usage ratio of integrated brake chopper, range is 0.0 to 100.0%                                                                                                    | _ | _ | %      |
| d 104*2              | Electronic thermal monitor  | Accumulated value of electronic<br>thermal detection, range is from 0.0<br>to 100.0%                                                                                                    | _ | _ | %      |
| d 130*2              | Analog input O monitor      | 0 to 1023                                                                                                    | _ | - | -      |
| d 13 1 <sup>*2</sup> | Analog input OI monitor     | 0 to 1023                                                                                                    | _ | _ | -      |
| d 133*2              | Pulse train input monitor   | 0.00 to 99.99 /100.0[%]                                                                                                    | _ | _ | -      |
| d 153*2              | PID deviation monitor       | -999 to 9999. [%]                                                                                                    | _ |   | -      |
| d 155 <sup>*2</sup>  | PID output monitor          | 0.00 to 100.0[%] (AD7 I = D I)<br>-100. to 100.0[%] (AD7 I = D2)                                                                                                    | _ | _ | _      |

<sup>\*1</sup>: Up to 580Hz for high frequency mode (b171 set to 02)
 <sup>\*2</sup>: Available from version 3.0
 <sup>\*3</sup>: Power cycle is required to reflect a change.
 <sup>\*4</sup>: Available from version 3.1

## **Main Profile Parameters**

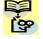

NOTE:. Parameters marked with "✓" in A column are accessible even in inverter running. Parameters marked with "✓" in B column are accessible even in inverter running when in the high level access mode, which means that b031 is set to "10".

|               | "F" Func                                        | tion                                                                                                    |   |   | Defaults     |       |
|---------------|-------------------------------------------------|----------------------------------------------------------------------------------------------------|---|---|--------------|-------|
| Func.<br>Code | Name                                            | Description                                                                                                    | Α | В | Initial data | Units |
| F00 I         | Output frequency setting                        | Standard default target frequency<br>that determines constant motor<br>speed, range is 0.0 / start<br>frequency to maximum frequency<br>(RDD4) | ~ | ~ | 0.00         | Hz    |
| F002          | Acceleration time (1)                           | Standard default acceleration, range is 0.00 to 3600 sec.                                                                                      | ~ | ✓ | 10.00        | S     |
| F202          | Acceleration time (1),<br>2 <sup>nd</sup> motor |                                                                                                    | ✓ | ~ | 10.00        | s     |
| F003          | Deceleration time (1)                           | Standard default deceleration, range is 0.00 to 3600 sec.                                                                                      | ✓ | ✓ | 10.00        | S     |
| F203          | Deceleration time (1),<br>2 <sup>nd</sup> motor |                                                                                                    | ✓ | ✓ | 10.00        | s     |
| FOO4          | Keypad RUN key routing                          | Two options; select codes:<br>DDForward<br>D1Reverse                                                                                           | × | × | 00           | -     |

## **Standard Functions**

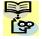

**NOTE**:. Parameters marked with " $\checkmark$ " in A column are accessible even in inverter running. Parameters marked with " $\checkmark$ " in B column are accessible even in inverter running when in the high level access mode, which means that b031 is set to "10".

|               | "A" Fui                                      | nction                                                                                                    |   |   | Defaults     |       |  |
|---------------|----------------------------------------------|----------------------------------------------------------------------------------------------------|---|---|--------------|-------|--|
| Func.<br>Code | Name                                         | Description                                                                                                    | Α | В | Initial data | Units |  |
| ADD 1         | Frequency source                             | Eight options; select codes:<br>DDPOT on ext. operator<br>*Valid when connecting the<br>OPE-SR/SRmini                                                                                                    | × | × | 01           | -     |  |
| A50 1         | Frequency source,<br>2 <sup>nd</sup> motor   | D 1Control terminal<br>*Set to "01" when connecting<br>the WJ-VL or External volume<br>via control terminal<br>D2Function F001 setting<br>D3Modbus network input<br>D4Option<br>D5Pulse train input<br>D1via EzSQ<br>IDCalculate function output | × | × | 01           | _     |  |
| 8002          | Run command source                           | Four options; select codes:<br>D IControl terminal<br>D2Run key on keypad, or                                                                                                    | × | × | 01           | _     |  |
| 8202          | Run command source,<br>2 <sup>nd</sup> motor | digital operator<br>D3Modbus network input<br>D4Option                                                                                                    | × | × | 01           | _     |  |
| A003          | Base frequency                               | Settable from 30 Hz to the maximum frequency(RDD4)                                                                                                    | × | × | 50.0         | Hz    |  |
| 8203          | Base frequency,<br>2 <sup>nd</sup> motor     | Settable from 30 Hz to the 2 <sup>nd</sup> maximum frequency(R2D4)                                                                                                    | × | × | 50.0         | Hz    |  |
| A004          | Maximum frequency                            | Settable from the base<br>frequency to 400(580) <sup>*1</sup> Hz                                                                                                    | × | × | 50.0         | Hz    |  |
| A504          | Maximum frequency,<br>2 <sup>nd</sup> motor  | Settable from the 2 <sup>nd</sup> base<br>frequency to 400(580) <sup>*1</sup> Hz                                                                                                    | × | × | 50.0         | Hz    |  |
| <i>R</i> 005  | [AT] selection                               | Three options; select codes:<br>DDSelect between [O] and<br>[OI] at [AT] (ON=OI,<br>OFF=O)<br>D2Select between [O] and<br>external POT at [AT]<br>(ON=POT, OFF=O)<br>D3Select between [OI] and<br>external POT at [AT]<br>(ON=POT, OFF=OI)       | × | × | 00           | _     |  |
| AD I I        | [O] input active range<br>start frequency    | The output frequency<br>corresponding to the analog<br>input range starting point,<br>range is 0.00 to<br>400.0(580.0) <sup>1</sup>                                                                                                    | × | ~ | 0.00         | Hz    |  |

|                     | "A" Fur                                           | nction                                                                                                    |   |   | Defaults     |       |  |
|---------------------|---------------------------------------------------|----------------------------------------------------------------------------------------------------|---|---|--------------|-------|--|
| Func.<br>Code       | Name                                              | Description                                                                                                    | Α | В | Initial data | Units |  |
| AD 15               | [O] input active range<br>end frequency           | The output frequency<br>corresponding to the analog<br>input range ending point,<br>range is 0.00 to<br>400.0(580.0) <sup>*1</sup>                                  | × | ~ | 0.00         | Hz    |  |
| AD 13               | [O] input active range<br>start voltage           | The starting point (offset) for<br>the active analog input range,<br>range is 0. to 100.                                                                            | × | ~ | 0.           | %     |  |
| AD 14               | [O] input active range<br>end voltage             | The ending point (offset) for<br>the active analog input range,<br>range is 0. to 100.                                                                              | × | ~ | 100.         | %     |  |
| AD 15               | [O] input start frequency<br>enable               | Two options; select codes:<br>DDUse offset (RD 11 value)<br>D1Use 0Hz                                                                                               | × | ~ | 01           | _     |  |
| AD 16               | Analog input filter                               | Range n = 1 to 31,<br>1 to 30 : $\times$ 2ms filter<br>31: 500ms fixed filter with ±<br>0.1kHz hysteresis.                                                          | × | ~ | 8.           | Spl.  |  |
| רו מא               | EzSQ function select                              | Select codes:<br>DDDisable<br>D IActivate by PRG terminal<br>D2Activate always                                                                                      | ~ | ~ | 00           | _     |  |
| AD 19               | Multi-speed operation selection                   | Select codes:<br>DDBinary operation (16<br>speeds selectable with 4<br>terminals)<br>D IBit operation (8 speeds<br>selectable with 7<br>terminals)                  | × | × | 00           | _     |  |
| A050                | Multi-speed freq. 0                               | Defines the first speed of a<br>multi-speed profile, range is<br>0.00 / start frequency to<br>400(580) <sup>*1</sup> Hz<br>RD2D = Speed 0 (1st motor)               | ~ | ~ | 6.0          | Hz    |  |
| A550                | Multi-speed freq. 0,<br>2 <sup>nd</sup> motor     | Defines the first speed of a<br>multi-speed profile or a 2nd<br>motor, range is 0.00 / start<br>frequency to 400(580) <sup>1</sup> Hz<br>R22D = Speed 0 (2nd motor) | ~ | ~ | 6.0          | Hz    |  |
| AD2 I<br>to<br>AD35 | Multi-speed freq. 1 to<br>15<br>(for both motors) | Defines 15 more speeds,<br>range is 0.00 / start frequency<br>to 400(580) <sup>-1</sup> Hz.<br><i>RD2 I</i> =Speed 1 to<br><i>RD35</i> =Speed15                     | ~ | ~ | 0.0          | Hz    |  |
| A038                | Jog frequency                                     | Defines limited speed for jog,<br>range is from start frequency<br>to 9.99 Hz                                                                                       | ~ | ~ | 6.00         | Hz    |  |

|               | "A" Fur                                                                           | oction                                                                                                    |   |   | Defaults     |       |
|---------------|-----------------------------------------------------------------------------------|----------------------------------------------------------------------------------------------------|---|---|--------------|-------|
| Func.<br>Code | Name                                                                              | Description                                                                                                    | Α | В | Initial data | Units |
| A039          | Jog stop mode                                                                     | Define how end of jog stops<br>the motor; six options:<br>DDFree-run stop<br>(invalid during run)<br>D IControlled deceleration<br>(invalid during run)<br>D2DC braking to stop<br>(invalid during run)<br>D3Free-run stop<br>(valid during run)<br>D4Controlled deceleration<br>(valid during run)<br>D5DC braking to stop<br>(valid during run) | × | ✓ | 04           | _     |
| AD4 1         | Torque boost select                                                               | Two options:<br>DDManual torque boost<br>D IAutomatic torque boost                                                                                                    | × | × | 00           | _     |
| A54 I         | Torque boost select, 2 <sup>nd</sup><br>motor                                     |                                                                                                    | × | × | 00           | _     |
| 8042          | Manual torque boost<br>value                                                      | Can boost starting torque<br>between 0 and 20% above<br>normal V/f curve,<br>range is 0.0 to 20.0%                                                                                                    | ~ | ~ | 1.0          | %     |
| A545          | Manual torque boost<br>value, 2 <sup>nd</sup> motor                               |                                                                                                    | ~ | ~ | 1.0          | %     |
| A043          | Manual torque boost<br>frequency                                                  | Sets the frequency of the V/f<br>breakpoint A in graph (top of<br>previous page) for torque                                                                                                    | ~ | ~ | 5.0          | %     |
| A543          | Manual torque boost<br>frequency,<br>2 <sup>nd</sup> motor                        | boost,<br>range is 0.0 to 50.0%                                                                                                    | ~ | ~ | 5.0          | %     |
| A044          | V/f characteristic curve                                                          | Four available V/f curves;<br>DDConstant torque<br>D1Reduced torque (1.7)                                                                                                    | × | × | 00           | _     |
| A544          | V/f characteristic curve, 2 <sup>nd</sup> motor                                   | D2Free V/F<br>D3Sensorless vector (SLV)                                                                                                    | × | × | 00           | _     |
| A045          | V/f gain                                                                          | Sets voltage gain of the inverter, range is 20. to 100.%                                                                                                    | ✓ | ✓ | 100.         | %     |
| A245          | V/f gain, 2 <sup>nd</sup> motor                                                   |                                                                                                    | ✓ | ✓ | 100.         | %     |
| A046          | Voltage compensation<br>gain for automatic<br>torque boost                        | Sets voltage compensation gain under automatic torque boost, range is 0. to 255.                                                                                                    | ~ | ~ | 100.         | -     |
| A542          | Voltage compensation<br>gain for automatic<br>torque boost, 2 <sup>nd</sup> motor |                                                                                                    | ~ | ~ | 100.         | _     |
| A041          | Slip compensation gain<br>for automatic torque<br>boost                           | Sets slip compensation gain<br>under automatic torque boost,<br>range is 0. to 255.                                                                                                    | ~ | ✓ | 100.         | -     |
| A247          | Slip compensation gain<br>for automatic torque<br>boost, 2 <sup>nd</sup> motor    |                                                                                                    | ~ | ~ | 100.         | _     |

|               | "A" Fur                                                   | nction                                                                                                    |   |   | Defaults     |       |  |
|---------------|-----------------------------------------------------------|----------------------------------------------------------------------------------------------------|---|---|--------------|-------|--|
| Func.<br>Code | Name                                                      | Description                                                                                                    | Α | В | Initial data | Units |  |
| R05 1         | DC braking enable                                         | Three options; select codes:<br>DDDisable<br>D IEnable during stop<br>D2Frequency detection                                                                                                    | × | ~ | 00           | _     |  |
| A052          | DC braking frequency                                      | The frequency at which DC<br>braking begins,<br>range is from the start<br>frequency (b082) to 60Hz                                                                                                    | × | ~ | 0.5          | Hz    |  |
| A053          | DC braking wait time                                      | The delay from the end of<br>controlled deceleration to start<br>of DC braking (motor free<br>runs until DC braking begins),<br>range is 0.0 to 5.0 sec.                                                                                         | × | ~ | 0.0          | s     |  |
| A054          | DC braking force for<br>deceleration                      | Level of DC braking force, settable from 0 to 100%                                                                                                    | × | ~ | 50.          | %     |  |
| A055          | DC braking time for deceleration                          | Sets the duration for DC<br>braking, range is from 0.0 to<br>60.0 seconds                                                                                                    | × | ~ | 0.5          | S     |  |
| A056          | DC braking / edge or<br>level detection for [DB]<br>input | Two options; select codes:<br>DDEdge detection<br>D ILevel detection                                                                                                    | × | ~ | 01           | -     |  |
| ROST          | DC braking force at start                                 | Level of DC braking force at start, settable from 0 to 100%                                                                                                    | × | ~ | 0.           | %     |  |
| A058          | DC braking time at start                                  | Sets the duration for DC<br>braking, range is from 0.0 to<br>60.0 seconds                                                                                                    | × | ~ | 0.0          | S     |  |
| A059          | Carrier frequency<br>during DC braking                    | Carrier frequency of DC<br>braking performance, range is<br>from 2.0 to 15.0kHz                                                                                                    | × | ~ | 5.0          | s     |  |
| A06 I         | Frequency upper limit                                     | Sets a limit on output<br>frequency less than the<br>maximum frequency (ADD4).<br>Range is from frequency<br>lower limit (AD52) to maximum<br>frequency (ADD4).<br>0.0 setting is disabled<br>>0.0 setting is enabled                            | × | ~ | 0.00         | Hz    |  |
| A26 I         | Frequency upper limit,<br>2nd motor                       | Sets a limit on output<br>frequency less than the<br>maximum frequency ( <i>A2D4</i> ).<br>Range is from frequency<br>lower limit ( <i>A262</i> ) to maximum<br>frequency ( <i>A2D4</i> ).<br>0.0 setting is disabled<br>>0.0 setting is enabled | × | ~ | 0.00         | Hz    |  |

|                      | "A" Fur                                 | nction                                                                                                    |   |   | Defaults             |       |
|----------------------|-----------------------------------------|----------------------------------------------------------------------------------------------------|---|---|----------------------|-------|
| Func.<br>Code        | Name                                    | Description                                                                                                    | Α | В | Initial data         | Units |
| A062                 | Frequency lower limit                   | Sets a limit on output<br>frequency greater than zero.<br>Range is start frequency<br>(bDB2) to frequency upper<br>limit (RD5 I)<br>0.0 setting is disabled<br>>0.0 setting is enabled              | × | ~ | 0.00                 | Hz    |
| A565                 | Frequency lower limit,<br>2nd motor     | Sets a limit on output<br>frequency greater than zero.<br>Range is start frequency<br>(bDB2) to frequency upper<br>limit (R25 I)<br>0.0 setting is disabled<br>>0.0 setting is enabled              | × | ~ | 0.00                 | Hz    |
| АОБЭ<br>АОБ5<br>АОБЛ | Jump freq. (center) 1 to<br>3           | Up to 3 output frequencies<br>can be defined for the output<br>to jump past to avoid motor<br>resonances (center<br>frequency)<br>Range is 0.00 to<br>400.0(580.0) <sup>*1</sup> Hz                 | × | ~ | 0.00<br>0.00<br>0.00 | Hz    |
| A064<br>A066<br>A068 | Jump freq. width<br>(hysteresis) 1 to 3 | Defines the distance from the<br>center frequency at which the<br>jump around occurs<br>Range is 0.00 to 10.0 Hz                                                                                    | × | ~ | 0.50<br>0.50<br>0.50 | Hz    |
| A069                 | Acceleration hold<br>frequency          | Sets the frequency to hold acceleration, range is 0.0 to $400.0(580.0)^{*1}$ Hz                                                                                                    | × | ~ | 0.00                 | Hz    |
| סרסא                 | Acceleration hold time                  | Sets the duration of acceleration hold, range is 0.0 to 60.0 seconds                                                                                                    | × | ~ | 0.0                  | s     |
| ו רסא                | PID enable                              | Enables PID function,<br>three option codes:<br>DDPID Disable<br>D IPID Enable<br>D2PID Enable with reverse<br>output                                                                               | × | ~ | 00                   | -     |
| 9072                 | PID proportional gain                   | Proportional gain has a range<br>of 0.00 to 25.00                                                                                                    | ~ | ~ | 1.00                 | _     |
| ELOH                 | PID integral time<br>constant           | Integral time constant has a range of 0.0 to 3600 seconds                                                                                                    | ~ | ~ | 1.0                  | s     |
| АОЛЧ                 | PID derivative time<br>constant         | Derivative time constant has a range of 0.00 to 100.0seconds seconds                                                                                                    | ~ | ~ | 0.00                 | s     |
| AD12                 | PV scale conversion                     | Process Variable (PV), scale<br>factor (multiplier), range of<br>0.01 to 99.99                                                                                                    | × | ~ | 1.00                 | _     |
| <i>А</i> О76         | PV source                               | Selects source of Process<br>Variable (PV), option codes:<br>DD[OI] terminal (current in)<br>D I[O] terminal (voltage in)<br>D2Modbus network<br>D3Pulse train input<br>IDCalculate function output | × | ~ | 00                   | _     |

|               | "A" Fur                                                                   | nction                                                                                                    |   |   | Defaults     |       |  |
|---------------|---------------------------------------------------------------------------|----------------------------------------------------------------------------------------------------|---|---|--------------|-------|--|
| Func.<br>Code | Name                                                                      | Description                                                                                                    | Α | В | Initial data | Units |  |
| ררםא          | Reverse PID action                                                        | Two option codes:<br>DDPID input = SP-PV<br>D IPID input = -(SP-PV)                                                                 | × | ~ | 00           | _     |  |
| <i>А</i> СЛ Ө | PID output limit                                                          | Sets the limit of PID output as<br>percent of full scale,<br>range is 0.0 to 100.0%                                                 | × | ~ | 0.0          | %     |  |
| AD19          | PID feed forward selection                                                | Selects source of feed<br>forward gain, option codes:<br>DDDisabled<br>D I[O] terminal (voltage in)<br>D2[OI] terminal (current in) | × | ~ | 00           | _     |  |
| A08 I         | AVR function select                                                       | Automatic (output) voltage<br>regulation, selects from three<br>type of AVR functions, three<br>option codes:                       | × | × | 02           | -     |  |
| A58 1         | AVR function select,<br>2 <sup>nd</sup> motor                             | DDAVR enabled<br>D IAVR disabled<br>DZAVR enabled except<br>during deceleration                                                     | × | × | 02           | _     |  |
| 8085          | AVR voltage select                                                        | 200V class inverter settings:<br>200/215/220/230/240                                                                                | × | × | 230/<br>400  | V     |  |
| 8282          | AVR voltage select,<br>2 <sup>nd</sup> motor                              | 400V class inverter settings:<br>380/400/415/440/460/480                                                                            | × | × | 230/<br>400  | V     |  |
| 8083          | AVR filter time constant                                                  | Define the time constant of the AVR filter, range is 0.000 to 10.00 sec.                                                            | × | ~ | 0.300        | s     |  |
| A084          | AVR deceleration gain                                                     | Gain adjustment of the<br>braking performance, range is<br>50. to 200.%                                                             | × | ~ | 100.         | %     |  |
| A085          | Energy-saving<br>operation mode                                           | Two option codes:<br>DDNormal operation<br>D IEnergy-saving operation                                                               | × | × | 00           | _     |  |
| A086          | Energy-saving mode tuning                                                 | Range is 0.0 to 100.0 %.                                                                                                    | ✓ | ~ | 50.0         | %     |  |
| 8092          | Acceleration time (2)                                                     | Duration of 2 <sup>nd</sup> segment of acceleration, range is: 0.00 to 3600 sec.                                                    | ~ | ~ | 10.00        | s     |  |
| 8292          | Acceleration time (2),<br>2 <sup>nd</sup> motor                           |                                                                                                    | ✓ | ~ | 10.00        | s     |  |
| 8093          | Deceleration time (2)                                                     | Duration of 2 <sup>nd</sup> segment of deceleration, range is: 0.00 to 3600 sec.                                                    | ~ | ~ | 10.00        | s     |  |
| 8293          | Deceleration time (2),<br>2 <sup>nd</sup> motor                           |                                                                                                    | ✓ | ~ | 10.00        | s     |  |
| A094          | Select method to switch to Acc2/Dec2 profile                              | Three options for switching<br>from 1st to 2nd accel / decel:<br>DD2CH input from terminal                                          | × | × | 00           | _     |  |
| A53A          | Select method to switch<br>to Acc2/Dec2 profile,<br>2 <sup>nd</sup> motor | D ITransition frequency<br>D2Forward and reverse                                                                                    | × | × | 00           |       |  |

|               | "A" Fur                                                              | oction                                                                                                    |   |   | Defaults     |       |  |
|---------------|----------------------------------------------------------------------|----------------------------------------------------------------------------------------------------|---|---|--------------|-------|--|
| Func.<br>Code | Name                                                                 | Description                                                                                                    | Α | В | Initial data | Units |  |
| A095          | Acc1 to Acc2 frequency transition point                              | Output frequency at which<br>Accel1 switches to Accel2,<br>range is 0.00 to                                                                | × | × | 0.00         | Hz    |  |
| A295          | Acc1 to Acc2 frequency<br>transition point, 2 <sup>nd</sup><br>motor | 400.0(580.0) <sup>*1</sup> Hz                                                                                                    | × | × | 0.00         | Hz    |  |
| A096          | Dec1 to Dec2 frequency transition point                              | Output frequency at which<br>Decel1 switches to Decel2,<br>range is 0.00 to                                                                | × | × | 0.00         | Hz    |  |
| A296          | Dec1 to Dec2 frequency<br>transition point, 2 <sup>nd</sup><br>motor | 400.0(580.0) <sup>*1</sup> Hz                                                                                                    | × | × | 0.00         | Hz    |  |
| A097          | Acceleration curve selection                                         | Set the characteristic curve of<br>Acc1 and Acc2, five options:<br>DDlinear<br>D1S-curve<br>D2U-curve<br>D3Inverse U-curve<br>D4EL S-curve | × | × | 01           | _     |  |
| A098          | Deceleration curve selection                                         | Set the characteristic curve of Dec1 and Dec2, options are same as above (ADP1)                                                            | × | × | 01           | _     |  |
| A 10 I        | [OI] input active range<br>start frequency                           | The output frequency<br>corresponding to the analog<br>input range starting point,<br>range is 0.00 to<br>400.0(580.0) <sup>*1</sup> Hz    | × | ~ | 0.00         | Hz    |  |
| 8 ID2         | [OI] input active range<br>end frequency                             | The output frequency<br>corresponding to the current<br>input range ending point,<br>range is 0.00 to<br>400.0(580.0) <sup>*1</sup> Hz     | × | ~ | 0.00         | Hz    |  |
| A 103         | [OI] input active range<br>start current                             | The starting point (offset) for<br>the current input range,<br>range is 0. to 100.%                                                        | × | ~ | 20.          | %     |  |
| A 104         | [OI] input active range<br>end current                               | The ending point (offset) for the current input range, range is 0. to 100.%                                                                | × | ~ | 100.         | %     |  |
| A 105         | [OI] input start<br>frequency select                                 | Two options; select codes:<br>DDUse offset (A ID I value)<br>D IUse 0Hz                                                                    | × | ~ | 00           | -     |  |
| A 13 I        | Acceleration curve<br>constant                                       | Range is 01 to 10.                                                                                                    | × | ~ | 02           | _     |  |
| 9 I32         | Deceleration curve<br>constant                                       | Range is 01 to 10.                                                                                                    | × | ~ | 02           | _     |  |

|               | "A" Fu                                                     | nction                                                                                                    |   |   | Defaults     |       |  |
|---------------|------------------------------------------------------------|----------------------------------------------------------------------------------------------------|---|---|--------------|-------|--|
| Func.<br>Code | Name                                                       | Description                                                                                                    | Α | В | Initial data | Units |  |
| A 14 1        | A input select for calculate function                      | Seven options:<br>DDOperator<br>D IPOT on ext. Operator<br>*Valid when connecting<br>OPE-SR/SRmini<br>D2Terminal [O] input<br>D3Terminal [OI] input<br>D4RS485<br>D5Option<br>D7Pulse train input                                      | × | ~ | 02           | _     |  |
| A 142         | B input select for<br>calculate function                   | Seven options:<br>DDOperator<br>DIPOT on ext. Operator<br>*Valid when connecting<br>OPE-SR/SRmini<br>D2Terminal [O] input<br>D3Terminal [OI] input<br>D4RS485<br>D5Option<br>D7Pulse train input                                       | × | ~ | 03           |       |  |
| A 143         | Calculation symbol                                         | Calculates a value based on<br>the A input source ( <i>F</i> 14 1<br>selects) and B input source<br>( <i>F</i> 142 selects).<br>Three options:<br>DDADD (A input + B input)<br>D 1SUB (A input - B input)<br>D2MUL (A input * B input) | × | ~ | 00           | _     |  |
| A 145         | ADD frequency                                              | An offset value that is applied<br>to the output frequency when<br>the [ADD] terminal is ON.<br>Range is 0.00 to<br>400.(580.) <sup>1</sup> Hz                                                                                         | × | ~ | 0.00         | Hz    |  |
| A 146         | ADD direction select                                       | Two options:<br>DDPlus (adds # I45 value to<br>the output frequency<br>setting)<br>D IMinus (subtracts # I45<br>value from the output<br>frequency setting)                                                                            | × | ~ | 00           | _     |  |
| A 150         | Curvature of<br>EL-S-curve at the start<br>of acceleration | Range is 0. to 50.%                                                                                                    | × | × | 10.          | %     |  |
| A 15 I        | Curvature of<br>EL-S-curve at the end<br>of acceleration   | Range is 0. to 50.%                                                                                                    | × | × | 10.          | %     |  |
| A 152         | Curvature of<br>EL-S-curve at the start<br>of deceleration | Range is 0 to 50%                                                                                                    | × | × | 10.          | %     |  |
| A 153         | Curvature of<br>EL-S-curve at the end<br>of deceleration   | Range is 0. to 50.%                                                                                                    | × | × | 10.          | %     |  |
| A 154         | Deceleration hold<br>frequency                             | Sets the frequency to hold deceleration, range is 0.00 to 400.0(580.0) <sup>-1</sup> Hz                                                                                                    | × | ~ | 0.00         | Hz    |  |

|               | "A" Fur                                  | nction                                                                                                    |   |   | Defaults     |       |  |
|---------------|------------------------------------------|----------------------------------------------------------------------------------------------------|---|---|--------------|-------|--|
| Func.<br>Code | Name                                     | Description                                                                                                    | Α | В | Initial data | Units |  |
| A 155         | Deceleration hold time                   | Sets the duration of<br>deceleration hold, range is 0.0<br>to 60.0 seconds                                                              | × | ~ | 0.0          | s     |  |
| A 156         | PID sleep function<br>action threshold   | Sets the threshold for the action, set range 0.00 to 400.0(580.0) <sup>*1</sup> Hz                                                      | × | ~ | 0.00         | Hz    |  |
| A 157         | PID sleep function<br>action delay time  | Sets the delay time for the action, set range 0.0 to 25.5 sec                                                                           | × | ~ | 0.0          | S     |  |
| A 16 I        | [VR] input active range start frequency  | The output frequency<br>corresponding to the analog<br>input range starting point,<br>range is 0.00 to<br>400.0(580.0) <sup>*1</sup> Hz | × | ~ | 0.00         | Hz    |  |
| A 162         | [VR] input active range<br>end frequency | The output frequency<br>corresponding to the current<br>input range ending point,<br>range is 0.00 to<br>400.0(580.0) <sup>*1</sup> Hz  | × | ~ | 0.00         | Hz    |  |
| A 163         | [VR] input active range start %          | The starting point (offset) for<br>the current input range,<br>range is 0. to 100.%                                                     | × | ~ | 0.           | %     |  |
| A 164         | [VR] input active range<br>end %         | The ending point (offset) for<br>the current input range,<br>range is 0. to VR end ratio(%)                                             | × | ~ | 100.         | %     |  |
| A 165         | [VR] input start<br>frequency select     | Two options; select codes:<br>DDUse offset (A IE I value)<br>D IUse OHz                                                                 | × | ~ | 01           | -     |  |

<sup>\*1</sup>: Up to 580Hz for high frequency mode (b171 set to 02)
<sup>\*2</sup>: Available from version 3.0
<sup>\*3</sup>: Power cycle is required to reflect a change.
<sup>\*4</sup>: Available from version 3.1

## Fine Tuning Functions

|               |                                                                             | "b" Function                                                                                                    |   |   | Defau        | ts    |  |
|---------------|-----------------------------------------------------------------------------|----------------------------------------------------------------------------------------------------|---|---|--------------|-------|--|
| Func.<br>Code | Name                                                                        | Description                                                                                                    | A | В | Initial data | Units |  |
| Ь <u>ОО</u> I | Restart mode on<br>power failure /<br>under-voltage trip                    | <ul> <li>Select inverter restart method,</li> <li>Five option codes:</li> <li>DDAlarm output after trip, no automatic restart</li> <li>D 1Restart at 0Hz</li> <li>D2Resume operation after frequency matching</li> <li>D3Resume previous freq. after freq. matching, then decelerate to stop and display trip info</li> <li>D4Resume operation after active freq. matching</li> </ul>        | × | ~ | 00           | _     |  |
| P005          | Allowable<br>under-voltage<br>power failure time                            | The amount of time a power input<br>under-voltage can occur without tripping the<br>power failure alarm. Range is 0.3 to 25 sec. If<br>under-voltage exists longer than this time, the<br>inverter trips, even if the restart mode is<br>selected.                                                                                                    | × | ~ | 1.0          | ω     |  |
| 6003          | Retry wait time<br>before motor<br>restart                                  | Time delay after under-voltage condition goes<br>away, before the inverter runs motor again.<br>Range is 0.3 to 100 seconds.                                                                                                    | × | ~ | 1.0          | s     |  |
| 6004          | Instantaneous<br>power failure /<br>under-voltage trip<br>alarm enable      | Three option codes:<br>DDDisable<br>D IEnable<br>D2Disable during stop and decelerates to a<br>stop                                                                                                    | × | ~ | 00           | _     |  |
| 6005          | Number of<br>restarts on power<br>failure /<br>under-voltage trip<br>events | Two option codes:<br>DDRestart 16 times<br>D IAlways restart                                                                                                    | × | ~ | 00           | _     |  |
| ьоол          | Restart frequency<br>threshold                                              | Restart the motor from 0Hz if the frequency<br>becomes less than this set value during the<br>motor is coasting, range is 0.00 to<br>400(580) <sup>*1</sup> Hz                                                                                                    | × | ~ | 0.00         | Hz    |  |
| 6008          | Restart mode on<br>over voltage / over<br>current trip                      | <ul> <li>Select inverter restart method,</li> <li>Five option codes:</li> <li>DDAlarm output after trip, no automatic restart</li> <li>D 1Restart at 0Hz</li> <li>D2Resume operation after frequency matching</li> <li>D3Resume previous freq. after active freq. matching, then decelerate to stop and display trip info</li> <li>D4Resume operation after active freq. matching</li> </ul> | × | ~ | 00           | _     |  |
| ьо IO         | Number of retry<br>on over voltage /<br>over current trip                   | Range is 1 to 3 times                                                                                                    | × | ~ | 3            | times |  |

|               |                                                                           | "b" Function                                                                                                    |   |   | Default                   | s     |
|---------------|---------------------------------------------------------------------------|----------------------------------------------------------------------------------------------------|---|---|---------------------------|-------|
| Func.<br>Code | Name                                                                      | Description                                                                                                    | A | В | Initial data              | Units |
| 6011          | Retry wait time on<br>over voltage / over<br>current trip                 | Range is 0.3 to 100 sec.                                                                                                    | × | ~ | 1.0                       | S     |
| PD 15         | Level of electronic thermal                                               | Set a level between 20% and 100% of the rated inverter current.                                                                                | × | ~ | Rated current for         | А     |
| PS 15         | Level of electronic<br>thermal,<br>2 <sup>nd</sup> motor                  |                                                                                                    | × | ~ | each<br>inverter<br>model | Α     |
| 60 IJ         | Electronic thermal characteristic                                         | Select from three curves, option codes:<br>DDReduced torque<br>DIConstant torque                                                               | × | ~ | 01                        | -     |
| PS 13         | Electronic thermal<br>characteristic, 2 <sup>nd</sup><br>motor            | 02Free setting                                                                                                    | × | ~ | 01                        | _     |
| 60 IS         | Free setting<br>electronic thermal<br>~freq.1                             | Range is 0 to 400(580) <sup>1</sup> Hz                                                                                                    | × | ~ | 0.                        | Hz    |
| 60 IG         | Free setting<br>electronic thermal<br>~current1                           | Range is 0 to inverter rated current Amps                                                                                                    | × | ~ | 0.00                      | Amps  |
| ы п           | Free setting<br>electronic thermal<br>~freq.2                             | Range is 0 to 400(580) <sup>1</sup> Hz                                                                                                    | × | ~ | 0.                        | Hz    |
| 60 IB         | Free setting<br>electronic thermal<br>~current2                           | Range is 0 to inverter rated current Amps                                                                                                    | × | ~ | 0.00                      | Amps  |
| ЬО I9         | Free setting<br>electronic thermal<br>~freq.3                             | Range is 0 to 400(580) <sup>1</sup> Hz                                                                                                    | × | ~ | 0.                        | Hz    |
| P050          | Free setting<br>electronic thermal<br>~current3                           | Range is 0 to inverter rated current Amps                                                                                                    | × | ~ | 0.00                      | Amps  |
| POS 1         | Overload<br>restriction<br>operation mode                                 | Select the operation mode during overload<br>conditions, four options, option codes:<br>DDDisabled<br>D IEnabled for acceleration and constant | × | ~ | 01                        | -     |
| P55 I         | Overload<br>restriction<br>operation mode,<br>2 <sup>nd</sup> motor       | speed<br>D2Enabled for constant speed only<br>D3Enabled for acceleration and constant<br>speed, increase speed at regen.                       | × | ~ | 01                        | -     |
| P055          | Overload restriction level                                                | Sets the level of overload restriction, between 20% and 200% of the rated current of the inverter, setting resolution is 1% of rated           | × | ~ | Rated<br>current<br>x 1.5 | Amps  |
| 6555          | Overload<br>restriction level,<br>2 <sup>nd</sup> motor                   | current                                                                                                    | × | ~ | Rated<br>current<br>x 1.5 | Amps  |
| PO53          | Deceleration rate<br>at overload<br>restriction                           | Sets the deceleration rate when inverter detects overload, range is 0.1 to 3000.0, resolution 0.1                                              | × | ~ | 1.0                       | s     |
| 6553          | Deceleration rate<br>at overload<br>restriction, 2 <sup>nd</sup><br>motor |                                                                                                    | × | ~ | 1.0                       | s     |

|               |                                                   | "b" Function                                                                                                    |   |   | Defaul                    | ts    |
|---------------|---------------------------------------------------|----------------------------------------------------------------------------------------------------|---|---|---------------------------|-------|
| Func.<br>Code | Name                                              | Description                                                                                                    | Α | В | Initial data              | Units |
| 6024          | Overload<br>restriction<br>operation mode 2       | Select the operation mode during overload<br>conditions, four options, option codes:<br>DDDisabled<br>D IEnabled for acceleration and constant<br>speed<br>D2Enabled for constant speed only<br>D3Enabled for acceleration and constant<br>speed, increase speed at regen.                                                                                                    | × | ~ | 01                        | _     |
| 6025          | Overload<br>restriction level 2                   | Sets the level of overload restriction, between 20% and 200% of the rated current of the inverter, setting resolution is 1% of rated current                                                                                                    | × | ~ | Rated<br>current<br>x 1.5 | %     |
| 6026          | Deceleration rate<br>2 at overload<br>restriction | Sets the deceleration rate when inverter detects overload, range is 0.1 to 3000.0, resolution 0.1                                                                                                    | × | ~ | 1.0                       | s     |
| 6027          | OC suppression selection                          | Two option codes:<br>DDDisabled<br>D IEnabled without voltage reduction<br>DZEnable with voltage reduction                                                                                                    | × | ~ | 00                        | _     |
| РО58          | Current level of<br>active freq.<br>matching      | Sets the current level of active freq. matching restart, range is 0.1*inverter rated current to 2.0*inverter rated current, resolution 0.1                                                                                                    | × | ~ | Rated current             | А     |
| 6029          | Deceleration rate<br>of active freq.<br>matching  | Sets the deceleration rate when active freq.<br>matching restart, range is 0.1 to 3000.0,<br>resolution 0.1                                                                                                    | × | ~ | 0.5                       | s     |
| 6030          | Start freq. of active freq. matching              | Three option codes:<br>DDfreq at previous shutoff<br>D Istart from max. Hz<br>D2start from set frequency                                                                                                    | × | ~ | 00                        | _     |
| ь0Э I         | Software lock<br>mode selection                   | <ul> <li>Prevents parameter changes, in five options, option codes:</li> <li>DDall parameters except bD3 I are locked when [SFT] terminal is ON</li> <li>D Iall parameters except bD3 I and output frequency FDD I are locked when [SFT] terminal is ON</li> <li>D2all parameters except bD3 I are locked</li> <li>D3all parameters except bD3 I are locked</li> <li>D3all parameters except bD3 I are locked</li> <li>D4all parameters except bD3 I are locked</li> <li>D5all parameters except bD3 I are locked</li> <li>D5all parameters except bD3 I are locked</li> <li>D5all parameters except bD3 I are locked</li> <li>D6all parameters except bD3 I are locked</li> </ul> | × | ~ | 01                        | _     |
| 6033          | Motor cable length<br>parameter                   | Set range is 5. to 20.                                                                                                    | ✓ | ✓ | 10.                       | _     |
| ьоэч          | Run/power ON<br>warning time                      | Range is,<br>D.:Warning disabled<br>I. to 9999.:<br>10 to 99,990 hrs (unit: 10)<br>IDDD to 6553:<br>100,000 to 655,350 hrs (unit: 100)                                                                                                    | × | ~ | 0.                        | Hrs.  |
| 6035          | Rotation direction restriction                    | Three option codes:<br>DDNo restriction<br>D IReverse rotation is restricted<br>D2Forward rotation is restricted                                                                                                    | × | × | 00                        | _     |
| 6036          | Reduced voltage start selection                   | Set range, D (disabling the function), I (approx.<br>6ms) to 255 (approx. 1.5s)                                                                                                    | × | ✓ | 2                         | _     |

|               |                                                    | "b" Function                                                                                                    |   |   | Default         | s     |
|---------------|----------------------------------------------------|----------------------------------------------------------------------------------------------------|---|---|-----------------|-------|
| Func.<br>Code | Name                                               | Description                                                                                                    | Α | В | Initial data    | Units |
| 6037          | Function code<br>display restriction               | Six option codes:<br>DDFull display<br>DIFunction-specific display<br>DZUser setting (and bD37)<br>D3Data comparison display<br>D4Basic display<br>D5Monitor display only                                                               | × | ~ | 00              | _     |
| 6038          | Initial display<br>selection                       | DDDInitial display selection by SET key.<br>DD I toD3DdDD I to dD3D displayed<br>2D IFDD I displayed<br>2D2B display of LCD operator                                                                                                    | × | ~ | 001             | _     |
| 6039          | Automatic user<br>parameter<br>registration        | Two option codes:<br>DDDisable<br>D IEnable                                                                                                    | × | ~ | 00              | _     |
| 6040          | Torque limit<br>selection                          | Three option codes:<br>DDQuadrant-specific setting mode<br>D ITerminal-switching mode<br>DZAnalog voltage input mode(O)                                                                                                    | × | ~ | 00              | _     |
| 604 1         | Torque limit 1<br>(fwd/power)                      | Torque limit level in forward powering quadrant, range is 0. to 200.%/no(disabled)                                                                                                    | × | ✓ | 200.            | %     |
| 6042          | Torque limit 2<br>(rev/regen.)                     | Torque limit level in reverse powering quadrant, range is 0. to 200.%/no(disabled)                                                                                                    | × | ~ | 200.            | %     |
| 6043          | Torque limit 3<br>(rev/power)                      | Torque limit level in reverse powering quadrant, range is 0. to 200.%/no(disabled)                                                                                                    | × | ✓ | 200.            | %     |
| 6044          | Torque limit 4<br>(fwd/regen.)                     | Torque limit level in forward regen. quadrant, range is 0. to 200.%/no(disabled)                                                                                                    | × | ✓ | 200.            | %     |
| 6045          | Torque LAD<br>STOP selection                       | Two option codes:<br>DDDisable<br>D IEnable                                                                                                    | × | ~ | 00              | _     |
| 6046          | Reverse run<br>protection                          | Two option codes:<br>DDNo protection<br>D IReverse rotation is protected                                                                                                    | × | ~ | 00              | _     |
| 6049          | Dual Rating<br>Selection                           | 00 (CT mode) / 0 1 (VT mode)                                                                                                    | × | × | 00              | -     |
| 6050          | Controlled<br>deceleration on<br>power loss        | <ul> <li>Four option codes:</li> <li>DDTrips</li> <li>D 1Decelerates to a stop</li> <li>D2Decelerates to a stop with DC bus voltage controlled</li> <li>D3Decelerates to a stop with DC bus voltage controlled, then restart</li> </ul> | × | × | 00              | _     |
| 605 I         | DC bus voltage<br>trigger level of ctrl.<br>decel. | Setting of DC bus voltage to start controlled decel. operation. Range is 0.0 to 1000.0                                                                                                    | × | × | 220.0/<br>440.0 | V     |
| 6052          | Over-voltage<br>threshold of ctrl.<br>decel.       | Setting the OV-LAD stop level of controlled decel. operation. Range is 0.0 to 1000.0                                                                                                    | × | × | 360.0/<br>720.0 | V     |
| 605Э          | Deceleration time<br>of ctrl. decel.               | Range is 0.01 to 3600.0                                                                                                    | × | × | 1.00            | s     |
| 6054          | Initial freq. drop of ctrl. decel.                 | Setting of initial freq. drop.<br>Range is 0.00 to 10.00 Hz                                                                                                    | × | × | 0.00            | Hz    |
| ь060          | Maximum-limit<br>level of window<br>comparator (O) | Set range, {Minlimit level (bD5 /) + hysteresis<br>width (bD52)x2} to 100 %<br>(Minimum of 0%)                                                                                                    | ~ | ~ | 100.            | %     |

|               |                                                        | "b" Function                                                                                                    |   |   | Defau        | ts    |
|---------------|--------------------------------------------------------|----------------------------------------------------------------------------------------------------|---|---|--------------|-------|
| Func.<br>Code | Name                                                   | Description                                                                                                    | Α | В | Initial data | Units |
| 606 I         | Minimum-limit<br>level of window<br>comparator (O)     | Set range, 0 to {Maxlimit level (b050) -<br>hysteresis width (b052)x2} % (Maximum of 0%)                                                                                                    | ~ | ~ | 0.           | %     |
| 6062          | Hysteresis width<br>of window<br>comparator (O)        | Set range, 0 to {Maxlimit level (bDbD) -<br>Minlimit level (bDb I)}/2 % (Maximum of 10%)                                                                                                    | ~ | ~ | 0.           | %     |
| 6063          | Maximum-limit<br>level of window<br>comparator (OI)    | Set range, {Minlimit level (b054 + hysteresis<br>width (b055)x2} to 100 %<br>(Minimum of 0%)                                                                                                    | ~ | ~ | 100.         | %     |
| 6064          | Minimum-limit<br>level of window<br>comparator (OI)    | Set range, 0 to {Maxlimit level (bDb3) -<br>hysteresis width (bDb5)x2} % (Maximum of 0%)                                                                                                    | ~ | ~ | 0.           | %     |
| 6065          | Hysteresis width<br>of window<br>comparator (OI)       | Set range, 0 to {Maxlimit level (b053) -<br>Minlimit level (b054)}/2 % (Maximum of 10%)                                                                                                    | ~ | ~ | 0.           | %     |
| ьото          | Operation level at<br>O disconnection                  | Set range, 0. to 100.%, or "no" (ignore)                                                                                                    | × | ✓ | no           | -     |
| ו רסא         | Operation level at<br>OI disconnection                 | Set range, 0. to 100.%, or "no" (ignore)                                                                                                    | × | ✓ | no           | _     |
| 6075          | Ambient<br>temperature<br>setting                      | Set range is,<br>-10 to 50 °C                                                                                                    | ~ | ~ | 40           | °C    |
| 6078          | Watt-hour<br>clearance                                 | Two option codes:<br>DDOFF<br>D ION (press STR then clear)                                                                                                    | ~ | ~ | 00           | -     |
| 6079          | Watt-hour display<br>gain                              | Set range is,<br>1. to 1000.                                                                                                    | ✓ | ✓ | 1.           | _     |
| P085          | Start frequency                                        | Sets the starting frequency for the inverter output, range is 0.10 to 9.99 Hz                                                                                                    | × | ✓ | 0.50         | Hz    |
| 6083          | Carrier frequency                                      | Sets the PWM carrier (internal switching frequency), range is 2.0 to 15.0 kHz                                                                                                    | × | ✓ | 10.0         | kHz   |
| 6084          | Initialization mode<br>(parameters or trip<br>history) | Select initialized data, five option codes:<br>DDInitialization disabled<br>DIClears Trip history<br>DZInitializes all Parameters<br>DJClears Trip history and initializes all<br>parameters<br>DYClears Trip history and initializes all<br>parameters and EzSQ program                                | × | × | 00           | _     |
| 6085          | Country for<br>initialization                          | D IMode 1                                                                                                    | × | × | 01           | _     |
| 6086          | Frequency scaling conversion factor                    | Specify a constant to scale the displayed frequency for <i>dDD</i> monitor, range is 0.01 to 99.99                                                                                                    | ~ | ~ | 1.00         | -     |
| 6087          | STOP key enable                                        | Select whether the STOP key on the keypad is<br>enabled, three option codes:<br>DDEnabled<br>D IDisabled always<br>D2Disabled for stop                                                                                                    | × | ~ | 00           | _     |
| 6088          | Restart mode<br>after FRS                              | Selects how the inverter resumes operation<br>when free-run stop (FRS) is cancelled, three<br>options:<br>DDRestart from 0Hz<br>DIRestart from frequency detected from real<br>speed of motor (freq. matching)<br>D2Restart from frequency detected from real<br>speed of motor (active freq. matching) | × | ~ | 00           | _     |

|               |                                               | "b" Function                                                                                                    |   |   | Default            | s     |
|---------------|-----------------------------------------------|----------------------------------------------------------------------------------------------------|---|---|--------------------|-------|
| Func.<br>Code | Name                                          | Description                                                                                                    | A | В | Initial data       | Units |
| 6089          | Automatic carrier<br>frequency<br>reduction   | Three option codes:<br>DDDisabled<br>DIEnabled, depending on the output current<br>DZEnabled, depending on the heat-sink<br>temperature                                                                                                    | × | × | 01                 | -     |
| 6090          | Dynamic braking<br>usage ratio                | Selects the rate of use (in %) of the<br>regenerative braking resistor per 100 sec.<br>intervals, range is 0.0 to 100%.<br>0%: Function disabled<br>>0%: Enabled, per value                                                                                                    | × | ~ | 0.0                | %     |
| ЬO9 I         | Stop mode<br>selection                        | Select how the inverter stops the motor, two<br>option codes:<br>DDDEC (decelerate to stop)<br>D IFRS (free-run to stop)                                                                                                    | × | ~ | 00                 | -     |
| 6092          | Cooling fan<br>control                        | Selects when the fan is ON during inverter<br>operation, three options:<br>DDFan is always ON<br>D IFan is ON during run, OFF during stop (5<br>minute delay from ON to OFF)<br>D2Fan is temperature controlled                                                                                  | × | ~ | 01                 | _     |
| 6093          | Clear elapsed time of cooling fan             | Two option codes:<br>DDCount<br>D1Clear                                                                                                    | × | × | 00                 | -     |
| 6094          | Initialization target<br>data                 | <ul> <li>Select initialized parameters, four option codes:</li> <li>DDAll parameters</li> <li>D IAll parameters except in/output terminals and communication.</li> <li>D2Only registered parameters in Uxxx.</li> <li>D3All parameters except registered parameters in Uxxx and bD37.</li> </ul> | × | × | 00                 |       |
| 6095          | Dynamic braking<br>control (BRD)<br>selection | Three option codes:<br>DDDisable<br>DIEnable during run only<br>D2Enable always                                                                                                    | × | ~ | 00                 | -     |
| 6096          | BRD activation<br>level                       | (Ver. 3.0 or before) Range is:<br>330 to 380V (200V class)<br>660 to 760V (400V class)<br>(Ver. 3.1 or after) Range is:<br>330 to 390V (200V class)<br>660 to 780V (400V class)                                                                                                    | × | ~ | 360/<br>720        | V     |
| 6097          | BRD resistor<br>value                         | Min. Resistance to 600.0                                                                                                    | × | ✓ | Min.<br>Resistance | Ohm   |
| ь ЮО          | Free V/F setting, freq.1                      | Set range, 0 to value of b ID2                                                                                                    | × | × | 0.                 | Hz    |
| ь ID I        | Free V/F setting, voltage.1                   | Set range, 0 to 800V                                                                                                    | × | × | 0.0                | v     |
| ь Ю2          | Free V/F setting, freq.2                      | Set range, value of b IDD to b ID4                                                                                                    | × | × | 0.                 | Hz    |
| ь ЮЭ          | Free V/F setting, voltage.2                   | Set range, 0 to 800V                                                                                                    | × | × | 0.0                | v     |
| ь Юч          | Free V/F setting, freq.3                      | Set range, value of b ID2 to b ID5                                                                                                    | × | × | 0.                 | Hz    |

|               |                                                      | "b" Function                                                                                                    |   |   | Defaul        | ts    |
|---------------|------------------------------------------------------|----------------------------------------------------------------------------------------------------|---|---|---------------|-------|
| Func.<br>Code | Name                                                 | Description                                                                                                    | Α | В | Initial data  | Units |
| ь Ю5          | Free V/F setting, voltage.3                          | Set range, 0 to 800V                                                                                                    | × | × | 0.0           | v     |
| ь Юб          | Free V/F setting,<br>freq.4                          | Set range, value of b ID4 to b ID8                                                                                                    | × | × | 0.            | Hz    |
| ь ЮЛ          | Free V/F setting, voltage.4                          | Set range, 0 to 800V                                                                                                    | × | × | 0.0           | v     |
| ь ЮӨ          | Free V/F setting,<br>freq.5                          | Set range, value of ь IDB to ь I ID                                                                                                    | × | × | 0.            | Hz    |
| ь Ю9          | Free V/F setting, voltage.5                          | Set range, 0 to 800V                                                                                                    | × | × | 0.0           | V     |
| Ь I Ю         | Free V/F setting, freq.6                             | Set range, value of ь IDB to ь I I2                                                                                                    | × | × | 0.            | Hz    |
| ЬІІІ          | Free V/F setting, voltage.6                          | Set range, 0 to 800V                                                                                                    | × | × | 0.0           | V     |
| Р I 15        | Free V/F setting,<br>freq.7                          | Set range, ь I ID to 400(580) <sup>*1</sup>                                                                                                    | × | × | 0.            | Hz    |
| ь I IЭ        | Free V/F setting, voltage.7                          | Set range, 0 to 800V                                                                                                    | × | × | 0.0           | V     |
| ь I2O         | Brake control<br>enable                              | Two option codes:<br>DDDisable<br>D 1P012=00:Enable/<br>P012=02:Enable with DC breaking at<br>positioning end<br>D2P012=00:Enable/<br>P012=02:Enable without DC breaking at<br>positioning end | × | ~ | 00            | _     |
| Р 15 1        | Brake Wait Time<br>for Release                       | Set range: 0.00 to 5.00 sec                                                                                                    | × | ~ | 0.00          | S     |
| Р 155         | Brake Wait Time<br>for Acceleration                  | Set range: 0.00 to 5.00 sec                                                                                                    | × | ✓ | 0.00          | s     |
| Р 153         | Brake Wait Time<br>for Stopping                      | Set range: 0.00 to 5.00 sec                                                                                                    | X | ✓ | 0.00          | s     |
| ь 124         | Brake Wait Time<br>for Confirmation                  | Set range: 0.00 to 5.00 sec                                                                                                    | × | ✓ | 0.00          | s     |
| ь 125         | Brake release<br>freq.                               | Set range: 0.00 to 400.0(580.0) <sup>*1</sup> Hz                                                                                                    | × | ✓ | 0.00          | Hz    |
| ь 126         | Brake release<br>current                             | Set range: 0.00 to 200% of inverter rated current                                                                                                    | × | ✓ | Rated current | А     |
| ь ISJ         | Braking freq.<br>setting                             | Set range: 0.00 to 400.0(580.0) <sup>*1</sup> Hz                                                                                                    | × | ✓ | 0.00          | Hz    |
| ь 130         | Deceleration<br>overvoltage<br>suppression<br>enable | DDDisabled<br>D IEnabled<br>D2Enabled with accel.                                                                                                    | × | ~ | 00            | -     |
| ь ІЗ І        | Decel. overvolt.<br>suppress level                   | DC bus voltage of suppression. Range is:<br>200V class330 to 395<br>400V class660 to 790                                                                                                    | × | ~ | 380<br>/760   | v     |
| ь 135         | Decel. overvolt.<br>suppress const.                  | Accel. rate when ь IЭD=D2.<br>Set range: 0.10 to 30.00 sec.                                                                                                    | × | ✓ | 1.00          | s     |
| ь 133         | Decel. overvolt.<br>suppress<br>proportional gain    | Proportional gain when b I30=0 I. Range is:<br>0.00 to 5.00                                                                                                    | ~ | ~ | 0.20          | _     |

|               |                                               | "b" Function                                                                                                    |   |   | Default      | s     |
|---------------|-----------------------------------------------|----------------------------------------------------------------------------------------------------|---|---|--------------|-------|
| Func.<br>Code | Name                                          | Description                                                                                                    | Α | В | Initial data | Units |
| ь ІЭЧ         | Decel. overvolt.<br>suppress integral<br>time | Integration time when b130=01. Range is: 0.0 to 150.0                                                                                                    | ~ | ~ | 1.0          | s     |
| ь 145         | GS input mode                                 | Two option codes:<br>DDNo trip (Hardware shutoff only)<br>D 1Trip (E37)<br>D2 <sup>-4</sup> Trip (E98/E99) or hardware shutoff (-S)<br>D3 <sup>-4</sup> Trip (E99) or hardware shutoff (-S)<br>D4 <sup>-4</sup> No trip, Hardware shutoff (-S)<br>D5 <sup>-4</sup> Trip (E99) or<br>hardware shutoff (F01/F02/F10/F20/-S)<br>D5 <sup>-4</sup> No trip,<br>hardware shutoff (F01/F02/F10/F20/-S) | × | ~ | 00           | _     |
| Ь 146*⁴       | Delay time of<br>release operation            | Valid only when $b H5 = D5$ .<br>Range is: 0.00 to 2.00 sec                                                                                                    | × | ✓ | 0.00         | s     |
| Ь ІЧ⅂*⁴       | Special monitor<br>display<br>cancellation    | Two option codes:<br>DDcancellation disable<br>D Icancellation enable                                                                                                    | × | ~ | 01           | _     |
| Ь 148*⁴       | Special monitor<br>display re-display<br>time | Set range: 1. to 30. sec                                                                                                    | × | ~ | 30.          | s     |
| ь 150         | Display<br>ex.operator<br>connected           | When an external operator is connected via<br>RS-422 port, the built-in display is locked and<br>shows only one "d" parameter configured in:<br>d00 I to d030                                                                                                    | ~ | ~ | 001          | _     |
| ь 160         | 1st parameter of<br>Dual Monitor              | Set any two "d" parameters in b I6D and b I6 I,<br>then they can be monitored in dD5D. The two                                                                                                    | ~ | ✓ | 001          | _     |
| ь 16 I        | 2nd parameter of<br>Dual Monitor              | parameters are switched by up/down keys.<br>Set range: d00 / to d030                                                                                                    | ✓ | ✓ | 002          | -     |
| ь 163         | Frequency set in monitoring                   | Two option codes:<br>DDFreq. set disabled<br>D IFreq. set enabled                                                                                                    | ~ | ~ | 00           | _     |
| ь 164         | Automatic return<br>to the initial<br>display | 10 min. after the last key operation, display<br>returns to the initial parameter set by ЬОЭВ. Two<br>option codes:<br>DDDisable<br>D IEnable                                                                                                    | ~ | ~ | 00           | _     |
| ь 165         | Ex. operator com.<br>loss action              | Five option codes:<br>DDTrip<br>DITrip after deceleration to a stop<br>DZIgnore<br>DJCoasting (FRS)<br>DYDecelerates to a stop                                                                                                    | ~ | ~ | 02           | _     |
| ь 166         | Data Read/Write<br>select                     | DD Read/Write OK<br>D I Protected                                                                                                    | × | ✓ | 00           | -     |
| ЬΠΙ           | Inverter mode<br>selection                    | Three option codes:<br>DDNo function<br>D IStd. IM (Induction Motor)<br>D2High frequency induction motor<br>D3PM (Permanent Magnet Motor)                                                                                                    | × | × | 00           | _     |
| ь 180         | Initialization<br>trigger                     | This is to perform initialization by parameter<br>input with 6084, 6085 and 6094. Two option<br>codes:<br>00Initialization disable<br>01Perform initialization                                                                                                    | × | × | 00           | -     |

|                      | "b" Function                                            |                                                                                                    |   |   | Default      | S     |
|----------------------|---------------------------------------------------------|----------------------------------------------------------------------------------------------------|---|---|--------------|-------|
| Func.<br>Code        | Name                                                    | Description                                                                                                    | Α | В | Initial data | Units |
| ь 190                | Password<br>Settings A                                  | 0000(Invalid Password)<br>0001-FFFF(Password)                                                                                                    | × | × | 0000         | -     |
| ь 19 1               | Password<br>authentication A                            | 0000-FFFF                                                                                                    | × | × | 0000         | _     |
| ь 192                | Password<br>Settings B                                  | 0000(Invalid Password)<br>0001-FFFF(Password)                                                                                                    | × | × | 0000         | _     |
| ь 19Э                | Password<br>authentication B                            | 0000-FFFF                                                                                                    | × | × | 0000         | _     |
| 69 10 <sup>*2</sup>  | Electronic thermal<br>subtraction<br>function selection | DDOFF<br>D ILinear subtraction: pre-fixed ratio<br>D2Linear subtraction: ratio set in b911<br>D3Subtraction with first-order lag filter:<br>ratio set in b9 I2 | × | ~ | 03           | -     |
| 69 I I <sup>*2</sup> | Thermal subtraction time                                | 0.10 to 100000.00[s] (upper four digits are shown)                                                                                                    | × | ✓ | 600.0        | S     |
| 69 I2 <sup>*2</sup>  | Thermal<br>subtraction time<br>constant                 | 0.10 to 100000.00[s] (upper four digits are shown)                                                                                                    | × | ~ | 120.00       | S     |
| ь9 I3 <sup>*2</sup>  | Thermal accumulation gain                               | 1.0 to 200.0 [%]                                                                                                    | × | ✓ | 100.0        | %     |

<sup>11</sup>: Up to 580Hz for high frequency mode (b171 set to 02)
 <sup>22</sup>: Available from version 3.0
 <sup>33</sup>: Power cycle is required to reflect a change.
 <sup>\*4</sup>: Available from version 3.1

# Intelligent Terminal Functions

|                                          | "C                                            | "Function                                                                                                    |    |              | Defa            | ults  |
|------------------------------------------|-----------------------------------------------|----------------------------------------------------------------------------------------------------|----|--------------|-----------------|-------|
| Func.<br>Code                            | Name                                          | Description                                                                                                    | Α  | В            | Initial<br>data | Units |
| COO I                                    | Input [1] function                            | Select input terminal [1] function, 68 options (see next section)                                                                                                    | ×  | ✓            | 00<br>[FW]      | _     |
| 2003                                     | Input [2] function                            | Select input terminal [2] function, 68 options (see next section)                                                                                                    | ×  | ~            | 01<br>[RV]      | _     |
| C003                                     | Input [3] function<br>[GS1 assignable]        | Select input terminal [3] function, 68 options (see next section)                                                                                                    | ×  | ~            | 12<br>[EXT]     | _     |
| C004                                     | Input [4] function<br>[GS2 assignable]        | Select input terminal [4] function, 68 options (see next section)                                                                                                    | ×  | ~            | 18<br>[RS]      | _     |
| C005                                     | Input [5] function<br>[PTC assignable]        | Select input terminal [5] function, 68 options (see next section)                                                                                                    | ×  | ✓            | 02<br>[CF1]     | _     |
| C006                                     | Input [6] function                            | Select input terminal [6] function, 68 options (see next section)                                                                                                    | ×  | ✓            | 03<br>[CF2]     | _     |
| רססס                                     | Input [7] function                            | Select input terminal [7] function, 68 options (see next section)                                                                                                    | ×  | ✓            | 06<br>[JG]      | _     |
| [] [] [] [] [] [] [] [] [] [] [] [] [] [ | Input [1] active state                        | Select logic conversion, two option codes:                                                                                                    | ×  | $\checkmark$ | 00              | _     |
| CD 12                                    | Input [2] active state                        | DDnormally open [NO]<br>D Inormally closed [NC]                                                                                                    | X  | $\checkmark$ | 00              | _     |
| ED 13                                    | Input [3] active state                        |                                                                                                    | ×  | $\checkmark$ | 00              | _     |
| CD 14                                    | Input [4] active state                        |                                                                                                    | ×  | $\checkmark$ | 00              | _     |
| CD 15                                    | Input [5] active state                        | Ē                                                                                                    |    | ✓            | 00              | _     |
| CD 16                                    | Input [6] active state                        |                                                                                                    | ×× | ✓            | 00              | _     |
| CD 17                                    | Input [7] active state                        |                                                                                                    | ×  | ✓            | 00              | _     |
| CO2 I                                    | Output [11] function<br>[EDM assignable]      | 48 programmable functions available for logic (discrete) outputs                                                                                                    | ×  | ~            | 00<br>[RUN]     | _     |
| 2203                                     | Output [12] function                          | (see next section)                                                                                                    | ×  | ~            | 01<br>[FA1]     | _     |
| C026                                     | Alarm relay function                          | 48 programmable functions available for<br>logic (discrete) outputs<br>(see next section)                                                                                                    | ×  | ~            | 05<br>[AL]      | _     |
| C027                                     | [EO] terminal selection<br>(Pulse/PWM output) | 13 programmable functions:<br>DDOutput frequency (PWM)<br>D 1Output current (PWM)<br>D2Output torque (PWM)<br>D3Output frequency (Pulse train)<br>D4Output voltage (PWM)<br>D5Input power (PWM)<br>D5LAD frequency (PWM)<br>D7LAD frequency (PWM)<br>D8Output current (Pulse train)<br>IDHeat sink temperature (PWM)<br>I2General output (PWM)<br>I5Pulse train input monitor<br>I6Option(PWM) | ×  | ~            | 07              | _     |

|               | "C                                                         |                                                                                                    |   | Defa         | ults                       |       |
|---------------|------------------------------------------------------------|----------------------------------------------------------------------------------------------------|---|--------------|----------------------------|-------|
| Func.<br>Code | Name                                                       | Description                                                                                                    | Α | В            | Initial<br>data            | Units |
| C028          | [AM] terminal selection<br>(Analog voltage output<br>010V) | 11 programmable functions:<br>DDOutput frequency<br>D 1Output current<br>D2Output torque<br>D4Output voltage<br>D5Input power<br>D6Electronic thermal load ratio<br>D7LAD frequency<br>IDHeat sink temperature<br>11Output torque (with code)<br>IJGeneral output<br>I6Option | × | ~            | 07<br>[LAD]                | _     |
| C030          | Digital current monitor<br>reference value                 | Current with digital current monitor output<br>at 1,440Hz<br>Range is 20%~200% of rated current                                                                                                    | ~ | ~            | Rated current              | А     |
| C 03 I        | Output [11] active state                                   | Select logic conversion, two option codes:                                                                                                    | × | $\checkmark$ | 00                         | -     |
| 2603          | Output [12] active state                                   | D Inormally closed [NC]                                                                                                    | × | $\checkmark$ | 00                         | -     |
| C036          | Alarm relay active state                                   |                                                                                                    | × | $\checkmark$ | 01                         | _     |
| CO38          | Output mode of low current detection                       | Two option codes:<br>DDDuring acceleration, deceleration and<br>constant speed<br>D 1During constant speed only                                                                                                    | × | ~            | 01                         | -     |
| C039          | Low current detection level                                | Set the level of low load detection, range is 0.0 to 2.0 * inverter rated current                                                                                                    | ~ | ~            | Rated current              | А     |
| C040          | Output mode of overload warning                            | Two option codes:<br>DDuring accel., decel. and constant<br>speed<br>DDuring constant speed only                                                                                                    | × | ~            | 01                         | _     |
| C04 I         | Overload warning level                                     | Sets the overload warning signal level<br>between 0% and 200% (from 0 to two time<br>the rated current of the inverter)                                                                                                    | ~ | ~            | Rated<br>current<br>x 1.15 | A     |
| [24]          | Overload warning level, 2 <sup>nd</sup> motor              |                                                                                                    | ~ | ~            | Rated<br>current<br>x 1.15 | A     |
| C042          | for acceleration                                           | Sets the frequency arrival setting<br>threshold for the output frequency during<br>acceleration,<br>range is 0.0 to 400.0(580.0) <sup>*1</sup> Hz                                                                                                    | × | ~            | 0.00                       | Hz    |
| C043          | Frequency arrival setting for deceleration                 | Sets the frequency arrival setting<br>threshold for the output frequency during<br>deceleration,<br>range is 0.0 to 400.0(580.0) <sup>*1</sup> Hz                                                                                                    | × | ~            | 0.00                       | Hz    |
| C044          | PID deviation level                                        | Sets the allowable PID loop error<br>magnitude (absolute value), SP-PV, range<br>is 0.0 to 100%                                                                                                    | × | ~            | 3.0                        | %     |
| C045          | Frequency arrival setting 2<br>for acceleration            | Set range is 0.0 to 400.0(580.0) <sup>*1</sup> Hz                                                                                                    | × | ✓            | 0.00                       | Hz    |
| C046          | Frequency arrival setting 2<br>for deceleration            | Set range is 0.0 to 400.0(580.0) <sup>*1</sup> Hz                                                                                                    | × | ✓            | 0.00                       | Hz    |
| 6047          | Pulse train input/output<br>scale conversion               | If EO terminal is configured as pulse train<br>input (במצר 15), scale conversion is set in<br>במצר 15), scale conversion is set in<br>במצר 2011,<br>Pulse-out = Pulse-in × (במצר)<br>Set range is 0.01 to 99.99                                                               | ~ | ~            | 1.00                       | _     |

|                    | " <b>C</b> "                                       | ' Function                                                                                                    |   |              | Defa            | ults  |
|--------------------|----------------------------------------------------|----------------------------------------------------------------------------------------------------|---|--------------|-----------------|-------|
| Func.<br>Code      | Name                                               | Description                                                                                                    | Α | В            | Initial<br>data | Units |
| C052               | PID FBV output<br>high limit                       | When the PV exceeds this value, the PID<br>loop turns OFF the PID second stage<br>output, range is 0.0 to 100%                                                                                                    |   | ~            | 100.0           | %     |
| C053               | PID FBV output<br>low limit                        | When the PV goes below this value, the<br>PID loop turns ON the PID second stage<br>output, range is 0.0 to 100%                                                                                                    |   | ~            | 0.0             | %     |
| C054               | Over-torque/under-torque selection                 | Two option codes:<br>DDOver-torque<br>DIUnder-torque                                                                                                    | × | ~            | 00              | _     |
| C055               | Over/under-torque level<br>(Forward powering mode) | Set range is 0. to 200.%                                                                                                    | × | ✓            | 100.            | %     |
| C056               | Over/under-torque level<br>(Reverse regen. mode)   | Set range is 0. to 200.%                                                                                                    | × | ✓            | 100.            | %     |
| ٢٥٥٦               | Over/under-torque level<br>(Reverse powering mode) | Set range is 0. to 200.%                                                                                                    | × | ✓            | 100.            | %     |
| C058               | Over/under-torque level<br>(Forward regen. mode)   | Set range is 0. to 200.%                                                                                                    | × | ✓            | 100.            | %     |
| C059               | Signal output mode of<br>Over/under-torque         | Two option codes:<br>DDuring accel., decel. and constant<br>speed<br>IDuring constant speed only                                                                                                    | × | ~            | 01              | -     |
| CO6 I              | Electronic thermal warning level                   | Set range is 0 to 100%<br>Setting 0 means disabled.                                                                                                    | × | ~            | 90.             | %     |
| C063               | Zero speed detection level                         | Set range is 0.00 to 100.0Hz                                                                                                    | × | $\checkmark$ | 0.00            | Hz    |
| C064               | Heat sink overheat warning                         | Set range is 0. to 110. °C                                                                                                    | × | $\checkmark$ | 100.            | °C    |
| יז רם ז'°          | Communication speed                                | Eight option codes:<br>D32,400 bps<br>D44,800 bps<br>D59,600 bps<br>D519,200 bps<br>D738,400 bps<br>D857,600 bps<br>D976,800 bps<br>ID115,200 bps                                                                                    | × | ~            | 05              | baud  |
| כרסס               | Modbus address                                     | Set the address of the inverter on the network. Range is 1 to 247                                                                                                    | × | ✓            | 1.              | _     |
| C074 <sup>*3</sup> |                                                    | Three option codes:<br>IINo parity<br>IIEven parity<br>IIOdd parity                                                                                                    | × | ~            | 00              | -     |
| CO75 <sup>*3</sup> | Communication stop bit                             | Two option codes:<br>11 bit<br>22 bit                                                                                                    | × | ~            | 1               | bit   |
| כסדם<br>כסדם       | Communication error select                         | Selects inverter response to<br>communications error.<br>Five options:<br>DDTrip<br>D IDecelerate to a stop and trip<br>DZDisable<br>DJFree run stop (coasting)<br>DYDecelerates to a stop<br>Sets the communications watchdog timer | × | ✓            | 02              | _     |
| LUII               | time-out                                           | period.<br>Range is 0.00 to 99.99 sec<br>0.0 = disabled                                                                                                    | × | ~            | 0.00            | S     |

|                    | <b>"C</b>                               | " Function                                                                                                    |              |              | Defa            | ults  |
|--------------------|-----------------------------------------|----------------------------------------------------------------------------------------------------|--------------|--------------|-----------------|-------|
| Func.<br>Code      | Name                                    | Description                                                                                                    | Α            | В            | Initial<br>data | Units |
| COUE<br>CO18       | Communication wait time                 | munication wait time Time the inverter waits after receiving a message before it transmits.<br>Range is 0. to 1000. ms                                                                                                    |              | ✓            | 0.              | ms    |
| C08 I              | O input span calibration                | Scale factor between the external<br>frequency command on terminals L–O<br>(voltage input) and the frequency output,<br>range is 0.0 to 200.0%                                                                                                    |              | ~            | 100.0           | %     |
| 2002               | OI input span calibration               | Scale factor between the external frequency command on terminals L–OI (voltage input) and the frequency output, range is 0.0 to 200.0%                                                                                                    | ~            | ~            | 100.0           | %     |
| C085               | Thermistor input (PTC) span calibration | Scale factor of PTC input.<br>Range is 0.0 to 200.0%                                                                                                    | $\checkmark$ | ✓            | 100.0           | %     |
| C09 I              | Debug mode enable                       | Displays debug parameters.<br>Two option codes:<br>DDDisable<br>D IEnable <b><do not="" set=""></do></b><br>(for factory use)                                                                                                    | ~            | ~            | 00              | _     |
| C096 <sup>*3</sup> | Communication selection                 | DDModbus-RTU<br>D I EzCOM<br>D2 EzCOM <administrator></administrator>                                                                                                    | ×            | ×            | 00              | -     |
| C098 <sup>*3</sup> | EzCOM start adr. of master              | 1 to 8                                                                                                    | X            | ×            | 1.              | _     |
| C099 <sup>*3</sup> |                                         | 1 to 8                                                                                                    | X            | X            | 1.              | -     |
| E 100*3            | EzCOM starting trigger                  | DD Input terminal<br>D I Always                                                                                                    | ×            | ×            | 00              | -     |
| C 10 I             | Up/Down memory mode selection           | Controls speed setpoint for the inverter<br>after power cycle.<br>Two option codes:<br>DDClear last frequency (return to default<br>frequency FDD I)<br>D IKeep last frequency adjusted by<br>UP/DWN                                                                                                    | ×            | ~            | 00              |       |
| C 102              | Reset selection                         | <ul> <li>Determines response to Reset input [RS].</li> <li>Four option codes:</li> <li>DDCancel trip state at input signal ON transition, stops inverter if in Run Mode</li> <li>D 1Cancel trip state at signal OFF transition, stops inverter if in Run Mode</li> <li>D2Cancel trip state at input ON transition, no effect if in Run Mode</li> <li>D3Clear the memories only related to trip status</li> </ul> | ~            | ~            | 00              | _     |
| C 103              | Restart mode after reset                | Determines the restart mode after reset is<br>given, three option codes:<br>DDStart with 0 Hz<br>D IStart with freq. matching<br>D2Start with active freq. matching                                                                                                    | ×            | ~            | 00              | _     |
| C 104              | UP/DWN clear mode                       | Freq. set value when UDC signal is given<br>to the input terminal, two option codes:<br>DD0 Hz<br>D IOriginal setting (in the EEPROM<br>memory at power on)                                                                                                    | ×            | ~            | 00              | -     |
| C 105              | EO gain adjustment                      | Set range is 50. to 200.%                                                                                                    | $\checkmark$ | $\checkmark$ | 100.            | %     |

|               | " <b>C</b>               |                                                                                                    |              | Defa         | ults                       |       |
|---------------|--------------------------|----------------------------------------------------------------------------------------------------|--------------|--------------|----------------------------|-------|
| Func.<br>Code | Name                     | Description                                                                                                    | Α            | В            | Initial<br>data            | Units |
| C 106         | AM gain adjustment       | Set range is 50. to 200.%                                                                                                    | $\checkmark$ | $\checkmark$ | 100.                       | %     |
| C 109         | AM bias adjustment       | Set range is 0. to 100.%                                                                                                    | $\checkmark$ | $\checkmark$ | 0.                         | %     |
| [             | Overload warning level 2 | Sets the overload warning signal level<br>between 0% and 200% (from 0 to two time<br>the rated current of the inverter)                       | ~            | ~            | Rated<br>current<br>x 1.15 | А     |
| C 130         | Output [11] on delay     | Set range is 0.0 to 100.0 sec.                                                                                                    | X            | $\checkmark$ | 0.0                        | s     |
| [ I] I        | Output [11] off delay    |                                                                                                    | X            | $\checkmark$ | 0.0                        | s     |
| C 132         | Output [12] on delay     | Set range is 0.0 to 100.0 sec.                                                                                                    | X            | $\checkmark$ | 0.0                        | s     |
| E 133         | Output [12] off delay    |                                                                                                    | X            | $\checkmark$ | 0.0                        | s     |
| C 140         | Relay output on delay    | Set range is 0.0 to 100.0 sec.                                                                                                    | X            | $\checkmark$ | 0.0                        | s     |
| E 14 I        | Relay output off delay   |                                                                                                    | X            | $\checkmark$ | 0.0                        | s     |
| E 142         | Logic output 1 operand A | All the programmable functions available                                                                                                    | X            | $\checkmark$ | 00                         | _     |
| E 143         | Logic output 1 operand B | for logic (discrete) outputs except LOG1 to LOG3, OPO, no                                                                                     | X            | $\checkmark$ | 00                         | _     |
| C 144         | Logic output 1 operator  | Applies a logic function to calculate [LOG]<br>output state,<br>Three options:<br>DD[LOG] = A AND B<br>D I[LOG] = A OR B<br>D2[LOG] = A XOR B | ×            | ~            | 00                         | _     |
| C 145         | Logic output 2 operand A | All the programmable functions available                                                                                                    | X            | $\checkmark$ | 00                         | _     |
| C 146         | Logic output 2 operand B | for logic (discrete) outputs except LOG1 to LOG3, OPO, no                                                                                     | X            | $\checkmark$ | 00                         | _     |
| נ ואז         | Logic output 2 operator  | Applies a logic function to calculate [LOG]<br>output state,<br>Three options:<br>DD[LOG] = A AND B<br>D I[LOG] = A OR B<br>D2[LOG] = A XOR B | ×            | ~            | 00                         | _     |
| C 148         | Logic output 3 operand A | All the programmable functions available for logic (discrete) outputs except LOG1 to                                                          | X            | $\checkmark$ | 00                         | -     |
| C 149         | Logic output 3 operand B | LOG3, OPO, no                                                                                                    | X            | $\checkmark$ | 00                         | _     |
| C 150         | Logic output 3 operator  | Applies a logic function to calculate [LOG]<br>output state,<br>Three options:<br>DD[LOG] = A AND B<br>D I[LOG] = A OR B<br>D2[LOG] = A XOR B | ×            | ~            | 00                         | -     |

|               | "C                                                              |                                                             |   | Defau        | ults            |       |
|---------------|-----------------------------------------------------------------|-------------------------------------------------------------|---|--------------|-----------------|-------|
| Func.<br>Code | Name                                                            | Description                                                 | Α | В            | Initial<br>data | Units |
| C 160         | Input [1] response time                                         | Sets response time of each input terminal,                  |   | ✓            | 1.              | _     |
| E 16 I        | Input [2] response time                                         | Set range:<br>0 (x 2 [ms]) to 200 (x 2 [ms])                | × | $\checkmark$ | 1.              | _     |
| C 162         | Input [3] response time                                         | (0 to 400 [ms])                                             | X | $\checkmark$ | 1.              | _     |
| C 163         | Input [4] response time                                         |                                                             | X | $\checkmark$ | 1.              | _     |
| C 164         | Input [5] response time                                         |                                                             | X | $\checkmark$ | 1.              | _     |
| C 165         | Input [6] response time                                         |                                                             | X | $\checkmark$ | 1.              | _     |
| C 166         | Input [7] response time                                         |                                                             | X | $\checkmark$ | 1.              | _     |
| C 169         | Multistage speed/position determination time                    | Set range is 0. to 200. (x 10ms)                            | × | ✓            | 0.              | ms    |
| C900          | IRDY action selection                                           | Two options:<br>DD Before Ver. 3.0<br>D I Ver. 3.0 or after | × | ~            | 01              | _     |
| C90 l'4       | Processing cycle of<br>overload advance notice<br>signal select | Two options:<br>DD40msec<br>D I2msec                        | × | ~            | 00              | _     |
| 4*5002        | Filter time constant for<br>overload advance notice<br>signal   | Set range: 0. to 9999. msec                                 | × | $\checkmark$ | 0.              | ms    |
| [903*4        | Overload advance notice<br>signal hysteresis                    | Set range: 00.00 to 50.00 %                                 | × | ✓            | 10.00           | %     |

<sup>\*1</sup>: Up to 580Hz for high frequency mode (b171 set to 02)
 <sup>\*2</sup>: Available from version 3.0
 <sup>\*3</sup>: Power cycle is required to reflect a change.
 <sup>\*4</sup>: Available from version 3.1

**Input Function Summary Table** – This table shows all thirty-one intelligent input functions at a glance. Detailed description of these functions, related parameters and settings, and example wiring diagrams are in "Using Intelligent Input Terminals" on page 30.

|                | Input Function Summary Table |                                            |                  |                                                                                         |                                                 |  |  |  |
|----------------|------------------------------|--------------------------------------------|------------------|-----------------------------------------------------------------------------------------|-------------------------------------------------|--|--|--|
| Option<br>Code | Terminal<br>Symbol           | Function Name                              |                  | Description                                                                             |                                                 |  |  |  |
| 00             | FW                           | FORWARD Run/Stop                           | ON               | Inverter is in Run Mode, motor runs forward                                             |                                                 |  |  |  |
| 00             | I VV                         |                                            | OFF              | Inverter is in Stop Mode, motor stops                                                   |                                                 |  |  |  |
| 01             | RV                           | Reverse Run/Stop                           | ON               | Inverter is in Run Mode, motor runs reverse                                             |                                                 |  |  |  |
| U 1            | ΠV                           | Reverse Run/Stop                           | OFF              | Inverter is in Stop Mode, motor stops                                                   |                                                 |  |  |  |
| 50             | CF1                          | Multi-speed Select,                        | ON               | Binary encoded speed select, Bit 0, logical 1                                           |                                                 |  |  |  |
| UC             | 011                          | Bit 0 (LSB)                                | OFF              | Binary encoded speed select, Bit 0, logical 0                                           |                                                 |  |  |  |
| 03             | CF2                          | Multi-speed Select,                        | ON               | Binary encoded speed select, Bit 1, logical 1                                           |                                                 |  |  |  |
|                | 0                            | Bit 1                                      | OFF              | Binary encoded speed select, Bit 1, logical 0                                           |                                                 |  |  |  |
| 04             | CF3                          | Multi-speed Select,                        | ON               | Binary encoded speed select, Bit 2, logical 1                                           |                                                 |  |  |  |
|                |                              | Bit 2                                      | OFF              | Binary encoded speed select, Bit 2, logical 0                                           |                                                 |  |  |  |
| 05             | CF4                          | Multi-speed Select,                        | ON               | Binary encoded speed select, Bit 3, logical 1                                           |                                                 |  |  |  |
|                |                              | Bit 3 (MSB)                                | OFF              | Binary encoded speed select, Bit 3, logical 0                                           |                                                 |  |  |  |
| 00             |                              | logging                                    | ON               | Inverter is in Run Mode, output to motor runs at                                        |                                                 |  |  |  |
| 06             | JG                           | Jogging                                    | OFF              | jog parameter frequency                                                                 |                                                 |  |  |  |
|                |                              |                                            | OFF              | Inverter is in Stop Mode<br>DC braking will be applied during deceleration              |                                                 |  |  |  |
| רם             | DB                           | External DC braking                        | OFF              | DC braking will not be applied during deceleration                                      |                                                 |  |  |  |
|                |                              |                                            |                  | The inverter uses 2nd motor parameters for                                              |                                                 |  |  |  |
|                |                              | Set (select) 2nd Motor                     | ON               | generating frequency output to motor                                                    |                                                 |  |  |  |
| 08             | SET                          | Data                                       |                  | The inverter uses 1st (main) motor parameters for                                       |                                                 |  |  |  |
|                |                              | Data                                       | OFF              | generating frequency output to motor                                                    |                                                 |  |  |  |
|                |                              |                                            | <u></u>          | Frequency output uses 2nd-stage acceleration                                            |                                                 |  |  |  |
|                | 0011                         | H 2-stage Acceleration and<br>Deceleration | ON               | and deceleration values                                                                 |                                                 |  |  |  |
| 09             | 2CH                          |                                            | 20H Decoloration | 0FF                                                                                     | Frequency output uses standard acceleration and |  |  |  |
|                |                              |                                            | OFF              | deceleration values                                                                     |                                                 |  |  |  |
|                |                              |                                            | ON               | Causes output to turn OFF, allowing motor to free                                       |                                                 |  |  |  |
| 11             | FRS                          | Free-run Stop                              |                  | run (coast) to stop                                                                     |                                                 |  |  |  |
| 11             | 1110                         | Tree-full Stop                             | OFF              | Output operates normally, so controlled                                                 |                                                 |  |  |  |
|                |                              |                                            | 011              | deceleration stop motor                                                                 |                                                 |  |  |  |
|                |                              |                                            | ON               | When assigned input transitions OFF to ON,                                              |                                                 |  |  |  |
| 12             | EXT                          | External Trip                              |                  | inverter latches trip event and displays E I2                                           |                                                 |  |  |  |
| · <b>L</b>     |                              |                                            | OFF              | No trip event for ON to OFF, any recorded trip                                          |                                                 |  |  |  |
|                |                              |                                            | 0                | events remain in history until reset                                                    |                                                 |  |  |  |
|                |                              | Lis attant da d. Ci. J.                    | ON               | On powerup, the inverter will not resume a Run                                          |                                                 |  |  |  |
| 13             | USP                          | Unattended Start                           |                  | command (mostly used in the US)                                                         |                                                 |  |  |  |
|                |                              | Protection                                 | OFF              | On powerup, the inverter will resume a Run<br>command that was active before power loss |                                                 |  |  |  |
|                |                              | Commercial power source                    | ON               | Motor can be driven by commercial power                                                 |                                                 |  |  |  |
| 14             | CS                           | switchover                                 | OFF              | Motor is driven via the inverter                                                        |                                                 |  |  |  |
|                |                              |                                            |                  | The keypad and remote programming devices are                                           |                                                 |  |  |  |
| 15             | SFT                          | Software Lock                              | ON               | prevented from changing parameters                                                      |                                                 |  |  |  |
| l              |                              |                                            | OFF              | The parameters may be edited and stored                                                 |                                                 |  |  |  |
| <u>ار ا</u>    | ۸ <b>-</b> ד                 | Analog Input                               | ON               |                                                                                         |                                                 |  |  |  |
| 16             | AT                           | Voltage/Current Select                     | OFF              | Refer to "Analog Input Operation" on page 44.                                           |                                                 |  |  |  |
|                |                              |                                            | ON               | The trip condition is reset, the motor output is                                        |                                                 |  |  |  |
| 18             | RS                           | Reset Inverter                             |                  | turned OFF, and powerup reset is asserted                                               |                                                 |  |  |  |
|                |                              |                                            | OFF              | Normal power-ON operation                                                               |                                                 |  |  |  |
|                |                              |                                            |                  | When a thermistor is connected to terminal [5] and                                      |                                                 |  |  |  |
|                |                              | PTC thermistor Thermal                     | ANLG             | [L], the inverter checks for over-temperature and                                       |                                                 |  |  |  |
| 19             | PTC                          | Protection                                 |                  | will cause trip event and turn OFF output to motor                                      |                                                 |  |  |  |
|                |                              | (C005 only)                                |                  | A disconnect of the thermistor causes a trip event,                                     |                                                 |  |  |  |
| I              |                              |                                            |                  | and the inverter turns OFF the motor                                                    |                                                 |  |  |  |

| Input Function Summary Table |                    |                                            |           |                                                                                                    |  |  |  |
|------------------------------|--------------------|--------------------------------------------|-----------|----------------------------------------------------------------------------------------------------|--|--|--|
| Option<br>Code               | Terminal<br>Symbol | Function Name                              |           | Description                                                                                                    |  |  |  |
| 20                           | STA                | Start                                      | ON        | Starts the motor rotation                                                                                                    |  |  |  |
|                              |                    | (3-wire interface)                         | OFF       | No change to present motor status                                                                                                    |  |  |  |
| 15                           | STP                | Stop                                       | ON<br>OFF | Stops the motor rotation                                                                                                    |  |  |  |
|                              |                    | (3-wire interface)                         | OFF       | No change to present motor status<br>Selects the direction of motor rotation: ON = FWD.                                                                                |  |  |  |
| 22                           | F/R                | FWD, REV                                   | ON        | While the motor is rotating, a change of F/R will start a deceleration, followed by a change in direction                                                              |  |  |  |
|                              |                    | (3-wire interface)                         | OFF       | Selects the direction of motor rotation: OFF = REV.<br>While the motor is rotating, a change of F/R will<br>start a deceleration, followed by a change in<br>direction |  |  |  |
|                              |                    | PID Disable                                | ON        | Temporarily disables PID loop control. Inverter<br>output turns OFF as long as PID Enable is active<br>(RD1 I=D I)                                                     |  |  |  |
| 23                           | PID                | PID Disable                                | OFF       | Has no effect on PID loop operation, which operates normally if PID Enable is active (RD7 I=D I)                                                                       |  |  |  |
| 24                           | PIDC               | PID Reset                                  | ON        | Resets the PID loop controller. The main<br>consequence is that the integrator sum is forced to<br>zero                                                                |  |  |  |
|                              |                    |                                            | OFF       | No effect on PID controller                                                                                                    |  |  |  |
| 27                           | UP                 | Remote Control UP<br>Function (motorized   | ON        | Accelerates (increases output frequency) motor<br>from current frequency                                                                                               |  |  |  |
|                              |                    | speed pot.)                                | OFF       | Output to motor operates normally                                                                                                    |  |  |  |
| 28                           | DWN                | Remote Control Down<br>Function (motorized | ON        | Decelerates (decreases output frequency) motor<br>from current frequency                                                                                               |  |  |  |
|                              |                    | speed pot.)                                | OFF       | Output to motor operates normally                                                                                                    |  |  |  |
| 29                           | UDC                | Remote Control Data<br>Clearing            | ON        | Clears the UP/DWN frequency memory by forcing<br>it to equal the set frequency parameter F001.<br>Setting [ I] I must be set=I] to enable this<br>function to work     |  |  |  |
|                              |                    |                                            | OFF       | UP/DWN frequency memory is not changed                                                                                                    |  |  |  |
| 31                           | OPE                | Operator Control                           | ON        | Forces the source of the output frequency setting<br>ADD I and the source of the Run command ADD2 to<br>be from the digital operator                                   |  |  |  |
|                              |                    |                                            | OFF       | Source of output frequency set by ADD I and<br>source of Run command set by ADD2 is used                                                                               |  |  |  |
| 32                           | SF1                | Multi-speed Select,                        | ON        | Bit encoded speed select, Bit 1, logical 1                                                                                                    |  |  |  |
|                              |                    | Bit operation Bit 1                        | OFF       | Bit encoded speed select, Bit 1, logical 0                                                                                                    |  |  |  |
| 33                           | SF2                | Multi-speed Select,<br>Bit operation Bit 2 | ON<br>OFF | Bit encoded speed select, Bit 2, logical 1<br>Bit encoded speed select, Bit 2, logical 0                                                                               |  |  |  |
| 34                           | SF3                | Multi-speed Select,<br>Bit operation Bit 3 | ON<br>OFF | Bit encoded speed select, Bit 3, logical 1<br>Bit encoded speed select, Bit 3, logical 0                                                                               |  |  |  |
| 35                           | SF4                | Multi-speed Select,<br>Bit operation Bit 4 | ON<br>OFF | Bit encoded speed select, Bit 4, logical 1<br>Bit encoded speed select, Bit 4, logical 0                                                                               |  |  |  |
| 36                           | SF5                | Multi-speed Select,<br>Bit operation Bit 5 | ON<br>OFF | Bit encoded speed select, Bit 5, logical 1<br>Bit encoded speed select, Bit 5, logical 0                                                                               |  |  |  |
| ге                           | SF6                | Multi-speed Select,<br>Bit operation Bit 6 | ON<br>OFF | Bit encoded speed select, Bit 6, logical 1<br>Bit encoded speed select, Bit 6, logical 0                                                                               |  |  |  |
| 38                           | SF7                | Multi-speed Select,<br>Bit operation Bit 7 | ON<br>OFF | Bit encoded speed select, Bit 7, logical 1<br>Bit encoded speed select, Bit 7, logical 0                                                                               |  |  |  |
| 39                           | OLR                | Overload Restriction<br>Source Changeover  | ON<br>OFF | Perform overload restriction<br>Normal operation                                                                                                    |  |  |  |

|                | Input Function Summary Table |                                       |           |                                                                                                    |  |  |  |  |
|----------------|------------------------------|---------------------------------------|-----------|----------------------------------------------------------------------------------------------------|--|--|--|--|
| Option<br>Code | Terminal<br>Symbol           | Function Name                         |           | Description                                                                                                    |  |  |  |  |
| 40             | TL                           | Torque Limit Selection                | ON<br>OFF | Setting of bD4D is enabled<br>Max. torque is limited with 200%                                                                                     |  |  |  |  |
| 41             | TRQ1                         | Torque limit switch 1                 | ON<br>OFF | Torque limit related parameters of Powering/regen, and FW/RV modes are selected by the                                                             |  |  |  |  |
| 42             | TRQ2                         | Torque limit switch 2                 | ON<br>OFF | combinations of these inputs.                                                                                                    |  |  |  |  |
| ЧЧ             | BOK                          | Brake confirmation                    | ON<br>OFF | Brake wait time (ь I2Ч) is valid<br>Brake wait time (ь I2Ч) is not valid                                                                           |  |  |  |  |
| 46             | LAC                          | LAD cancellation                      | ON<br>OFF | Set ramp times are ignored. Inverter output<br>immediately follows the freq. command.<br>Accel. and/or decel. is according to the<br>set ramp time |  |  |  |  |
| 47             | PCLR                         | Pulse counter clear                   | ON<br>OFF | Clear the position deviation data<br>Maintain the position deviation data                                                                          |  |  |  |  |
| 50             | ADD                          | ADD frequency enable                  | ON        | Adds the R I45 (add frequency) value<br>to the output frequency<br>Does not add the R I45 value to the                                             |  |  |  |  |
|                |                              |                                       | OFF<br>ON | output frequency<br>Force inverter to use input terminals                                                                                          |  |  |  |  |
| 51             | F-TM                         | Force Terminal Mode                   | OFF       | for output frequency and Run command sources<br>Source of output frequency set by RDD I and<br>source of Run command set by RDD2 is used           |  |  |  |  |
| 52             | ATR                          | Enable torque command<br>input        | ON<br>OFF | Torque control command input is enabled<br>Torque control command input is disabled                                                                |  |  |  |  |
| 53             | КНС                          | Clear watt-hour data                  | ON<br>OFF | Clear watt-hour data<br>No action                                                                                                    |  |  |  |  |
| 56             | MI1                          | General purpose input (1)             | ON        | General purpose input (1) is made ON under<br>EzSQ<br>General purpose input (1) is made OFF under                                                  |  |  |  |  |
|                |                              |                                       | OFF<br>ON | EzSQ<br>General purpose input (2) is made ON under                                                                                                 |  |  |  |  |
| 57             | MI2                          | General purpose input (2)             | OFF       | EzSQ<br>General purpose input (2) is made OFF under<br>EzSQ                                                                                        |  |  |  |  |
| 58             | MI3                          | General purpose input (3)             | ON        | General purpose input (3) is made ON under EzSQ                                                                                                    |  |  |  |  |
| 0              | IVIIS                        | General purpose input (3)             | OFF       | General purpose input (3) is made OFF under<br>EzSQ                                                                                                |  |  |  |  |
| 59             | MI4                          | General purpose input (4)             | ON        | General purpose input (4) is made ON under<br>EzSQ<br>General purpose input (4) is made OFF under                                                  |  |  |  |  |
|                |                              |                                       | OFF<br>ON | EzSQ<br>General purpose input (5) is made ON under                                                                                                 |  |  |  |  |
| 60             | MI5                          | General purpose input (5)             | OFF       | EzSQ<br>General purpose input (5) is made OFF under                                                                                                |  |  |  |  |
|                |                              |                                       | ON        | EzSQ<br>General purpose input (6) is made ON under<br>EzSQ                                                                                         |  |  |  |  |
| 61             | MI6                          | General purpose input (6)             | OFF       | General purpose input (6) is made OFF under<br>EzSQ                                                                                                |  |  |  |  |
| 62             | MI7                          | General purpose input (7)             | ON        | General purpose input (7) is made ON under<br>EzSQ                                                                                                 |  |  |  |  |
|                |                              | · · · · · · · · · · · · · · · · · · · | OFF       | General purpose input (7) is made OFF under EzSQ                                                                                                   |  |  |  |  |

|                |                    | Input Fund                        | ction S   | ummary Table                                                                         |
|----------------|--------------------|-----------------------------------|-----------|--------------------------------------------------------------------------------------|
| Option<br>Code | Terminal<br>Symbol | Function Name                     |           | Description                                                                          |
| 65             | AHD                | Analog command hold               | ON        | Analog command is held                                                               |
|                | 7110               | _                                 | OFF       | Analog command is not held                                                           |
| 66             | CP1                | Multistage-position switch        | ON        |                                                                                      |
|                |                    | (1)                               | OFF       |                                                                                      |
| 67             | CP2                | Multistage-position switch        | ON<br>OFF | Multistage position commands are set according to the combination of these switches. |
|                |                    | (2)<br>Multistage-position switch | OFF       | to the combination of these switches.                                                |
| 68             | CP3                | (3)                               | OFF       |                                                                                      |
|                |                    |                                   | ON        | Limit signal of homing is ON                                                         |
| 69             | ORL                | Limit signal of homing            | OFF       | Limit signal of homing is OFF                                                        |
| 20             | 0.00               | <b>T</b>                          | ON        | Starts homing operation                                                              |
| סר             | ORG                | Trigger signal of homing          | OFF       | No action                                                                            |
|                | SPD                | Speed/position                    | ON        | Speed control mode                                                                   |
| ЕГ             | 3PD                | changeover                        | OFF       | Position control mode                                                                |
| רר             | GS1                | GS1 input                         | ON        |                                                                                      |
|                | 001                |                                   | OFF       | EN60204-1 related signals:                                                           |
| פר             | GS2                | GS2 input                         | ON        | Signal input of "Safe torque off" function.                                          |
|                | 0.02               |                                   | OFF       |                                                                                      |
| 81             | 485                | Start EzCOM                       | ON        | Starts EzCOM                                                                         |
|                |                    |                                   | OFF       | No execution                                                                         |
| 82             | PRG                | Executing EzSQ program            | ON<br>OFF | Executing EzSQ program No execution                                                  |
|                |                    |                                   | OFF       | Retain the current output frequency                                                  |
| 83             | HLD                | Retain output frequency           | OFF       | No retention                                                                         |
|                |                    | Permission of Run                 | ON        | Run command permitted                                                                |
| 84             | ROK                | command                           | OFF       | Run command is not permitted                                                         |
| 95             |                    | Rotation direction                | ON        | Forward rotation                                                                     |
| 85             | EB                 | detection (C007 only)             | OFF       | Reverse rotation                                                                     |
| 00             | DISP               | Display limitation                | ON        | Only a parameter configured in bD3B is shown                                         |
| 86             | DISF               | Display limitation                | OFF       | All the monitors can be shown                                                        |
|                |                    | "PSET" simple position            | ON        | A value of (P083 x 4) is set as present place                                        |
| 91             | PSET               | control retains preset place.     | OFF       | DC braking will not be applied                                                       |
| 255            |                    | •                                 | ON        | (input ignored)                                                                      |
|                | no                 | No function                       | OFF       | (input ignored)                                                                      |

**Output Function Summary Table** – This table shows all functions for the logical outputs (terminals [11], [12] and [AL]) at a glance. Detailed descriptions of these functions, related parameters and settings, and example wiring diagrams are in "Using Intelligent Output Terminals" on page 39.

| Output Function Summary Table |                    |                        |      |                                                                       |  |  |  |
|-------------------------------|--------------------|------------------------|------|-----------------------------------------------------------------------|--|--|--|
| Option<br>Code                | Terminal<br>Symbol | Function Name          |      | Description                                                           |  |  |  |
| 00                            | RUN                | Run Signal             | ON   | When the inverter is in Run Mode                                      |  |  |  |
|                               |                    |                        | OFF  | When the inverter is in Stop Mode                                     |  |  |  |
| 01                            | FA1                | Frequency Arrival Type | ON   | When output to motor is at the set frequency                          |  |  |  |
|                               |                    | 1–Constant Speed       | OFF  | When output to motor is OFF, or in any                                |  |  |  |
|                               |                    |                        |      | acceleration or deceleration ramp                                     |  |  |  |
| D2                            | FA2                | Frequency Arrival Type | ON   | When output to motor is at or above the set freq,                     |  |  |  |
|                               |                    | 2–Over frequency       |      | even if in accel (ED42) or decel (ED43) ramps                         |  |  |  |
|                               |                    |                        | OFF  | When output to motor is OFF,                                          |  |  |  |
|                               |                    |                        |      | or at a level below the set frequency                                 |  |  |  |
| 03                            | OL                 | Overload Advance       | ON   | When output current is more than the set                              |  |  |  |
|                               |                    | Notice Signal 1        |      | threshold (ED4 I) for the overload signal                             |  |  |  |
|                               |                    |                        | OFF  | When output current is less than the set threshold                    |  |  |  |
|                               |                    |                        |      | for the deviation signal                                              |  |  |  |
| 04                            | OD                 | Output Deviation       | ON   | When PID error is more than the set threshold for                     |  |  |  |
|                               |                    | for PID Control        |      | the deviation signal                                                  |  |  |  |
|                               |                    |                        | OFF  | When PID error is less than the set threshold for                     |  |  |  |
|                               |                    |                        |      | the deviation signal                                                  |  |  |  |
| 05                            | AL                 | Alarm Signal           | ON   | When an alarm signal has occurred and has not                         |  |  |  |
|                               |                    |                        | OFF  | been cleared                                                          |  |  |  |
|                               |                    |                        | OFF  | When no alarm has occurred since the last<br>cleaning of alarm(s)     |  |  |  |
|                               | FA3                | Frequency Arrival Type | ON   | When output to motor is at the set frequency,                         |  |  |  |
| 06                            | TAS                | 3–Set frequency        | ON   |                                                                       |  |  |  |
|                               |                    | 5-Set frequency        | OFF  | during accel ([042) and decel ([043).<br>When output to motor is OFF, |  |  |  |
|                               |                    |                        | OFF  | or is not at a level of the set frequency                             |  |  |  |
| <b>ר</b> ח                    | OTQ                | Over/under Torque      | ON   | Estimated motor torque exceeds                                        |  |  |  |
| רם                            | Ord                | Signal                 |      | the specified level                                                   |  |  |  |
|                               |                    | olghai                 | OFF  | Estimated motor torque is lower than                                  |  |  |  |
|                               |                    |                        | •••• | the specified level                                                   |  |  |  |
| 09                            | UV                 | Undervoltage           | ON   | Inverter is in Undervoltage                                           |  |  |  |
| 20                            |                    | 3                      | OFF  | Inverter is not in Undervoltage                                       |  |  |  |
| 10                            | TRQ                | Torque Limited Signal  | ON   | Torque limit function is executing                                    |  |  |  |
| .0                            |                    |                        | OFF  | Torque limit function is not executing                                |  |  |  |
| 11                            | RNT                | Run Time Expired       | ON   | Total running time of the inverter exceeds                            |  |  |  |
|                               |                    |                        |      | the specified value                                                   |  |  |  |
|                               |                    |                        | OFF  | Total running time of the inverter does not exceed                    |  |  |  |
|                               |                    |                        |      | the specified value                                                   |  |  |  |
| 12                            | ONT                | Power ON time Expired  | ON   | Total power ON time of the inverter exceeds                           |  |  |  |
|                               |                    |                        |      | the specified value                                                   |  |  |  |
|                               |                    |                        | OFF  | Total power ON time of the inverter does not                          |  |  |  |
|                               |                    |                        |      | exceed the specified value                                            |  |  |  |
| 13                            | THM                | Thermal Warning        | ON   | Accumulated thermal count exceeds                                     |  |  |  |
|                               |                    |                        |      | the CD6 I set value                                                   |  |  |  |
|                               |                    |                        | OFF  | Accumulated thermal count does not exceed the                         |  |  |  |
|                               |                    |                        |      | CD6 / set value                                                       |  |  |  |
| 19                            | BRK                | Brake Release Signal   | ON   | Output for brake release                                              |  |  |  |
|                               |                    |                        | OFF  | No action for brake                                                   |  |  |  |
| חכ                            | BER                | Brake Error Signal     | ON   | Brake error has occurred                                              |  |  |  |
| 20                            | 5211               |                        | OFF  | Brake performance is normal                                           |  |  |  |
|                               |                    |                        |      | Brake performance is normal                                           |  |  |  |

|                |                    | Output Fu                                    | nction    | Summary Table                                                                                                    |
|----------------|--------------------|----------------------------------------------|-----------|----------------------------------------------------------------------------------------------------|
| Option<br>Code | Terminal<br>Symbol | Function Name                                |           | Description                                                                                                    |
| 21             | ZS                 | Zero Hz Speed<br>Detection Signal            | ON        | Output frequency falls below the threshold specified in CD63                                                                                                    |
|                |                    |                                              | OFF       | Output frequency is higher than the threshold specified in [063                                                                                                    |
| 22             | DSE                | Speed Deviation<br>Excessive                 | ON        | Deviation of speed command and actual speed exceeds the specified value PD27.                                                                                                    |
|                |                    |                                              | OFF       | Deviation of speed command and actual speed                                                                                                    |
| 23             | POK                | Positioning Completion                       | ON<br>OFF | does not exceed the specified value PD27.<br>Positioning is completed                                                                                                    |
|                | <b>F</b> A 4       | <b>E</b>                                     |           | Positioning is not completed                                                                                                    |
| 24             | FA4                | Frequency Arrival Type<br>4–Over frequency   | ON<br>OFF | When output to motor is at or above the set freq.,<br>even if in accel (E045) or decel (E046) ramps                                                                                                    |
|                |                    |                                              | OFF       | When output to motor is OFF, or at a level below the set frequency                                                                                                    |
| 25             | FA5                | Frequency Arrival Type<br>5–Set frequency    | ON        | When output to motor is at the set frequency,                                                                                                    |
|                |                    | 5-Set nequency                               | OFF       | during accel (E045) and decel (E046).<br>When output to motor is OFF, or is not at a level of<br>the set frequency                                                                                               |
| 26             | OL2                | Overload Advance                             | ON        | When output current is more than the set                                                                                                    |
|                |                    | Notice Signal 2                              | OFF       | threshold ( <i>C</i> 111) for the overload signal<br>When output current is less than the set threshold                                                                                                    |
| 27             | ODc                | Analog Voltage Input<br>Disconnect Detection | ON        | for the deviation signal<br>When the [O] input value < ь070 setting (signal<br>loss detected)                                                                                                    |
|                |                    |                                              | OFF       | When no signal loss is detected                                                                                                    |
| 28             | OIDc               | Analog Current input<br>Disconnect Detection | ON        | When the [OI] input value < ьОЛ / setting (signal loss detected)                                                                                                    |
|                |                    |                                              | OFF       | When no signal loss is detected                                                                                                    |
| 3 I            | FBV                | PID Second Stage<br>Output                   | ON        | Transitions to ON when the inverter is in RUN<br>Mode and the PID Process Variable (PV) is less                                                                                                    |
|                |                    |                                              | OFF       | than the Feedback Low Limit ([053)<br>Transitions to OFF when the PID Process Variable<br>(PV) exceeds the PID High Limit ([052), and<br>transitions to OFF when the inverter goes from<br>Run Mode to Stop Mode |
| 35             | NDc                | Network Disconnect<br>Detection              | ON        | When the communications watchdog timer (period                                                                                                    |
|                |                    |                                              | OFF       | When the communications watchdog timer is satisfied by regular communications activity                                                                                                    |
| 33             | LOG1               | Logic Output Function 1                      | ON        | When the Boolean operation specified by <i>L</i> IH3 has a logical "1" result                                                                                                    |
|                |                    |                                              | OFF       | When the Boolean operation specified by [ 143<br>has a logical "0" result                                                                                                    |
| 34             | LOG2               | Logic Output Function 2                      | ON        | When the Boolean operation specified by <i>L</i> I46 has a logical "1" result                                                                                                    |
|                |                    |                                              | OFF       | When the Boolean operation specified by [ 146 has a logical "0" result                                                                                                    |
| 35             | LOG3               | Logic Output Function 3                      | ON        | When the Boolean operation specified by [ 149 has a logical "1" result                                                                                                    |
|                |                    |                                              | OFF       | When the Boolean operation specified by [ 149 has a logical "0" result                                                                                                    |
| 39             | WAC                | Capacitor Life Warning                       | ON        | Lifetime of internal capacitor has expired.                                                                                                    |
|                |                    | Signal                                       | OFF       | Lifetime of internal capacitor has not expired.                                                                                                    |

|        |          | Output Fu                                     | nction    | Summary Table                                                                   |
|--------|----------|-----------------------------------------------|-----------|---------------------------------------------------------------------------------|
| Option | Terminal | Function Name                                 |           | Description                                                                     |
| Code   | Symbol   |                                               |           | •                                                                               |
| 40     | WAF      | Cooling Fan Warning<br>Signal                 | ON        | Lifetime of cooling fan has expired.                                            |
|        |          |                                               | OFF       | Lifetime of cooling fan has not expired.                                        |
| 41     | FR       | Starting Contact Signal                       | ON        | Either FW or RV command is given to the inverter                                |
|        |          |                                               | OFF       | No FW or RV command is given to the inverter, or both are given to the inverter |
| 42     | OHF      | Heat Sink Overheat<br>Warning                 | ON        | Temperature of the heat sink exceeds a specified value (CD54)                   |
|        |          |                                               | OFF       | Temperature of the heat sink does not exceed a specified value (CD64)           |
| 43     | LOC      | Low load detection                            | ON        | Motor current is less than the specified value (CD39)                           |
|        |          |                                               | OFF       | Motor current is not less than the specified value (CD39)                       |
| 44     | MO1      | General Output 1                              | ON        | General output 1 is ON                                                          |
|        | 1400     |                                               | OFF       | General output 1 is OFF                                                         |
| 45     | MO2      | General Output 2                              | ON<br>OFF | General output 2 is ON                                                          |
|        | MO3      | General Output 3                              | OFF       | General output 2 is OFF<br>General output 3 is ON                               |
| 46     | 1003     | General Output 3                              | OFF       | General output 3 is OFF                                                         |
| 50     | IRDY     | Inverter Ready Signal                         | ON        | Inverter can receive a run command                                              |
| 50     |          | involtor noday olgilar                        | OFF       | Inverter cannot receive a run command                                           |
| 51     | FWR      | Forward Rotation                              | ON        | Inverter is driving the motor in forward direction                              |
| , ר    |          |                                               | OFF       | Inverter is not driving the motor in forward direction                          |
| 52     | RVR      | Reverse Rotation                              | ON        | Inverter is driving the motor in reverse direction                              |
| 22     |          |                                               | OFF       | Inverter is not driving the motor in reverse<br>direction                       |
| 53     | MJA      | Major Failure Signal                          | ON        | Inverter is tripping with major failure                                         |
|        |          |                                               | OFF       | Inverter is normal, or is not tripping with major failure                       |
| 54     | WCO      | Window Comparator for<br>Analog Voltage Input | ON        | Analog voltage input value is inside of the window<br>comparator                |
|        |          |                                               | OFF       | Analog voltage input value is outside of the<br>window comparator               |
| 55     | WCOI     | Window Comparator for<br>Analog Current Input | ON        | Analog current input value is inside of the window<br>comparator                |
|        |          |                                               | OFF       | Analog current input value is outside of the window comparator                  |
| 58     | FREF     | Frequency Command                             | ON        | Frequency command is given from the operator                                    |
|        |          | Source                                        | OFF       | Frequency command is not given from the                                         |
| 59     | REF      | Run Command Source                            | ON        | operator<br>Run command is given from the operator                              |
|        |          |                                               | OFF       | Run command is not given from the operator                                      |
| 60     | SETM     | 2 <sup>nd</sup> Motor Selection               | ON        | 2 <sup>nd</sup> motor is being selected                                         |
|        |          |                                               | OFF       | 2 <sup>nd</sup> motor is not being selected                                     |
| 62     | EDM      | STO (Safe Torque Off)<br>Performance Monitor  | ON        | STO is being performed                                                          |
|        |          | (Output terminal 11<br>only)                  | OFF       | STO is not being performed                                                      |
| 63     | OPO      | Option card output                            | ON        | (output terminal for option card)                                               |
|        |          |                                               | OFF       | (output terminal for option card)                                               |
| 255    | no       | Not used                                      | ON        |                                                                                 |
|        |          |                                               | OFF       | -                                                                               |

### **Motor Constants Functions**

|               |                                                                | "H" Function                                                                                                    | A |   | Default                                 | S     |
|---------------|----------------------------------------------------------------|----------------------------------------------------------------------------------------------------|---|---|-----------------------------------------|-------|
| Func.<br>Code | Name                                                           | Description                                                                                                    | Α | В | Initial data                            | Units |
| H00 I         | Auto-tuning<br>selection                                       | Three option codes:<br>DDDisabled<br>D IEnabled with motor stop<br>D2Enabled with motor rotation                                                                  | × | × | 00                                      | _     |
| H002          | Motor constant selection                                       | Two option codes:<br>DDHitachi standard motor<br>D2Auto tuned data                                                                                                | × | × | 00                                      | _     |
| H505          | Motor constant selection, 2 <sup>nd</sup> motor                |                                                                                                    | × | × | 00                                      | -     |
| нооэ          | Motor capacity                                                 | Twelve selections:<br>0.1/0.2/0.4/0.55/0.75/1.1/1.5/2.2/3.0/3.7/<br>4.0/5.5/7.5/11/15/18.5                                                                        | × | × | Specified by<br>the capacity<br>of each | kW    |
| H2O3          | Motor capacity,<br>2 <sup>nd</sup> motor                       |                                                                                                    | × | × | inverter<br>model                       | kW    |
| H004          | Motor poles setting                                            | Forty eight selections:<br>2(0)/4(1)/6(2)/8(3)/10(4)/12(5)/14(6)/16(7)/<br>18(8)/20(9)/22(10)/24(11)/26(12)/28(13)/<br>30(14)/32(15)/34(16)/36(17)/38(18)/40(19)/ | × | × | 4                                       | poles |
| H204          | Motor poles setting,<br>2 <sup>nd</sup> motor                  | 42(20)/44(21)/46(22)/48(23)                                                                                                    | × | × | 4                                       | poles |
| H005          | Motor speed response constant                                  | Set range is 1 to 1000                                                                                                    | ~ | ~ | 100.                                    | _     |
| H205          | Motor speed<br>response constant,<br>2 <sup>nd</sup> motor     |                                                                                                    | ~ | ~ | 100.                                    | _     |
| H006          | Motor stabilization constant                                   | Motor constant (factory set),<br>range is 0. to 255.                                                                                                    | ~ | ~ | 100                                     | _     |
| H206          | Motor stabilization constant, 2 <sup>nd</sup> motor            |                                                                                                    | ~ | ~ | 100.                                    | _     |
| H020          | Motor constant R1,<br>(Hitachi motor)                          | 0.001 to 65.535 ohms                                                                                                    | × | × |                                         | Ohm   |
| H550          | Motor constant R1,<br>2 <sup>nd</sup> motor (Hitachi<br>motor) |                                                                                                    | × | × |                                         | Ohm   |
| H02 I         | Motor constant R2,<br>(Hitachi motor)                          | 0.001 to 65.535 ohms                                                                                                    | × | × | Specified by<br>the capacity<br>of each | Ohm   |
| H55 I         | Motor constant R2,<br>2 <sup>nd</sup> motor (Hitachi<br>motor) |                                                                                                    | × | × | inverter<br>mode                        | Ohm   |
| H055          | Motor constant L,<br>(Hitachi motor)                           | 0.01 to 655.35mH                                                                                                    | × | × |                                         | mH    |
| H222          | Motor constant L,<br>2 <sup>nd</sup> motor (Hitachi<br>motor)  |                                                                                                    | × | × |                                         | mH    |

|               |                                                                  | "H" Function                   |   |   | Default             | S                |
|---------------|------------------------------------------------------------------|--------------------------------|---|---|---------------------|------------------|
| Func.<br>Code | Name                                                             | Description                    | Α | В | Initial data        | Units            |
| H023          | Motor constant I0<br>(Hitachi motor)                             | 0.01 to 655.35A                | × | × | B Initial data      | А                |
| н22Э          | Motor constant I0,<br>2 <sup>nd</sup> motor (Hitachi<br>motor)   |                                | × | × |                     | A                |
| H024          | Motor constant J<br>(Hitachi motor)                              | 0.001 to 9999 kgm <sup>2</sup> | × | × |                     | kgm <sup>2</sup> |
| H224          | Motor constant J, 2 <sup>nd</sup><br>motor (Hitachi motor)       |                                | × | × |                     | kgm <sup>2</sup> |
| H030          | Motor constant R1<br>(Auto tuned data)                           | 0.001 to 65.535 ohms           | × | × |                     | ohm              |
| H230          | Motor constant R1,<br>2 <sup>nd</sup> motor (Auto tuned<br>data) |                                | × | × |                     | ohm              |
| ноэ і         | Motor constant R2<br>(Auto tuned data)                           | 0.001 to 65.535 ohms           | × | × |                     | ohm              |
| H53 I         | Motor constant R2,<br>2 <sup>nd</sup> motor (Auto tuned<br>data) |                                | × | × |                     | ohm              |
| н032          | Motor constant L<br>(Auto tuned data)                            | 0.01 to 655.35mH               | × | × |                     | mH               |
| H535          | Motor constant L,<br>2 <sup>nd</sup> motor<br>(Auto tuned data)  |                                | × | × | of each<br>inverter | mH               |
| HOJJ          | Motor constant<br>I0<br>(Auto tuned data)                        | 0.01 to 655.35A                | × | × | mode                | А                |
| н2ЭЭ          | Motor constant I0,<br>2 <sup>nd</sup> motor<br>(Auto tuned data) |                                | × | × |                     | A                |
| H034          | Motor constant J<br>(Auto tuned data)                            | 0.001 to 9999 kgm <sup>2</sup> | × | × |                     | kgm <sup>2</sup> |
| H234          | Motor constant J, 2 <sup>nd</sup><br>motor<br>(Auto tuned data)  |                                | × | × |                     | kgm <sup>2</sup> |
| H050          | Slip compensation P<br>gain for V/f control<br>with FB           | 0.00 to 10.00                  | ~ | ✓ | 0.20                | Times            |
| H05 I         | Slip compensation I<br>gain for V/f control<br>with FB           | 0. to 1000                     | ~ | ~ | 2                   | s                |

### **PM Motor Constants Functions**

|               | "H" Fu                                      | inction                                                                                                    |   |   | Defaul          | ts               |
|---------------|---------------------------------------------|----------------------------------------------------------------------------------------------------|---|---|-----------------|------------------|
| Func.<br>Code | Name                                        | Description                                                                                                    | Α | В | Initial data    | Units            |
| H 102         | PM motor code setting                       | DDHitachi standard<br>(Use H106-H110 for motor<br>constants)<br>D IAuto-Tuning<br>(Use H109-H110, H111-H113<br>for motor constants) | × | × | 00              |                  |
| H 103         | PM motor capacity                           | 0.1/0.2/0.4/0.55/0.75/1.1/1.5/2.2/<br>3.0/3.7/4.0/5.5/7.5/11.0/15.0/18.5                                                            | × | × | kW<br>dependent | kW               |
| Н 104         | PM motor pole setting                       | 2/4/6/8/10/12/14/16/18/20/22/24/26/<br>28/30/32/34/36/38/40/42/44/46/48                                                             | × | × | kW<br>dependent | Poles            |
| H 105         | PM Rated Current                            | (0.00 to 1.00) × Rated current of the inverter [A]                                                                                  | × | × | kW<br>dependent | А                |
| H 106         | PM const R(Resistance)                      | 0.001 to 65.535 [Ω]                                                                                                    | × | × | kW<br>dependent | Ohm              |
| רסו א         | PM const Ld<br>(d-axis inductance)          | 0.01 to 655.35 [mH]                                                                                                    | × | × | kW<br>dependent | mH               |
| H 108         | PM const Lq<br>(q-axis inductance)          | 0.01 to 655.35 [mH]                                                                                                    | × | × | kW<br>dependent | mH               |
| H 109         | PM const Ke<br>(Induction voltage constant) | 0.0001 to 6.5535 [V/(rad/s)]                                                                                                    | × | × | kW<br>dependent | V/<br>(rad/s)    |
| ніЮ           | PM const J<br>(Moment of inertia)           | 0.001 to 9999.000 [kgm <sup>2</sup> ]                                                                                               | × | × | kW<br>dependent | kgm <sup>2</sup> |
| нш            | PM const R<br>(Resistance, Auto)            | 0.001 to 65.535 [Ω]                                                                                                    | × | × | kW<br>dependent | Ohm              |
| н I IS        | PM const Ld<br>(d-axis inductance, Auto)    | 0.01 to 655.35 [mH]                                                                                                    | × | × | kW<br>dependent | mH               |
| H I IJ        | PM const Lq(q-axis<br>inductance, Auto)     | 0.01 to 655.35 [mH]                                                                                                    | × | × | kW<br>dependent | mH               |
| H I 16        | PM Speed Response                           | 1 to 1000 [%]                                                                                                    | ~ | ~ | 100             | %                |
| ніп           | PM Starting Current                         | 20.00 to 100.00 [%]                                                                                                    | × | × | 70.00[%]        | %                |
| H I 18        | PM Starting Time                            | 0.01 to 60.00 [s]                                                                                                    | × | × | 1.00[s]         | s                |
| H I 19        | PM Stabilization Constant                   | 0 to 120 [%]                                                                                                    | ~ | ~ | 100[%]          | %                |
| H 12 I        | PM Minimum Frequency                        | 0.0 to 25.5 [%]                                                                                                    | ~ | ~ | 8.0 [%]         | %                |
| н 122         | PM No-Load Current                          | 0.00 to 100.00 [%]                                                                                                    | ✓ | ~ | 10.00 [%]       | %                |
| H 123         | PM Starting Method Select                   | DD Normal<br>D I Initial Magnet Position<br>Estimation                                                                              | × | × | 00              | _                |

|               | "H" Function                                                  |             |   |   | Default      | S     |
|---------------|---------------------------------------------------------------|-------------|---|---|--------------|-------|
| Func.<br>Code | Name                                                          | Description | Α | В | Initial data | Units |
| н із і        | PM Initial Magnet Position<br>Estimation 0V Wait Times        | 0 to 255    | × | × | 10           | -     |
| н 132         | PM Initial Magnet Position<br>Estimation Detect Wait<br>Times | 0 to 255    | × | × | 10           | _     |
| н 133         | PM Initial Magnet Position<br>Estimation Detect Times         | 0 to 255    | × | × | 30           | -     |
| н ізч         | PM Initial Magnet Position<br>Estimation Voltage Gain         | 0 to 200    | × | × | 100          | _     |

**Expansion Card Functions** "P" parameters will be appeared when the expansion option is connected.

|               |                                                     | "P" Function                                                                                                    |   |   | Defau        | lts    |
|---------------|-----------------------------------------------------|----------------------------------------------------------------------------------------------------|---|---|--------------|--------|
| Func.<br>Code | Name                                                | Description                                                                                                    | Α | В | Initial data | Units  |
| P00 I         | Reaction when option card error occurs              | Two option codes:<br>DDInverter trips<br>D IIgnores the error (Inverter continues<br>operation)                                                                                                    | × | ~ | 00           | _      |
| P003          | [EA] terminal selection                             | Three option codes:<br>DDSpeed reference (incl. PID)<br>D IFor control with encoder feedback<br>D2Extended terminal for EzSQ                                                                                                 | × | × | 00           | _      |
| РООЧ          | Pulse train input<br>mode selection for<br>feedback | Four option codes:<br>DDSingle-phase pulse [EA]<br>D 12-phase pulse (90° difference) 1<br>([EA] and [EB])<br>D22-phase pulse (90° difference) 2<br>([EA] and [EB])<br>D3Single-phase pulse [EA] and<br>direction signal [EB] | × | × | 00           | _      |
| P0            | Encoder pulse<br>setting                            | Sets the pulse number (ppr) of the encoder, set range is 32 to 1024 pulses                                                                                                    | × | × | 512          | _      |
| PO 12         | Simple positioning selection                        | Two option codes:<br>DDsimple positioning deactivated<br>D Isimple positioning activated                                                                                                    | × | × | 00           | -      |
| P0 14*2       | Creep pulse ratio                                   | 0.0 to 400.0[%]                                                                                                    | × | × | 125.0        | %      |
| P0 15         | Creep Speed                                         | Set range is start frequency (6082) to 10.00 Hz                                                                                                    | × | ✓ | 5.00         | Hz     |
| 2°רו PD       | Positioning<br>completion range                     | 0 to 9999. /1000 (10000) [pulse]                                                                                                    | × | × | 50           | Pulses |
| P026          | Over-speed error detection level                    | Set range is 0 to150%                                                                                                    | × | ✓ | 115.0        | %      |
| רכסק          | Speed deviation<br>error detection<br>level         | Set range is 0 to 120 Hz                                                                                                    | × | ~ | 10.00        | Hz     |
| P03 I         | Deceleration time<br>Input Type                     | DDOperator<br>D1EzSQ                                                                                                    | × | × | 00           | -      |
| P033          | Torque command<br>input selection                   | Three option codes:<br>DDAnalog voltage input [O]<br>D IAnalog current input [OI]<br>DJOperator<br>D5Option                                                                                                    | × | × | 00           | _      |
| P034          | Torque command<br>level input                       | Set range is 0 to 200%                                                                                                    | ~ | ✓ | 0.           | %      |
| P036          | Torque bias mode selection                          | Two option codes:<br>DDNo bias<br>D 1Operator<br>D5Option                                                                                                    | × | × | 00           | _      |
| РОЭЛ          | Torque bias value<br>setting                        | Range is -200 to 200%                                                                                                    | ✓ | ✓ | 0.           | %      |
| P038          | Torque bias polar<br>selection                      | Three option codes:<br>DDAccording to the sign<br>D 1According to the rotation direction                                                                                                    | × | × | 00           | _      |

|                    |                                                                   | "P" Function                                                                                                    |   |   | Defaults     |        |
|--------------------|-------------------------------------------------------------------|----------------------------------------------------------------------------------------------------|---|---|--------------|--------|
| Func.<br>Code      | Name                                                              | Description                                                                                                    | Α | В | Initial data | Units  |
| P039               | Speed limit of<br>Torque control<br>(Forward rotation)            | Set range is 0.00 to 120.00Hz                                                                                                    | × | × | 0.00         | Hz     |
| P040               | Speed limit of<br>Torque control<br>(Forward rotation)            | Set range is 0.00 to 120.00Hz                                                                                                    | × | × | 0.00         | Hz     |
| P04 I              | Speed / Torque<br>control switching<br>time                       | Set range is 0 to 1000 ms                                                                                                    | × | × | 0.           | ms     |
| РОЧЧ               | Communication<br>watchdog timer<br>(for option)                   | Set range is 0.00 to 99.99s                                                                                                    | × | × | 1.00         | s      |
| P045               | Inverter action on<br>communication<br>error<br>(for option)      | <ul> <li>DDTripping</li> <li>D ITripping after decelerating and<br/>stopping the motor</li> <li>DZIgnoring errors</li> <li>DJStopping the motor after free-running</li> <li>DYDecelerating and stopping the motor</li> </ul> | × | × | 00           | _      |
| P046               | DeviceNet polled<br>I/O:<br>Output instance<br>number             | 00 to 20                                                                                                    | × | × | 01           | _      |
| P048               | Inverter action on<br>communication<br>idle mode                  | <ul> <li>DDTripping</li> <li>D ITripping after decelerating and stopping the motor</li> <li>D2Ignoring errors</li> <li>D3Stopping the motor after free-running</li> <li>D4Decelerating and stopping the motor</li> </ul>     | × | × | 00           | _      |
| P049               | Motor poles<br>setting for RPM                                    | 0/2/4/6/8/10/12/14/16/18/20/22/24/<br>26/28/30/32/34/36/38/40/42/44/46/48                                                                                                    | × | × | 0            | Poles  |
| P055               | Pulse train input<br>frequency scale<br>setting                   | Sets the pulse numbers at max.<br>frequency, set range is 1.0~32.0 kHz                                                                                                    | × | ~ | 1.5          | kHz    |
| P056               | Pulse train input<br>frequency filter<br>time constant<br>setting | Set range is 0.01 to 2.00 sec.                                                                                                    | × | ~ | 0.10         | s      |
| Р057               | Pulse train input<br>bias setting                                 | Set range is -100 to 100 %                                                                                                    | × | ✓ | 0.           | %      |
| P058               | Limitation of the<br>pulse train input<br>setting                 | Set range is 0 to 100 %                                                                                                    | × | ~ | 100.         | %      |
| P059 <sup>*2</sup> | Lower cut off level<br>of the input pulse                         | 0.01 to 20.00[%]                                                                                                    | × | ✓ | 1.00         | %      |
| P060               | Multistage position 0                                             | PD13 to PD12<br>(Displayed higher 4-digits only)                                                                                                    | ✓ | ✓ | 0            | Pulses |
| P06 I              | Multistage position                                               |                                                                                                    | ✓ | ✓ | 0            | Pulses |
| P062               | Multistage position 2                                             |                                                                                                    | ✓ | ✓ | 0            | Pulses |
| P063               | Multistage position 3                                             |                                                                                                    | ✓ | ✓ | 0            | Pulses |
| P064               | Multistage position 4                                             |                                                                                                    | ✓ | ✓ | 0            | Pulses |
| P065               | Multistage position 5                                             |                                                                                                    | ✓ | ✓ | 0            | Pulses |
| P066               | Multistage position 6                                             |                                                                                                    | ✓ | ✓ | 0            | Pulses |
| P067               | Multistage position<br>7                                          |                                                                                                    | ✓ | ✓ | 0            | Pulses |

|                       |                                          | "P" Function                                                                        |   | Ţ | Defaul       | ts     |
|-----------------------|------------------------------------------|-------------------------------------------------------------------------------------|---|---|--------------|--------|
| Func.<br>Code         | Name                                     | Description                                                                         | Α | В | Initial data | Units  |
| P068                  | Homing mode selection                    | םLow speed mode<br>ס וHigh speed mode                                               | ✓ | ✓ | 00           | _      |
| P069                  | Homing direction                         | DDForward rotation side<br>D IReverse rotation side                                 | ~ | ~ | 01           | -      |
| סרסק                  | Low speed homing<br>freq.                | 0 to 10Hz                                                                           | ✓ | ~ | 5.00         | Hz     |
| ו רסף                 | High speed<br>homing freq.               | 0 to 400(580) <sup>*1</sup> Hz                                                      | ✓ | ~ | 5.00         | Hz     |
| ברסק                  | Position range<br>(Forward)              | 0 to +268435455 (Higher 4-digits<br>displayed)                                      | ✓ | ✓ | +268435455   | Pulses |
| РОТЭ                  | Position range<br>(Reverse)              | -268435455 to 0 (Higher 4-digits displayed)                                         | ✓ | ~ | -268435455   | Pulses |
| P015                  | Positioning mode selection               | DDWith limitation<br>D INo limitation (shorter route)<br>P004 is to be set 00 or 01 | × | × | 00           | _      |
| РОЛЛ                  | Encoder<br>disconnection<br>timeout      | 0.0 to 10.0 s                                                                       | ~ | ~ | 1.0          | s      |
| P080*2                | Positioning restart<br>range             | 0 to 9999. /1000 (10000) [pulse]                                                    | × | × | 0            | Pulses |
| P08   <sup>*2</sup>   | Store position at<br>power off selection | DDNot store<br>D IStore                                                             | × | ✓ | 00           | _      |
| P082*2                | Current position at power off            | P073 to P072(upper four digits are shown)                                           | ✓ | ✓ | 0            | Pulses |
| P083*2                | Preset position data                     | P073 to P072(upper four digits are shown)                                           | ✓ | ✓ | 0            | Pulses |
| P 100<br>to<br>P 13 1 | EzSQ user<br>parameter<br>U(00) ~ U(31)  | Each set range is 0 to 65535                                                        | ~ | ~ | 0.           | _      |
| P 140                 | EzCOM number of<br>data                  | 1 to 5                                                                              | ✓ | ✓ | 5            | _      |
| P 14 1                | EzCOM<br>destination 1<br>adderss        | 1 to 247                                                                            | ~ | ~ | 1            | -      |
| P 142                 | EzCOM<br>destination 1<br>register       | 0000 to FFFF                                                                        | ~ | ~ | 0000         | -      |
| P 143                 | EzCOM source 1<br>register               | 0000 to FFFF                                                                        | ✓ | ✓ | 0000         | _      |
| P 144                 | EzCOM<br>destination 2<br>adderss        | 1 to 247                                                                            | ~ | ~ | 2            | -      |
| P 145                 | EzCOM<br>destination 2<br>register       | 0000 to FFFF                                                                        | ~ | ~ | 0000         | -      |
| P 146                 | EzCOM source 2<br>register               | 0000 to FFFF                                                                        | ✓ | ✓ | 0000         | -      |
| Р 147                 | EzCOM<br>destination 3<br>adderss        | 1 to 247                                                                            | ✓ | ~ | 3            | _      |
| P 148                 | EzCOM<br>destination 3<br>register       | 0000 to FFFF                                                                        | ✓ | ~ | 0000         | _      |
| P 149                 | EzCOM source 3<br>register               | 0000 to FFFF                                                                        | ✓ | ✓ | 0000         | _      |
| P 150                 | EzCOM<br>destination 4<br>adderss        | 1 to 247                                                                            | ✓ | ✓ | 4            | _      |

|                                    |                                                    | "P" Function                                                      |   |   | Defau        | lts   |
|------------------------------------|----------------------------------------------------|-------------------------------------------------------------------|---|---|--------------|-------|
| Func.<br>Code                      | Name                                               | Description                                                       | Α | В | Initial data | Units |
| P 15 I                             | EzCOM<br>destination 4<br>register                 | 0000 to FFFF                                                      | ~ | ~ | 0000         | -     |
| P 152                              | EzCOM source 4<br>register                         | 0000 to FFFF                                                      | ✓ | ✓ | 0000         | -     |
| P 153                              | EzCOM<br>destination 5<br>adderss                  | 1 to 247                                                          | ~ | ~ | 5            | _     |
| P 154                              | EzCOM<br>destination 5<br>register                 | 0000 to FFFF                                                      | ~ | ~ | 0000         | _     |
| P 155                              | EzCOM source 5<br>register                         | 0000 to FFFF                                                      | ✓ | ✓ | 0000         | _     |
| P 160<br>to<br>P 169 <sup>*2</sup> | Option I/F<br>command register<br>to write 1 to 10 | 0000h to FFFFh                                                    | ~ | ~ | 0000         | _     |
| P רו<br>to<br>P רו P <sup>*2</sup> | Option I/F<br>command register<br>to read 1 to 10  | 0000h to FFFFh                                                    | ~ | ~ | 0000         | -     |
| P 180*2                            | Profibus Node<br>address                           | 0. to 125.                                                        | × | × | 0.           | -     |
| P 18 1 <sup>*2</sup>               | Profibus Clear<br>Node address                     | DDClear<br>D IHold previous time value                            | × | × | 00           | -     |
| P 182*2                            | selection                                          | DDPPO type<br>D IConventional<br>D2Flexible Mode Format Selection | × | × | 00           | _     |
| P 185*2                            | address                                            | 0 to 127                                                          | × | × | 0            | _     |
| P 186 <sup>*2</sup>                | speed                                              | 00 to 08                                                          | × | × | 06           | _     |
| P 190 <sup>*2</sup>                | CompoNet Node<br>address                           | 0 to 63                                                           | × | × | 0            | -     |
| P 192*2                            | DeviceNet MAC ID                                   | 0 to 63                                                           | × | X | 63           | _     |
| P 195 <sup>*2</sup>                | ML2 frame length                                   | DD32bytes<br>D I17bytes                                           | × | × | 00           | _     |
| P 196*2                            | ML2 Node<br>address                                | 21h to 3Eh                                                        | × | × | 21h          | _     |

<sup>\*1</sup>: Up to 580Hz for high frequency mode (b171 set to 02)
 <sup>\*2</sup>: Available from version 3.0
 <sup>\*3</sup>: Power cycle is required to reflect a change.
 <sup>\*4</sup>: Available from version 3.1

|                              |                                                                          | "P" Function                                                 |   |   | Defaul       | ts    |
|------------------------------|--------------------------------------------------------------------------|--------------------------------------------------------------|---|---|--------------|-------|
| Func.<br>Code                | Name                                                                     | Description                                                  | Α | В | Initial data | Units |
| <b>P200</b><br>*2*3          | Serial<br>communication<br>mode                                          | DDStandard<br>D IFree mapping                                | × | ~ | 00           | -     |
| P20 I<br>to<br>P2 I0<br>*2*3 | Modbus external register 1 to 10                                         | 0000h to FFFFh                                               | × | ~ | 0000         | _     |
| P2    <br>to<br>P220         | Modbus register<br>format 1 to 10                                        | םםUnsigned<br>ם ISigned                                      | × | ~ | 00           | _     |
| to<br>P230                   | Modbus register scaling 1 to 10                                          | 0.001 to 65.535                                              | × | ~ | 1.000        | %     |
| P30 I<br>to<br>P3 I0<br>*2*3 | Modbus internal register 1 to 10                                         | 0000h to FFFFh                                               | × | ~ | 0000         | _     |
| <b>РЧОО</b><br>*2*3          | setting                                                                  | DDBig endian<br>D ILittle endian<br>D2Special endian*3       | × | ~ | 00           | _     |
| ₽900*⁴                       | Single-phase<br>encoder pulse<br>input half cycle/<br>whole cycle select | Two options; select codes:<br>DDHalf cycle<br>D IWhole cycle | × | ~ | 00           | _     |
| P90 I*⁴                      |                                                                          | Set range is 0 to 9999 msec                                  | × | ~ | 20.          | ms    |

<sup>\*1</sup>: Up to 580Hz for high frequency mode (b171 set to 02)
 <sup>\*2</sup>: Available from version 3.0
 <sup>\*3</sup>: Power cycle is required to reflect a change.
 <sup>\*4</sup>: Available from version 3.1

# User setting parameters

|                     | "U" Function                          |                 |   |   | Defaults     |       |
|---------------------|---------------------------------------|-----------------|---|---|--------------|-------|
| Func.<br>Code       | Name                                  | Description     | Α | В | Initial data | Units |
| UDD I<br>to<br>UD32 | User selection 1 to User selection 32 | no/d001 to P196 | ✓ | ~ | no           | -     |

# **Monitoring Trip Events, History, & Conditions**

### **Trip History and Inverter Status**

We recommend that you first find the cause of the fault before clearing it. When a fault occurs, the inverter stores the important performance data at the moment of the fault. To access the data, use the monitor function (dxxx) and select dDB / details about the present fault. The previous 5 faults are stored in dDB2 to dDB6. When a fault occurs, each error log shifts dDB / dDB2 to dDB2 to dDB6 written in dDB / dDB / dDB

The following Monitor Menu map shows how to access the error logs. When fault(s) exist, you can review their details by first selecting the proper function: dDB is the most recent, and dDBb is the oldest.

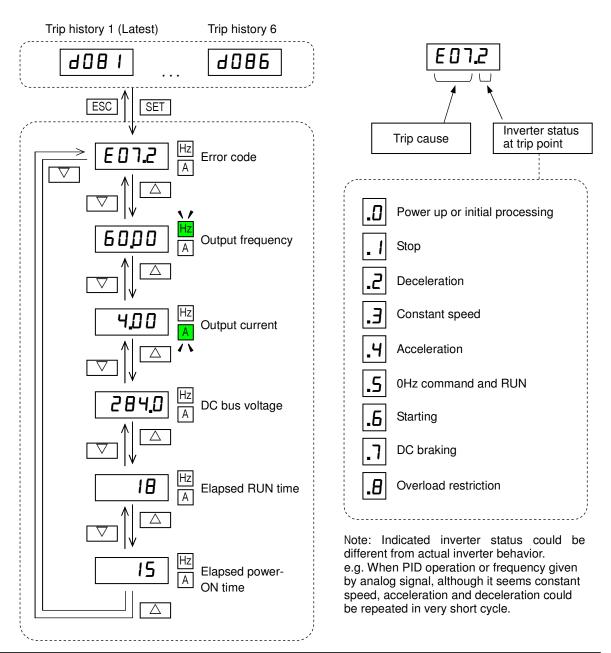

### **Error Codes**

An error code will appear on the display automatically when a fault causes the inverter to trip. The following table lists the cause associated with the error.

| Error<br>Code | Name                                          | Cause(s)                                                                                                    |
|---------------|-----------------------------------------------|----------------------------------------------------------------------------------------------------|
| ED 1          | Over-current event while at constant          | The inverter output was short-circuited, or the motor shaft                                                                                                    |
|               | speed                                         | is locked or has a heavy load. These conditions cause                                                                                                    |
| E02           | Over-current event during                     | excessive current for the inverter, so the inverter output is                                                                                                    |
|               | deceleration                                  | turned OFF.                                                                                                    |
| E03           | Over-current event during acceleration        | The dual-voltage motor is wired incorrectly.                                                                                                    |
| ED4           | Over-current event during<br>other conditions |                                                                                                    |
| E05           | Overload protection                           | When a motor overload is detected by the electronic thermal function, the inverter trips and turns OFF its output.                                                                                                    |
| E06           | Braking resistor overload protection          | When the BRD operation rate exceeds<br>the setting of "b090", this protective<br>function shuts off the inverter output and<br>displays the error code.                                                                                                    |
| רסש           | Over-voltage protection                       | When the DC bus voltage exceeds a threshold, due to such causes as regenerative energy from the motor or rise of power voltage, etc.                                                                                                    |
| E08           | EEPROM error                                  | When the built-in EEPROM memory has problems due to<br>noise or excessive temperature, the inverter trips and<br>turns OFF its output to the motor.                                                                                                    |
| E09           | Under-voltage error                           | A decrease of internal DC bus voltage below a threshold<br>results in a control circuit fault. This condition can also<br>generate excessive motor heat or cause low torque. The<br>inverter trips and turns OFF its output.                               |
| E 10          | Current detection error                       | If an error occurs in the internal current<br>detection system, the inverter will shut off its<br>output and display the error code.                                                                                                    |
| E 11          | CPU error                                     | A malfunction in the built-in CPU has occurred, so the inverter trips and turns OFF its output to the motor.                                                                                                    |
| E 12          | External trip                                 | A signal on an intelligent input terminal configured as EXT has occurred. The inverter trips and turns OFF the output to the motor.                                                                                                    |
| E I3          | USP                                           | When the Unattended Start Protection (USP) is enabled,<br>an error occurred when power is applied while a Run<br>signal is present. The inverter trips and does not go into<br>Run Mode until the error is cleared.                                        |
| Е 14          | Ground fault                                  | The inverter is protected by the detection of ground faults<br>between the inverter output and the motor upon during<br>powerup tests. This feature protects the inverter, and does<br>not protect humans.                                                 |
| E 15          | Input over-voltage                            | The inverter tests for input over-voltage after the inverter<br>has been in Stop Mode for 100 seconds. If an<br>over-voltage condition exists, the inverter enters a fault<br>state. After the fault is cleared, the inverter can enter Run<br>Mode again. |
| E 19          | Inverter thermal detection<br>system error    | When the thermal sensor in the inverter module is not connected.                                                                                                    |
| E5 1          | Inverter thermal trip                         | When the inverter internal temperature is above the threshold, the thermal sensor in the inverter module detects the excessive temperature of the power devices and trips, turning the inverter output OFF.                                                |

| Error<br>Code    | Name                          | Cause(s)                                                                                                    |
|------------------|-------------------------------|----------------------------------------------------------------------------------------------------|
| E22              | CPU communication error       | When communication between two CPU fails, inverter                                                                                                    |
| E25              | Main circuit<br>error         | trips and displays the error code.<br>The inverter will trip if the power supply establishment is<br>not recognized because of a malfunction due to noise or                                                                                                    |
| E30              | Driver error                  | damage to the main circuit element.<br>An internal inverter error has occurred at the safety<br>protection circuit between the CPU and main driver unit.                                                                                                    |
|                  |                               | Excessive electrical noise may be the cause. The inverter has turned OFF the IGBT module output.                                                                                                    |
| E35              | Thermistor                    | When a thermistor is connected to terminals [5] and [L] and the inverter has sensed the temperature is too high, the inverter trips and turns OFF the output.                                                                                                    |
| E36              | Braking error                 | When "01" has been specified for the Brake Control<br>Enable (b120), the inverter will trip if it cannot receive the<br>braking confirmation signal within the<br>Brake Wait Time for Confirmation (b124) after the output<br>of the brake release signal.          |
| EBT              | Safe Stop                     | Safe stop signal is given when b145 =01.                                                                                                    |
| E 30             | Low-speed overload protection | If overload occurs during the motor operation at a very low speed, the inverter will detect the overload and shut off the inverter output.                                                                                                    |
| E40              | Operator connection           | When the connection between inverter and operator keypad failed, inverter trips and displays the error code.                                                                                                    |
| EH 1             | Modbus communication error    | When "trip" is selected (C076=00) as a behavior in case of communication error, inverter trips when timeout happens.                                                                                                    |
| E43              | EzSQ invalid instruction      | The program stored in inverter memory has been destroyed, or the PRG terminal was turned on without a program downloaded to the inverter.                                                                                                    |
| ЕЧЧ              | EzSQ nesting count error      | Subroutines, if-statement, or for-next loop are nested in more than eight layers                                                                                                    |
| E45              | EzSQ instruction error        | Inverter found the command which cannot be executed.                                                                                                    |
| E50<br>to<br>E59 | EzSQ user trip (0 to 9)       | When user –defined trip happens, inverter trips and displays the error code.                                                                                                    |
| E60<br>to<br>E69 | Option error                  | The inverter detects errors in the option board mounted in<br>the optional slot. For details, refer to the instruction<br>manual for the mounted option board.                                                                                                    |
| E80              | Encoder<br>disconnection      | If the encoder wiring is disconnected, an encoder<br>connection error is detected, the encoder fails, or an<br>encoder that does not support line driver output is used,<br>the inverter will shut off its output and display the error<br>code shown on the right. |
| E8 1             | Excessive speed               | If the motor speed rises to "maximum frequency<br>(A004) x over-speed error detection level (P026)" or more,<br>the inverter will shut off its output and display the error<br>code shown on the right.                                                             |
| E83              | Positioning range error       | If current position exceeds the position range (P072-P073), the inverter will shut off its output and display the error code.                                                                                                    |
| E98              | Outside failure               | Safe stop signal is given when b145 =02.                                                                                                    |
| E99              | Inside failure                | Safe stop signal is given when b145 =02, 03 or 05.                                                                                                    |

NOTE: Reset is not allowed in 10 second after trip.

**NOTE**: When error E08, E14 and E30 occur, reset operation by RS terminal or STOP/RESET key is not accepted. In this case, reset by cycling power. If still same error occurs, perform initialization.

**NOTE**: When error E37 occur, reset operation by STOP/RESET key is not accepted. In this case, reset by cycling power. If still same error occurs, perform initialization.

**NOTE**: When error E98 and E99 occur, reset operation by RS terminal or STOP/RESET key is not accepted. In this case, reset by cycling power. If still same error occurs, please check GS1, GS2 and EDM.

### Other indication

| Error<br>Code                                                                    | Name                                                                      | Descriptions                                                                                           |  |  |
|----------------------------------------------------------------------------------|---------------------------------------------------------------------------|----------------------------------------------------------------------------------------------------|--|--|
| Rotating                                                                         | Reset                                                                     | RS input is ON or STOP/RESET key is pressed.                                                           |  |  |
|                                                                                  | Undervoltage                                                              | If input voltage is under the allowed level, inverter shuts off output and waits with this indication. |  |  |
| 0000                                                                             | Waiting to restart This indication is displayed after trippin restarting. |                                                                                                    |  |  |
| 0000                                                                             | Commanded RUN direction is restricted in b035.                            |                                                                                                    |  |  |
| L HE                                                                             | Trip history initializing                                                 | Trip history is being initialized.                                                                     |  |  |
|                                                                                  | No data<br>(Trip monitor) No trip/waning data exists.                     |                                                                                                    |  |  |
| Blinking Communication error Communication between inverter and digital o fails. |                                                                           |                                                                                                    |  |  |
| 0                                                                                | Auto-tuning<br>completed                                                  | Auto-tuning is completed properly.                                                                     |  |  |
| L                                                                                | Auto-tuning error                                                         | Auto-tuning fails.                                                                                     |  |  |

# **Restoring Factory Default Settings**

You can restore all inverter parameters to the original factory (default) settings according to area of use. After initializing the inverter, use the powerup test (please refer to Chapter 2 in the Instruction Manual) to get the motor running again. If operation mode (std. or high frequency) mode is changed, inverter must be initialized to activate new mode. To initialize the inverter, follow the steps below.

- (1) Select initialization mode in **bDB4**.
- (2) If bDBH=D2, D3 or D4, select initialization target data in bD94.
- (3) If bDB4=D2, D3 or D4, select country code in bDB5.
- (4) Set **0** I in **b** 180.
- (5) Initialization is started, and is completed with  $d\Box\Box$  / displayed.

\* Please change from"<sup>D4</sup> (Basic display)" to "<sup>DD</sup> (Full display)" in parameter **bD37** (Function code display restriction), in case some parameters cannot be displayed.

# **CE-EMC Installation Guidelines**

Model

You are required to satisfy the machinery directive (2006/42/EC) and the EMC directive (2004/108/EC [until April 19th 2016], 2014/30/EU [from April 20th 2016]) when using a WJ200 inverter in an EU country.

To satisfy the EMC directive and to comply with standard, you need to use a dedicated EMC filter suitable for each model, and follow the guidelines in this section. Following table shows the compliance condition for reference.

| All WJ200 series      | C1               | 2kHz |                          | 20m (Shielded) |  |
|-----------------------|------------------|------|--------------------------|----------------|--|
|                       | 1                |      |                          |                |  |
|                       | le 2. Applicable |      |                          |                |  |
|                       | Inverter r       |      | Filter model (Schaffner) |                |  |
|                       | WJ200-001SF      |      | FS24828-8-07             |                |  |
|                       | WJ200-002SF      |      |                          |                |  |
| $1_{nh} 200V class -$ | WJ200-004SF      |      |                          |                |  |
| -   · · · · ·         | WJ200-0          |      |                          |                |  |
|                       | WJ200-0          | 15SF | FS24                     | 828-27-07      |  |
|                       | WJ200-0          | 22SF |                          |                |  |
|                       | WJ200-0          | 01LF |                          |                |  |
|                       | WJ200-0          | 02LF | E924                     | 829-8-07       |  |
|                       | WJ200-0          | 04LF | 1 324                    | 029-0-07       |  |
|                       | WJ200-0          | 07LF |                          |                |  |
|                       | WJ200-015LF      |      | ES24                     | 920 16 07      |  |
| 3-ph. 200V class      | WJ200-0          | 22LF | FS24829-16-07            |                |  |
| ,                     | WJ200-0          | 37LF | FS24                     | 829-25-07      |  |
| ,                     | WJ200-0          | 55LF | FS24829-50-07            |                |  |
|                       | WJ200-0          | 75LF |                          |                |  |
|                       | WJ200-1          | 10LF | FS24829-70-07            |                |  |
|                       | WJ200-1          | 50LF | FS24829-75-07            |                |  |
| ,                     | WJ200-0          | 04HF | <b>FCO</b> 4             | 830-6-07       |  |
|                       | WJ200-0          | 07HF | г 524                    | 030-0-07       |  |
|                       | WJ200-0          | 15HF |                          |                |  |
|                       | WJ200-0          | 22HF | FS24                     | 830-12-07      |  |
| 0 = 100  J            | WJ200-0          | 30HF |                          |                |  |
| 3-ph. 400V class      | WJ200-0          | 40HF | FS24                     | 830-15-07      |  |
|                       | WJ200-0          | 55HF | FS24830-29-07            |                |  |
|                       | WJ200-0          | 75HF |                          |                |  |
|                       | WJ200-1          | 10HF | FS24830-48-07            |                |  |
|                       | WJ200-1          | 50HF |                          |                |  |

Table 1. Condition for the compliance

Carrier f

Motor cable

Cat.

WJ200-110L and 150H needs to be installed in a metal cabinet and add ferrite core at the input cable to meet category C1. Unless otherwise category C2.

### Important notes

- 1. Input choke or other equipment is required if necessary to comply with EMC directive from the harmonic distortion point of view (IEC 61000-3-2 and 4).
- 2. If the motor cable length exceeds 20m, use output choke to avoid unexpected problem due to the leakage current from the motor cable (such as malfunction of the thermal relay, vibration of the motor, etc...).
- 3. As user you must ensure that the HF (high frequency) impedance between adjustable

frequency inverter, filter, and ground is as small as possible.

- Ensure that the connections are metallic and have the largest possible contact areas (zinc-plated mounting plates).
- **4.** Avoid conductor loops that act like antennas, especially loops that encompass large areas.
  - Avoid unnecessary conductor loops.
  - Avoid parallel arrangement of low-level signal wiring and power-carrying or noise-prone conductors.
- 5. Use shielded wiring for the motor cable and all analog and digital control lines.
  - Allow the effective shield area of these lines to remain as large as possible; i.e., do not strip away the shield (screen) further away from the cable end than absolutely necessary.
  - With integrated systems (for example, when the adjustable frequency inverter is communicating with some type of supervisory controller or host computer in the same control cabinet and they are connected at the same ground + PE-potential), connect the shields of the control lines to ground + PE (protective earth) at both ends. With distributed systems (for example the communicating supervisory controller or host computer is not in the same control cabinet and there is a distance between the systems), we recommend connecting the shield of the control lines only at the end connecting to the adjustable frequency inverter. If possible, route the other end of the control lines directly to the cable entry section of the supervisory controller or host computer. The shield conductor of the motor cables must always be connected to ground + PE at both ends.
  - To achieve a large area contact between shield and ground + PE-potential, use a PG screw with a metallic shell, or use a metallic mounting clip.
  - Use only cable with braided, tinned copper mesh shield (type "CY") with 85% coverage.
  - The shielding continuity should not be broken at any point in the cable. If the use of reactors, contactors, terminals, or safety switches in the motor output is necessary, the unshielded section should be kept as short as possible.
  - Some motors have a rubber gasket between terminal box and motor housing. Very often, the terminal boxes, and particularly the threads for the metal PG screw connections, are painted. Make sure there is always a good metallic connection between the shielding of the motor cable, the metal PG screw connection, the terminal box, and the motor housing. If necessary, carefully remove paint between conducting surfaces.
- **6.** Take measures to minimize interference that is frequently coupled in through installation cables.
  - Separate interfering cables with 0.25m minimum from cables susceptible to interference. A particularly critical point is laying parallel cables over longer distances. If two cables intersect (one crosses over the other), the interference is smallest if they intersect at an angle of 90°. Cables susceptible to interference should therefore only intersect motor cables, intermediate circuit cables, or the wiring of a rheostat at right angles and never be laid parallel to them over longer distances.
- 7. Minimize the distance between an interference source and an interference sink (interference- threatened device), thereby decreasing the effect of the emitted interference on the interference sink.
  - You should use only interference-free devices and maintain a minimum distance of 0.25 m from the adjustable frequency inverter.
- 8. Follow safety measures in the filter installation.
  - If using external EMC filter, ensure that the ground terminal (PE) of the filter is properly connected to the ground terminal of the adjustable frequency inverter. An HF ground connection via metal contact between the housings of the filter and the

adjustable frequency inverter, or solely via cable shield, is not permitted as a protective conductor connection. The filter must be solidly and permanently connected with the ground potential so as to preclude the danger of electric shock upon touching the filter if a fault occurs.

To achieve a protective ground connection for the filter:

- Ground the filter with a conductor of at least 10 mm<sup>2</sup> cross-sectional area.
- Connect a second grounding conductor, using a separate grounding terminal parallel to the protective conductor. (The cross section of each single protective conductor terminal must be sized for the required nominal load.)

### Installation for WJ200 series (example of SF models)

Model LFx (3-ph. 200V class) and HFx (3-ph. 400V class) are the same concept for the installation.

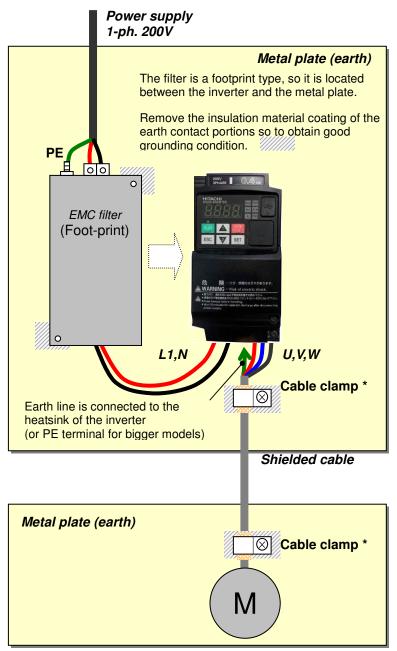

\*) Both earth portions of the shielded cable must be connected to the earth point by cable clamps.

Input choke or equipment to reduce harmonic current is necessary for CE marking (IEC 61000-3-2 and IEC61000-3-3) from the harmonic current point of view, even conducted emission and radiated emission passed without the input choke.

### Hitachi EMC Recommendations

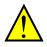

**WARNING:** This equipment should be installed, adjusted, and serviced by qualified personnel familiar with construction and operation of the equipment and the hazards involved. Failure to observe this precaution could result in bodily injury.

Use the following checklist to ensure the inverter is within proper operating ranges and conditions.

- 1. The power supply to WJ200 inverters must meet these specifications:
  - Voltage fluctuation ±10% or less
  - Voltage imbalance ±3% or less
  - Frequency variation ±4% or less
  - Voltage distortion THD = 10% or less
- 2. Installation measure:
  - Use a filter designed for WJ200 inverter. Refer to the instruction of the applicable external EMC filter.
- **3.** Wiring:
  - Shielded wire (screened cable) is required for motor wiring, and the length must be 20 meter or less.
  - If the motor cable length exceeds the value shown above, use output choke to avoid unexpected problem due to the leakage current from the motor cable.
  - The carrier frequency setting must be 2 kHz to satisfy EMC requirements.
  - Separate the power input and motor wiring from the signal/process circuit wiring.
- 4. Environmental conditions—when using a filter, follow these guidelines:
  - Ambient temperature: -10 to 50 ℃ (Derating is required when the ambient temperature exceeds 40 ℃)
  - Humidity: 20 to 90% RH (non-condensing)
  - Vibration: 5.9 m/sec2 (0.6 G) 10 ~ 55Hz
  - Location: 1000 meters or less altitude, indoors (no corrosive gas or dust)

# **Functional Safety**

### Introduction

The Gate Suppress function can be utilized to perform a safe stop according to the EN60204-1, stop category 0 (Uncontrolled stop by power removal) (as STO function of IEC/EN61800-5-2). It is designed to meet the requirements of the ISO13849-1 Cat.3 PLd, IEC61508 SIL2 and IEC/EN61800-5-2 SIL2 only in a system in which EDM signal is monitored by an "External Device Monitor".

### Stop Category defined in EN60204-1

- Category 0 : Uncontrolled stop by immediate (< 200 ms) shut-down of the power supply to the actuators. (as STO function of IEC/EN61800-5-2)
- Category 1 : Controlled stop by interrupting the power supply to the actuator level if, for example, the hazardous movement has been brought to a standstill (time-delayed shut-down of the power supply).

(as SS1 function of IEC/EN61800-5-2)

Category 2 : Controlled stop. The power supply to the drive element is not interrupted. Additional measures to EN 1037 (protection from unexpected restart) are necessary. (as SS2 function of IEC/EN61800-5-2)

### How it works

Interrupting the current to GS1 or GS2, for example removing the link between either GS1 or GS2 and PLC or both GS1/GS2 and PLC disables the drive output, i.e. the power supply to the motor is cut by stopping the switching of the output transistors in a safe way. EDM output is activated when GS1 and GS2 are given to the drive.

Always use both inputs to disable the drive. EDM output conducts when both GS1 and GS2 circuits are working properly. If for any reason only one channel is opened, the drive output is stopped but the EDM output is not activated. In this case the Safe Disable input wiring must be checked.

### Activation

Turning on the safety switch automatically assign the GS1 input and GS2 input automatically.

To assign EDM (External Device Monitor) output,

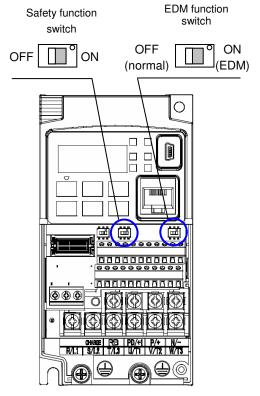

please turn the EDM function switch on. EDM output is automatically assigned on intelligent output terminal 11.

(When safety switch or EDM switch is turned off, the intelligent input and output terminal assigned on will be set as "no" function, and contact will remain normally off.)

Always use both inputs to disable the drive. If for any reason only one channel is opened, the drive output is stopped but the EDM output is not activated. In this case the Safe Disable input wiring must be checked.

#### Installation

According to the safety standard listed above, please install referring to the example. Please be sure to use the both GS1 and GS2, and construct the system that GS1 and GS2 are both turned off when safety input is given to the inverter.

Be sure to carry out the proof test when installation is ready before operation.

When the Gate Suppress function is utilized, connect the drive to a safety certified interrupting device utilizing EDM output signal to reconfirm both safety inputs GS1 and GS2. Follow the wiring instructions in the Instruction manual.

| item                     | Function code | data | description                                      |  |
|--------------------------|---------------|------|--------------------------------------------------|--|
| Input [3] and [4]        | C003          | 77   | GS1: Safety input 1 (note 1)                     |  |
| function                 | C004          | 78   | GS2 : Safety input 2 (note 1)                    |  |
| Input [3] and [4]        | C013          | 01   | NC: Normally Closed (note 1)                     |  |
| active state             | C014          | 01   | NC: Normally Closed (note 1)                     |  |
| Output [11] function     | C021          | 62   | EDM : External Device Monitor(note2)             |  |
| Output [11] active state | C031          | 00   | NO: Normally Open (note 2)                       |  |
|                          | b145          | 00   | Output is shut off by hardware. No trip.         |  |
|                          |               | 01   | Output is shut off by hardware, and then,        |  |
|                          |               |      | trip. (note3) (note4)                            |  |
|                          |               |      | Output is shut off by hardware, and then,        |  |
|                          |               |      | trip in some case. (note5)                       |  |
|                          |               | 03   | Output is shut off by hardware, and then,        |  |
| GS input mode            |               |      | trip in some case. (note6)                       |  |
|                          |               | 04   | Output is shut off by hardware. No trip. (note7) |  |
|                          |               | 05   | Output is shut off by hardware, and then,        |  |
|                          |               | 00   | trip in some case. (note8)                       |  |
|                          |               | 06   | Output is shut off by hardware. No trip.         |  |
|                          |               |      | (note9)                                          |  |

Note 1) They are automatically set when safety switch is turned ON, cannot be changed.

- Note 2) Those are automatically assigned when EDM switch is turned ON, cannot be changed.
- Note 3) Inverter trips with "E37". When competing with external trip (E12), E37 has priority.
- Note 4) While the drive is the trip status "E37" and either GS1 or GS2 is activated, on the safety by is not guaranteed.

- Note 5) Inverter trips with "E98", "E99" or hardware shutoff with "-S--". External error detection is possible (E98).
- Note 6) Inverter trips with "E99" or hardware shutoff with "-S--". External error detection is invalid.
- Note 7) Hardware shutoff with "-S--". Please check EDM externally.
- Note 8) Inverter trips with "E99" or hardware shutoff with "-F01", "-F02", "-F01", "-F02", "-S--". GS1 or GS2 delay detection is valid. EDM is checked inside.
- Note 9) Hardware shutoff with "-F01", "-F02", "-F01", "-F02" or "-S--". GS1 or GS2 delay detection is invalid. Please check EDM externally.

• The following table shows the displayed when safe stopping .

| Diaplay of the operator | Description                                                |  |  |  |  |
|-------------------------|------------------------------------------------------------|--|--|--|--|
| Display of the operator | Description                                                |  |  |  |  |
| -S                      | Safe stopping                                              |  |  |  |  |
| -F01                    | Delay detection by the GS1 under running return operation. |  |  |  |  |
| -F02                    | Delay detection by the GS2 under running return operation. |  |  |  |  |
| -F10                    | Delay detection by the GS1 under safe stopping operation.  |  |  |  |  |
| -F20                    | Delay detection by the GS2 under safe stopping operation.  |  |  |  |  |

• The following table shows the safety action by GS1,GS2,EDM status and set point of b145.

E98 = Outside failure, E99 = Inside failure

| GS1    | Close | Open               | Close              | Open | Close       | Open  | Close | Open<br>(Shut Act) |
|--------|-------|--------------------|--------------------|------|-------------|-------|-------|--------------------|
| GS2    | Close | Close              | Open               | Open | Close       | Close | Open  | Open               |
| EDM    |       | Ор                 | en                 |      | Close (Act) |       |       |                    |
| Set 00 | —     | —                  | —                  | —    | —           | —     | —     | —                  |
| Set 01 |       | E37                | E37                | E37  | 1           | E37   | E37   | E37                |
| Set 02 |       | E98                | E98                | E99  | E99         | E99   | E99   | -S                 |
| Set 03 | —     | —                  | —                  | E99  | E99         | E99   | E99   | -S                 |
| Set 04 | _     | _                  | _                  | _    | _           | _     | _     | -S                 |
| Set 05 | _     | -F01<br>or<br>-F20 | -F02<br>or<br>-F10 | E99  | E99         | E99   | E99   | -S                 |
| Set 06 | _     | -F01<br>or<br>-F20 | -F02<br>or<br>-F10 | _    | _           | _     | _     | -S                 |

### Wiring example

When the Gate Suppress function is utilized, connect the drive to a safety certified interrupting device utilizing EDM output signal to reconfirm both safety inputs GS1 and GS2. Follow the wiring instructions in the Instruction manual.

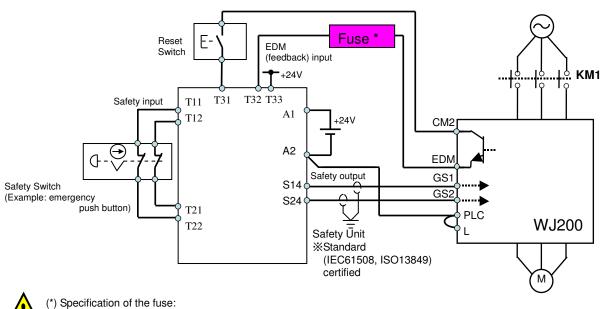

The arch extinguishing fuse with rated voltage AC250V, rated current 100mA complies to either IEC6127 -2/-3/-4 example) SOC EQ series AC250V, 100mA (UL, SEMKO, BSI)

Little 216 series AC250V, 100mA (CCC, UL, CSA, SEMKO, CE, VDE)

Any external signal voltage connected to the WJ200 must be from a SELV Power Supply.

By pressing the emergency stop button, the current to GS1 and GS2 is shut off, and the inverter output is shut off. By this, motor is free-running. This behavior is according to the stop category 0 defined in EN60204.

- Note 1: Above is the example to use the intelligent input terminal with source logic. When it is used with sink logic, the wiring is to be modified.
- Note 2: The wire for safety relay and emergency input signal are to be shielded coaxial cable for example RS174/U (produced by LAPP) by MIL-C17, or KX2B by NF C 93-550 with diameter 2.9mm with less than 2 meters. Please be sure to ground the shielding.
- Note 3: All the inductance related parts such as relay and contactor are required to contain the over-voltage protection circuit.

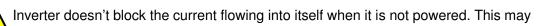

cause the closed circuit when two or more inverters are connected to common I/O wiring as shown below to result in unexpected turning the on the input. This may lead to dangerous situation. To avoid this closed circuit, please put the diode (rated:50V/0.1A) in the path as described below.

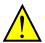

IF the protection diodes used when the units are in wired parallel are only single diodes then their condition would be checked as part of the proof test.

### In case of Sink logic

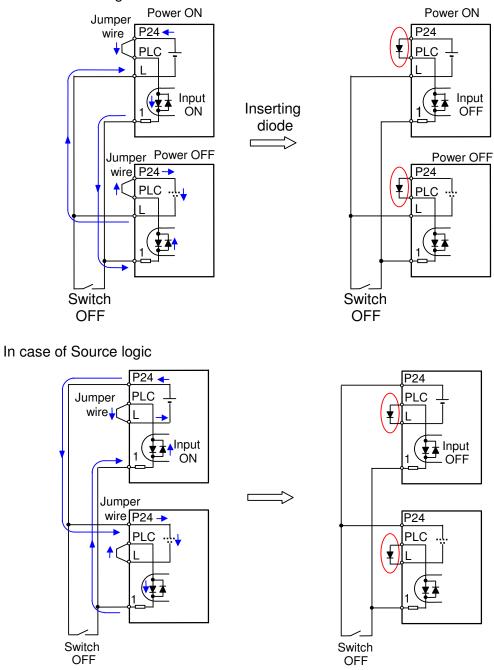

The current loop cause turn the input ON even the switch is off when diode is not

inserted.

The current loop is to be prevented by inserting diode instead of short bar.

#### Components to be combined

| nowings are the example of the safety |        |              | devices to be combined. |                    |  |
|---------------------------------------|--------|--------------|-------------------------|--------------------|--|
|                                       | Series | Model        | Norms to comply         | Certification date |  |
|                                       | GS9A   | 301          | ISO13849-2 cat4, SIL3   | 06.06.2007         |  |
|                                       | G9SX   | GS226-T15-RC | IEC61508 SIL1-3         | 04.11.2004         |  |
|                                       | NE1A   | SCPU01-V1    | IEC61508 SIL3           | 27.09.2006         |  |

Followings are the example of the safety devices to be combined.

The configuration of and components used in any circuit other than an appropriately pre approved safety module that interfaces with the WJ200 GS1/GS2 and EDM ports MUST be at least equivalent to Cat.3 PLd under ISO 13849-1:2006 in order to be able to claim an overall Cat.3 PLd for the WJ200 and external circuit combination.

The EMI level that the external module has been assessed to must be at least equivalent to that of Annex E in IEC 62061.

#### Periodical check (proof test)

Proof test is essential to be able to reveal any dangerous undetected failures after a period of time, in this case 1 year. Carrying out this proof test at least one a year is the condition to comply the ISO13849-1 PLd.

- To activate (give current to) GS1 and GS2 simultaneously and separately to see output is allowed and EDM is conducting

| Terminal | Status                  |            |               |               |  |  |
|----------|-------------------------|------------|---------------|---------------|--|--|
| GS1      | current OFF             | current ON | current OFF   | current ON    |  |  |
| GS2      | current OFF current OFF |            | current ON    | current ON    |  |  |
| EDM      | conducted not conducted |            | not conducted | not conducted |  |  |
| (output) | forbidden               | forbidden  | forbidden     | Allowed       |  |  |

- To activate (give current to) both GS1 and GS2 to see output is allowed and EDM is not conducting

- To activate (give current to) GS1, not to activate GS2 and see output is forbidden and EDM is not conducting

- To activate (give current to) GS2, not to activate GS1 and see output is forbidden and EDM is not conducting
- To deactivate (interrupt current to) both GS1 and GS2 to see output is forbidden and EDM is conducting

Be sure to carry out the proof test when installation is ready before operation.

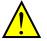

IF the protection diodes used when the units are in wired parallel are only single diodes then their condition would be checked as part of the proof test. Check to reconfirm the diodes are not damaged when proof test is done.

#### Precautions

- To assure, that the Safe Disable function appropriately fulfills the safety requirements of the application, a throughout risk assessment for the whole safety system has to be carried out.
- 2. The Safe Disable function does not cut the power supply to the drive and does not provide electrical isolation. Before any installation or maintenance work is done, the drives power supply must be switched off and place a tag/lock-out.
- 3. The wiring distance for the Safe Disable inputs should be shorter than 30 m.
- 4. The time from opening the Safe Disable input until the drive output is switched off is less than 10 ms.

# EC DECLARATION OF CONFORMITY

We, Hitachi Industrial Equipment Systems Co., Ltd., of

1-1, Higashinarashino 7-chome, Narashino-shi, Chiba 275-8611 Japan declare under our sole responsibility that: -

Serial number / (s) / range.....(not necessary for the user manual copy of DoC)

conforms to applicable Essential Health and Safety Requirements of the EU Machinery Directive (2006/42/EC) and the Protection Requirements of the EU EMC Directive (2004/108/EC [until April 19th 2016], 2014/30/EU [from April 20th 2016]).

The name and address of the person authorized to compile the technical file, established in the Community is: -

Hitachi Europe GmbH Am Seestern 18, D-40547 Duesseldorf, Germany.

An EC Type Examination Certificate (Nr. 01/205/0699/09) has been issued by Notified Body (0035) under the EU Machinery Directive by TUV Rheinland Industrie Services GmbH of Alboinstr, 58 12103 Berlin Germany.

Harmonised standards used to support this Declaration of Conformity, as referred to in Article 7(2), include: -

Harmonised standards forming the basis of conformity for the EU Machinery Directive EN 61800-5-2: 2007 EN ISO 13849-1: 2008 + AC: 2009 EN 61800-5-1: 2007 EN 62061: 2005 + AC: 2010 + A1: 2013 EN 60204-1: 2006 + A1: 2009 + AC: 2010

Harmonised standards forming the basis of conformity for the EU EMC Directive EN 61800-3: 2004 + A1: 2012

Relevant Standards IEC 61508 Parts 1-7: 2010

Place and date of the declaration:-(left blank for DoC on user manual)

Identity and signature of the person empowered to draw up the declaration on behalf of the manufacturer (left blank for DoC on user manual)